# UltraScale Architecture Soft Error Mitigation Controller v3.1

# LogiCORE IP Product Guide

**Vivado Design Suite** 

PG187 October 4, 2017

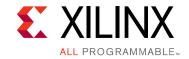

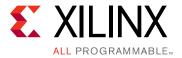

# **Table of Contents**

#### **IP Facts**

| Chapter 1: Overview                    |
|----------------------------------------|
| Memory Types                           |
| Mitigation Approaches 7                |
| Reliability Estimation                 |
| Feature Summary9                       |
| Applications                           |
| Encryption and Authentication Support  |
| Unsupported Features                   |
| Licensing and Ordering                 |
| Chapter 2: Product Specification       |
| Features                               |
| Standards                              |
| Performance                            |
| Resource Utilization                   |
| Port Descriptions                      |
| Chapter 3: Designing with the Core     |
| General Design Guidelines              |
| Structural Options                     |
| Interfaces                             |
| Systems                                |
| Configuration Memory Masking96         |
| Resets                                 |
| Chapter 4: Design Flow Steps           |
| Customizing and Generating the Core 98 |
| Constraining the Core                  |
| Simulation                             |
| Synthesis and Implementation           |
| Integration and Validation             |

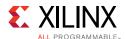

| Chapter 5: Example Design                                               |     |
|-------------------------------------------------------------------------|-----|
| Functions                                                               | 114 |
| Port Descriptions                                                       | 119 |
| Implementation                                                          |     |
| External Memory Programming File                                        | 123 |
| Chapter 6: Test Bench                                                   |     |
| Appendix A: Verification, Compliance, and Interoperability              |     |
| Verification                                                            | 126 |
| Validation                                                              |     |
| Conformance Testing                                                     |     |
| Appendix B: Upgrading                                                   |     |
| Upgrading in the Vivado Design Suite                                    | 128 |
| Appendix C: SPI Bus Timing Budget                                       |     |
| SPI Bus Clock Waveform and Timing Budget                                | 130 |
| SPI Bus Transmit Waveform and Timing Budget                             |     |
| SPI Bus Receive Waveform and Timing Budget                              |     |
| SPI Bus Timing Budget Conclusions                                       |     |
| Appendix D: Utilizing an Evaluation Board to Demonstrate SEM Controller |     |
| Behavior                                                                |     |
| Generating Bitstream                                                    | 144 |
| Hardware and Software Setup                                             | 148 |
| Appendix E: Example UART Logs                                           |     |
| Initialization Report                                                   | 153 |
| Status Report                                                           | 153 |
| Injection Commands                                                      | 155 |
| Enter Observation Command                                               | 155 |
| Enter Idle Command                                                      | 155 |
| Enter Detect Only Command                                               | 155 |
| Software Reset Command                                                  | 155 |
| Frame Address Translation Command                                       | 156 |
| Query Command                                                           | 156 |
| External Memory Reads Command (Xmem)                                    | 156 |
| Peek Command                                                            | 156 |
| Observation Error Poports                                               | 156 |

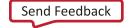

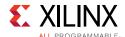

| Detect Only Error Reports                          | 159 |
|----------------------------------------------------|-----|
| Diagnostic Scan                                    | 160 |
|                                                    |     |
| Appendix F: Error Injection Guidance               |     |
|                                                    |     |
| Appendix G: IP Design Checklist                    |     |
|                                                    |     |
| Appendix H: Debugging                              |     |
| Finding Help on Xilinx.com                         | 166 |
| Debug Tools                                        | 167 |
| Hardware Debug                                     | 168 |
| Interface Debug                                    | 168 |
| Additional Error Injection Options                 | 170 |
| Clocking                                           | 171 |
| Device Dependency                                  | 172 |
| Design Properties and Constraints                  | 172 |
|                                                    |     |
| Appendix I: Additional Resources and Legal Notices |     |
| Xilinx Resources                                   | 173 |
| Documentation Navigator and Design Hubs            | 173 |
| References                                         | 174 |
| Revision History                                   |     |
| Please Read: Important Legal Notices               | 179 |

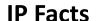

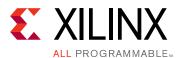

## Introduction

The LogiCORE™ IP UltraScale™ architecture Soft Error Mitigation (SEM) controller is an automatically configured, pre-verified solution to detect and correct soft errors in Configuration Memory of Xilinx FPGAs. Soft errors are unintended changes to the values stored in state elements caused by ionizing radiation.

The SEM controller does not prevent soft errors; however, it provides a method to better manage the system-level effects of soft errors. Proper management of these events can increase reliability and availability, and reduce system maintenance and downtime costs.

## **Features**

- Typical detection latency of 13 ms for KU040.
- Integration of built-in silicon primitives to fully leverage and improve upon the inherent error detection capability of the FPGA.
- Six convenient modes:
  - Mitigation and Testing
  - Mitigation only
  - **Detect and Testing**
  - Detect only
  - **Emulation**
  - Monitoring
- Optional error correction based on error-correction code (ECC) algorithm with expedited correction time for multi-bit errors across adjacent frames.
- Using Xilinx Essential Bits technology, optional error classification to determine if a soft error has affected the function of the user design.
  - Increases uptime by avoiding disruptive recovery approaches for errors that have no effect on design operation.
  - Reduces effective failures-in-time (FIT).
- Optional error injection and convenient debug feature to support evaluation of SEM controller applications.
- ICAP arbitration interface available to ease internal configuration access port (ICAP) primitive sharing.

- Ability to continuously monitor the Configuration Memory and report the first error (ECC or cyclic redundancy check (CRC)) without correcting the error (Detect only)
- Ability to perform a diagnostic scan of the Configuration Memory and report all errors detected by frame level ECC (Diagnostic Scan)
- An IP Design Checklist is provided to assist in the use and integration of the SEM controller.

| LogiCORE IP Facts Table                           |                                         |  |  |  |
|---------------------------------------------------|-----------------------------------------|--|--|--|
| Core Specifics                                    |                                         |  |  |  |
| Supported<br>Device<br>Family <sup>(1)</sup>      | UltraScale+™ (1), UltraScale            |  |  |  |
| Supported<br>User Interfaces                      | RS-232, SPI                             |  |  |  |
| Resources                                         | See Table 2-12 to Table 2-13            |  |  |  |
|                                                   | Provided with Core                      |  |  |  |
| Design Files                                      | Encrypted register transfer level (RTL) |  |  |  |
| Example<br>Design                                 | Verilog                                 |  |  |  |
| Test Bench                                        | N/A                                     |  |  |  |
| Constraints<br>File                               | Xillinx Design Constraints (XDC)        |  |  |  |
| Simulation<br>Model                               | N/A                                     |  |  |  |
| Supported<br>S/W Driver                           | N/A                                     |  |  |  |
|                                                   | Tested Design Flows <sup>(2)</sup>      |  |  |  |
| Design Entry                                      | Vivado® Design Suite                    |  |  |  |
| Simulation                                        | N/A                                     |  |  |  |
| Synthesis                                         | Vivado Synthesis                        |  |  |  |
| Support                                           |                                         |  |  |  |
| Provided by Xilinx at the Xilinx Support web page |                                         |  |  |  |

#### Notes:

- 1. For a complete list of supported devices, see AR 63609.
- 2. For the supported versions of the tools, see the Xilinx Design Tools: Release Notes Guide.

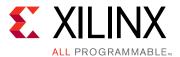

# Overview

Ionizing radiation is capable of inducing undesired effects in most silicon devices. Broadly, an undesired effect resulting from a single event is called a single event effect (SEE). In most cases, these events do not permanently damage the silicon device; SEEs that result in no permanent damage to the device are called soft errors. However, soft errors have the potential to reduce reliability.

Xilinx<sup>®</sup> devices are designed to have an inherently low susceptibility to soft errors. However, Xilinx also recognizes that soft errors are unavoidable within commercial and practical constraints. As a result, Xilinx has integrated soft error detection and correction capability into many device families.

In many applications, soft errors can be ignored. In applications where higher reliability is desired, the integrated soft error detection and correction capability is usually sufficient. In demanding applications, the UltraScale™ architecture SEM controller can ensure an even higher level of reliability.

If your application benefits from using the SEM controller, the IP Design Checklist in Appendix G provides a list of guidance and considerations when using and integrating the SEM controller.

# **Memory Types**

If a soft error occurs, one or more memory bits are corrupted. The memory bits affected can be in the device configuration memory (which determines the behavior of the design), or might be in design memory elements (which determine the state of the design). The following four memory categories represent a majority of the memory in a device:

- Configuration Memory Storage elements used to configure the function of the design loaded into the device. This includes function block behavior and function block connectivity. This memory is physically distributed across the entire device and represents the largest number of bits. Only a fraction of the bits are essential to the proper operation of any specific design loaded into the device.
- **Block Memory** High capacity storage elements used to store design state. As the name implies, the bits are clustered into a physical block, with several blocks distributed across the entire device. Block Memory represents the second largest number of bits.

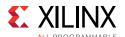

- **Distributed Memory** Medium capacity storage elements used to store design state. This type of memory is present in certain configurable logic blocks (CLBs) and is distributed across the entire device. Distributed Memory represents the third largest number of bits.
- **Flip-Flops** Low capacity storage elements used to store design state. This type of memory is present in all configurable logic blocks (CLBs) and is distributed across the entire device. Flip-Flops represent the fourth largest number of bits.

An extremely small number of additional memory bits exist as internal device control registers and state elements. Soft errors occurring in these areas can result in regional or device-wide interference that is referred to as a single-event functional interrupt (SEFI). Due to the small number of these memory bits, the frequency of SEFI events is considered negligible in this discussion, and these infrequent events are not addressed by the SEM controller.

# **Mitigation Approaches**

Soft error mitigation for design state in Block Memory, Distributed Memory, and Flip-Flops can be performed in the design itself, by applying standard techniques such as error detection and correction codes or redundancy. Soft errors in unused design state resources (those physically present in the device, but unused by the design) are ignored. Designers concerned about reliability must assess risk areas in the design and incorporate mitigation techniques for the design state as warranted.

Soft error mitigation for the design function in Configuration Memory is performed using error detection and correction codes.

Configuration Memory is organized as an array of frames, much like a wide static RAM. In many device families, each frame is protected by ECC, with the entire array of frames protected by CRC in all device families. The two techniques are complementary; CRC is incredibly robust for error detection, while ECC provides high resolution of error location.

The SEM controller builds upon the robust capability of the integrated logic by adding optional capability to classify Configuration Memory errors as either "essential" or "non-essential." This leverages the fact that only a fraction of the Configuration Memory bits are essential to the proper operation of any specific design.

Without error classification, all Configuration Memory errors must be considered "essential." With error classification, most errors will be assessed "non-essential" which eliminates false alarms and reduces the frequency of errors that require a potentially disruptive system-level mitigation response.

Additionally, the SEM controller extends the built-in correction capability to accelerate error detection and provides the optional capability to handle multi-bit errors.

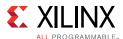

# **Reliability Estimation**

As a starting point, the specification for system reliability should highlight critical sections of the system design and provide a value for the required reliability of each subsection. Reliability requirements are typically expressed as failures in time (FIT), which is the number of design failures that can be expected in  $10^9$  hours (approximately 114,155 years).

When more than one instance of a design is deployed, the probability of a soft error affecting any one of them increases proportionately. For example, if the design is shipped in 1,000 units of product, the nominal FIT across all deployed units is 1,000 times greater. This is an important consideration because the nominal FIT of the total deployment can grow large and can represent a service or maintenance burden.

The nominal FIT of the total deployment is different from the probability of an individual unit being affected. Also, the probability of a specific unit incurring a second soft error is determined by the FIT of the individual design and not the deployment. This is an important consideration when assessing suitable soft error mitigation strategies for an application.

The FIT associated with soft errors must not be confused with that of product life expectancy, which considers the replacement or physical repair of some part of a system.

Xilinx device FIT data is reported in the Xilinx Device Reliability Report (UG116) [Ref 1]. The data reveals the overall infrequency of soft errors.

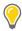

**TIP:** The failure rates involved are so small that most designs do not need to include any form of soft error mitigation.

The contribution to FIT from flip-flops is negligible based on the flip-flop's very low FIT and small quantity. However, this does not discount the importance of protecting the design state stored in flip-flops. If any state stored in flip-flops is highly important to design operation, the design must contain logic to detect, correct, and recover from soft errors in a manner appropriate to the application.

The contribution to FIT from Distributed Memory and Block Memory can be large in designs where these resources are highly utilized. As previously noted, the FIT contribution can be substantially decreased by using soft error mitigation techniques in the design. For example, Block Memory resources include built-in error detection and correction circuits that can be used in certain Block Memory configurations. For all Block Memory and Distributed Memory configurations, soft error mitigation techniques can be applied using programmable logic resources.

The contribution to FIT from Configuration Memory is large. Without using an error classification technique, all soft errors in Configuration Memory must be considered "essential," and the resulting contribution to FIT eclipses all other sources combined.

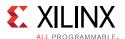

Use of error classification reduces the contribution to FIT by no longer considering most soft errors as failures; if a soft error has no effect, it can be corrected without any disruption.

In designs requiring the highest level of reliability, classification of soft errors in Configuration Memory is essential. This capability is provided by the SEM controller.

# **Feature Summary**

The SEM controller can be generated in six different modes dependent on the design requirements:

- · Mitigation and Testing
- · Mitigation only
- · Detect and Testing
- Detect only
- Emulation
- Monitoring only

The mitigation modes, Mitigation and Testing and Mitigation only, enables error detection, error correction, and error classification (optional) functions. Error injection is not available in the Mitigation only mode.

The next two modes, Detect and Testing and Detect only, enables error detection without the ability to correct or classify. Error injection is not available in Detect only mode.

The last two modes, Emulation and Monitoring only, enable you to use the SEM controller to assess and monitor your system behavior when a single event upset (SEU) event occurs without enabling the error detection, error correction, and error classification functions. Error injection is not available in the Monitoring only mode.

For all the modes, the IP performs an initialization function that brings the integrated soft error detection capability of the FPGA into a known state after the FPGA enters the user mode. After this initialization, depending on the chosen mode, the SEM controller can either observe the integrated soft error detection status (mitigation and detect modes) or transition to Idle state where you can give commands to the IP through the Command or Monitor Interface (emulation and monitoring modes).

In the mitigation modes, when an ECC or CRC error is detected, the SEM controller evaluates the situation to identify the Configuration Memory location involved.

If the location can be identified, the SEM controller corrects the soft error. The correction method uses active partial reconfiguration to perform a localized correction of the

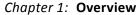

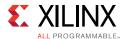

Configuration Memory using a read-modify-write scheme. This method uses algorithms to identify the error in need of correction.

The SEM controller optionally classifies the soft error as essential or non-essential using a lookup table. Information is fetched as needed during execution of error classification. This data is also provided by the implementation tools and stored outside the SEM controller.

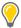

**TIP:** Although the out-of-the-box solution for error classification requires an external SPI flash to store the essential bits data, you can also implement the classification feature outside the IP by storing the essential bits data in the system memory and performing the look up based on the error location reported by the SEM controller Monitor/UART Interface.

In the detect modes, when an ECC or CRC error is detected, the SEM controller evaluates the situation to identify the Configuration Memory location involved and reports it if possible. After the error detect report is completed, the IP transitions to idle.

When the SEM controller is idle, it optionally accepts input from you to inject errors into the Configuration Memory (for Mitigation and Testing, Detect and Testing, and Emulation modes). In the Mitigation and Testing and Detect and Testing modes, this feature is useful for testing the integration of the SEM controller into a larger system design.

In the Emulation mode, this feature is useful to evaluate the effects of SEU events on the system design. Using the error injection feature, system verification and validation engineers can construct test cases to ensure the complete system responds to soft error events as expected.

In addition to error injection, there are other useful testing and debugging features provided in the Idle state including frame reads, configuration register reads, external memory reads, and frame address translations.

Finally, there are two other types of error detection: Detect only and Diagnostic scan. These commands are issued to the SEM controller from the Idle state (independent of mode):

- **Detect Only** This command causes the SEM controller to continuously monitor the configuration memory until it detects an ECC or CRC error. After an error is detected, the SEM controller reports the error and goes to the Idle state. Unlike the mitigation mode, this type of monitoring does not include error correction.
- **Diagnostic Scan** This command causes the SEM controller to perform a single scan of the configuration memory and report all ECC errors that are detected. After completing a single pass, the SEM controller returns to the Idle state. The error detection mechanism used in this feature does not leverage the built-in error detection capability of the device. No error correction is performed in this type of scan.

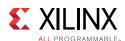

Most will use the SEM controller in the Mitigation and Testing mode and in its default configuration as it enables SEU event detection and correction with the ability to inject errors, and has access to all the other convenience features in idle. Others might opt to migrate to the Mitigation only mode during production to disable any error injection capabilities.

Other modes and features are targeted for systems that require advanced or user-controlled SEU mitigation solutions.

One example of a mitigation strategy that requires a user-controlled mitigation solution is error logging with no correction. One method to implement this is by configuring the SEM controller in the Detect mode.

For example, you could use the IP configured in Detect mode which automatically enables the SEM controller to perform Detect only scan right after it completes initialization. After an error is detected, you can take any action on the errors found (reconfigure the device, reset the logic, etc.) if you choose to.

After detecting the first error or first uncorrectable error, you can then issue a Diagnostic Scan of the device periodically to log all accumulative ECC errors resident on the device. The frame level ECC errors that are detected and logged can then be used for off-line post processing.

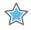

**IMPORTANT:** Note that the Diagnostic Scan feature is not designed for mitigation purposes and should not be used for real-time mitigation. Xilinx does not guarantee the functionality of the FPGA if the device is left to accumulate errors in its configuration memory. The error detection latency for this feature is also significantly longer than the Detect or Mitigation modes, hence it should only be used for diagnostic purposes.

# **Applications**

Although the SEM controller can operate autonomously, most applications use the solution in conjunction with an application-level supervisory function. This supervisory function monitors the event reporting from the SEM controller and determines if additional actions are necessary (for example, reconfigure the device or reset the application).

System designers are encouraged to carefully consider each design reliability requirements and system-level supervisory functions to make informed decisions.

Is an error mitigation solution even required? If the SEM controller is required, what features should be used?

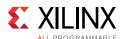

When the SEM controller is the best choice for the application, Xilinx recommends that the SEM controller is used as provided, including the system-level design helper blocks for interfacing with external devices. However, these interfaces can be modified if required for the application.

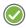

**RECOMMENDED:** Xilinx recommends integrating the SEM IP core as early as possible, ideally at the start of the project. For more information, see Integration and Validation, page 112.

# **Encryption and Authentication Support**

In UltraScale devices, private key encryption of the bitstream using AES-GCM-256 (a self-authenticating AES algorithm) is supported with the SEM IP. Public key authentication using RSA-2048 is supported with the SEM IP.

In UltraScale+ FPGAs, private key encryption of the bitstream using AES-GCM-256 (a self-authenticating AES algorithm) has not been verified, and as a result, is not currently supported with the SEM IP. Public key authentication using RSA-2048 has not been verified, and as a result, is not currently supported with the SEM IP.

In UltraScale+ MPSoC, private key encryption of the bitstream using AES-GCM-256 (a self-authenticating AES algorithm) has not been verified, and as a result, is not currently supported with the SEM IP. Public key authentication using RSA-4096 has not been verified, and as a result, is not currently supported with the SEM IP.

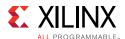

# **Unsupported Features**

The SEM controller does not operate on soft errors in Block Memory, Distributed Memory, or Flip-Flops. Soft error mitigation in these memory resources must be addressed by the user logic through preventive measures such as redundancy or error detection and correction codes.

Other considerations when you are using the SEM controller in your design include:

- SEM controller initializes and manages the FPGA integrated silicon features for soft error mitigation and when included in a design, do not include any design constraints or options that would enable the built-in detection functions. For example, do not set POST\_CRC, POST\_CONFIG\_CRC, or any other related constraints. Similarly, do not include options to modify GLUTMASK.
- Software computed ECC and CRC values are not supported.
- Design simulations that instantiate the controller are supported. However, it is not
  possible to observe the controller behaviors in simulation. Design simulation including
  the controller compiles, but the controller does not exit the initialization state.
  Hardware-based evaluation of the controller behaviors is required.
- In UltraScale+ FPGAs, private key encryption of the bitstream using AES-GCM-256 (a self-authenticating AES algorithm) has not been verified, and as a result, is not currently supported with the SEM IP. Public key authentication using RSA-2048 has not been verified, and as a result, is not currently supported with the SEM IP.
- In UltraScale+ MPSoC, private key encryption of the bitstream using AES-GCM-256 (a self-authenticating AES algorithm) has not been verified, and as a result, is not currently supported with the SEM IP. Public key authentication using RSA-4096 has not been verified, and as a result, is not currently supported with the SEM IP.
- Use of SelectMAP persistence is not supported by the controller.
- For UltraScale architecture, each device die or super logic region (SLR) requires a single
  instance of the SEM controller and ICAP. The ICAP must be placed in the primary/top
  physical location in that die. If another logic requires access of the configuration
  memory through the ICAP, the access of the ICAP must be MUXed and shared. Do NOT
  use BITSTREAM.Readback\_ICAP\_Select or ICAP\_AUTO\_SWITCH because these methods
  are used for switching between the top/bottom ICAP. They will not MUX or share the
  ICAP with other logic.
- The SEM controller does not operate when a golden or fallback bitstream is loaded by a configuration error and fallback condition from a SPI/BPI flash. See AR 67645.
- If there are multiple logics accessing the configuration memory, an arbitration logic must be created to manage access to this memory. See ICAP Arbitration Interface in Chapter 3.

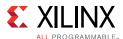

# **Licensing and Ordering**

This Xilinx LogiCORE™ IP module is provided at no additional cost with the Xilinx Vivado® Design Suite under the terms of the Xilinx End User License.

Information about other Xilinx LogiCORE IP modules is available at the Xilinx Intellectual Property page. For information on pricing and availability of other Xilinx LogiCORE IP modules and tools, contact your local Xilinx sales representative.

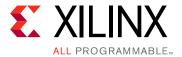

# **Product Specification**

This chapter contains the specification of the LogiCORE™ IP UltraScale™ architecture SEM controller. This configurable controller for mitigation of soft errors in configuration memory also comes with a system-level example design showing use of the controller in a system.

# **Features**

The SEM controller is device dependent and includes the following features:

- Six IP modes to align with your SEU mitigation goals:
  - Mitigation and Testing
  - Mitigation only
  - Detect and Testing
  - Detect only
  - Emulation
  - Monitoring only
- · Features specific to mitigation modes:
  - Integration of silicon features to leverage built-in error detection capability for mitigation modes.
  - Implementation of error correction capability to support correction of soft errors.
  - ECC algorithm-based correction that supports correction of configuration memory frames with up to 4-bit errors.
  - Minimal latency in detecting and correcting multi-bit errors due to a single SEU event that is spread across adjacent frames.
  - Implementation of error classification capability to determine if corrected errors have affected configuration memory in locations essential to the function of the design.
  - Provision for error injection to support verification of the controller and evaluation of applications of the controller.

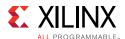

- Provision to command the SEM controller to perform Detect only monitoring of soft errors. In this state, the SEM controller continuously monitors the configuration memory until it detects an error. After an error is detected, the SEM controller reports the error and goes to the Idle state. This command does not include error correction.
- Variety of debug and test features during Idle:
  - Configuration frame reads (Query command).
    - Xilinx recommends reading configuration frame before and after error injection to filter out mask bits and set expectations of IP behavior.
  - Configuration register reads (Peek command).
  - Frame address translation (Translate command) translates the configuration of the Physical Frame Address (PFA) to the Linear Frame Address (LFA) and vice-versa.
  - External SPI flash memory reads (Xmem command) available when Error Classification feature is enabled.
- Option to continuously monitor and report errors without performing error correction (Detect modes and Detect only command). In this state, the SEM controller transitions to Idle state when it detects and reports the first error it encounters.
- Provision to command the SEM controller to perform a Diagnostic Scan. In this state, the SEM controller performs a single scan of the configuration memory and reports all detected ECC errors. After completing a single pass of the configuration memory, the SEM controller returns to the Idle state. The error detection mechanism used in this feature does not leverage the built-in error detection capability of the device. Error correction is not performed in this type of scan.
- SPI flash master helper block provides an interface between the controller and external storage. This is required when the controller is configured to perform error classification.
- UART helper block provides an interface between the controller and an external processor for ease of use when logging the controller status and performing error injection.
- Flexibility to control the location of the helper blocks and configuration primitives to be in the IP boundary or example design.
- ICAP arbitration interface to ease sharing of ICAP with other blocks and enable safe hand-off.

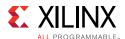

Table 2-1 summarizes the features of each of the modes.

Table 2-1: Mode Features

|                                                                                                    | Modes                  |                 |                       |                |           |            |
|----------------------------------------------------------------------------------------------------|------------------------|-----------------|-----------------------|----------------|-----------|------------|
| Features                                                                                                    | Mitigation and Testing | Mitigation Only | Detect and<br>Testing | Detect<br>Only | Emulation | Monitoring |
| IP state after initialization                                                                                                    | OBSV                   | OBSV            | DETECT                | DETECT         | IDLE      | IDLE       |
| Correction (Repair)                                                                                                    | Yes                    | Yes             | N/A                   | N/A            | N/A       | N/A        |
| Classification                                                                                                    | Optional               | Optional        | N/A                   | N/A            | N/A       | N/A        |
| Error injection                                                                                                    | Yes                    | N/A             | Yes                   | N/A            | Yes       | N/A        |
| <ul> <li>Debugging features:</li> <li>Transition to Idle state</li> <li>Configuration frames and register reads</li> <li>External memory reads</li> <li>Address translations</li> </ul> | Yes                    | Yes             | Yes                   | Yes            | Yes       | Yes        |
| On-demand detect features:                                                                                                    | Yes                    | Yes             | Yes                   | Yes            | Yes       | Yes        |

Table 2-2 lists all the supported devices and the maximum number of configuration frames it scans, which is also equivalent to the maximum number of linear frames that is reported by the Status command (MF {8-digit hex value}).

Table 2-2: Maximum Number of Configuration Frames

|            | Device  | MF (Dec) | MF (Hex) |
|------------|---------|----------|----------|
|            | XCKU035 | 26179    | 00006643 |
|            | XCKU040 | 26179    | 00006643 |
|            | XCKU060 | 37651    | 00009313 |
|            | XCKU085 | 37651    | 00009313 |
|            | XCKU095 | 54559    | 0000D51F |
|            | XCKU115 | 37651    | 00009313 |
| UltraScale | XCVU065 | 37706    | 0000934A |
|            | XCVU080 | 54559    | 0000D51F |
|            | XCVU095 | 54559    | 0000D51F |
|            | XCVU125 | 37706    | 0000934A |
|            | XCVU160 | 37706    | 0000934A |
|            | XCVU190 | 37706    | 0000934A |
|            | XCVU440 | 78555    | 000132DB |

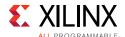

Table 2-2: Maximum Number of Configuration Frames (Cont'd)

|             | Device                  | MF (Dec) | MF (Hex) |
|-------------|-------------------------|----------|----------|
|             | XCKU3P                  | 31287    | 00007A37 |
|             | XCKU5P                  | 31287    | 00007A37 |
|             | XCKU9P                  | 48054    | 0000BBB6 |
|             | XCKU11P                 | 49127    | 0000BFE7 |
|             | XCKU13P                 | 57532    | 0000E0BC |
|             | XCKU15P                 | 75283    | 00012613 |
|             | XCVU3P                  | 56601    | 0000DD19 |
|             | XCVU5P                  | 56601    | 0000DD19 |
|             | XCVU7P                  | 56601    | 0000DD19 |
|             | XCVU9P                  | 56601    | 0000DD19 |
|             | XCVU11P                 | 61963    | 0000F20B |
|             | XCVU13P                 | 61963    | 0000F20B |
|             | XCVU31P                 | 61929    | 0000F1E9 |
|             | XCVU33P                 | 61929    | 0000F1E9 |
|             | XCVU35P (SLR0)          | 61929    | 0000F1E9 |
|             | XCVU35P (SLR1)          | 61963    | 0000F20B |
|             | XCVU37P (SLR0)          | 61929    | 0000F1E9 |
| UltraScale+ | XCVU37P (SLR1 and SLR2) | 61963    | 0000F20B |
|             | XCZU2                   | 10373    | 00002885 |
|             | XCZU3                   | 10373    | 00002885 |
|             | XCZU4                   | 17907    | 000045F3 |
|             | XCZU5                   | 17907    | 000045F3 |
|             | XCZU6                   | 48054    | 0000BBB6 |
|             | XCZU7                   | 44273    | 0000ACF1 |
|             | XCZU9                   | 48054    | 0000BBB6 |
|             | XCZU11                  | 49127    | 0000BFE7 |
|             | XCZU15                  | 57532    | 0000E0BC |
|             | XCZU17                  | 75283    | 00012613 |
|             | XCZU19                  | 75283    | 00012613 |
|             | XCZU21DR                | 68119    | 00010A17 |
|             | XCZU25DR                | 68119    | 00010A17 |
|             | XCZU27DR                | 68119    | 00010A17 |
|             | XCZU28DR                | 68119    | 00010A17 |
|             | XCZU29DR                | 68119    | 00010A17 |

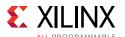

# **Standards**

No standards compliance or certification testing is defined. The SEM controller is exposed to a beam of accelerated particles as part of an extensive hardware validation process.

## **Performance**

Performance metrics for the SEM controller are derived from silicon specifications and direct measurement, and are for budgetary purposes only. Actual performance might vary.

## **Maximum Frequencies**

The maximum frequency of operation of the SEM controller is not guaranteed. In no case can the maximum frequency of operation exceed the ICAP  $F_{Max}$  specified in the relevant FPGA data sheet as configuration interface AC timing parameter  $F_{ICAPCK}$ . Table 2-3 provides a summary of ICAP  $F_{Max}$  values.

Table 2-3: ICAP Maximum Frequencies

|             | ICAP F <sub>Max</sub> (MHz)   |     |
|-------------|-------------------------------|-----|
|             | Kintex                        | 200 |
|             | Virtex                        | 200 |
| UltraScale  | Kintex SSI                    | 200 |
|             | Virtex SSI                    | 200 |
|             | All Devices (0.9V, -1L)       | 175 |
|             | Kintex                        | 200 |
|             | Virtex                        | 200 |
| UltraScale+ | Virtex SSI                    | 125 |
|             | Zynq UltraScale+ MPSoC        | 200 |
|             | All Devices (0.72V, -1L, -2L) | 150 |

Other maximum frequency limitations might apply. For more details on determining the maximum frequency of operation for the SEM controller, see System Clock Interface in Chapter 3.

## **Solution Reliability**

The system-level design example is analyzed in the following section to provide an estimate of the FIT of the solution itself, as implemented in the FPGA. This analysis method is also appropriate for generating estimates of other circuits implemented in the FPGA.

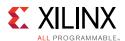

In this analysis, all features are considered enabled with all signals brought to I/O pins. Virtual Input Output (VIO) core is specifically excluded from analysis, as it is unlikely a production design includes this interactive debug and experimentation capability. As a result, the estimate represents an upper bound.

To calculate the reliability estimation of a design (including SEM IP), use the pre-design (spreadsheet-based) SEU FIT estimation tool. The maximum estimated FIT rate for the SEM IP solution (with all features enabled including all of the helper blocks) is in Table 2-4.

Table 2-4: Maximum Estimated FIT Rate

| Device                         | FIT |
|--------------------------------|-----|
| UltraScale Monolithic devices  | 9   |
| UltraScale KU115 (SSI example) | 23  |
| UltraScale+ Monolithic devices | 3   |
| UltraScale+ SSI devices        | 6   |

When including the contribution of block RAMs to SEM controller FIT rate calculation, only one of the four block RAMs is not protected using ECC. This unprotected 36 Kb block RAM is used as an internal data buffer. In the data array, 10,800 bits are allocated to data buffers used in error correction and classification; a soft error here would only cause an issue if it occurred during mitigation activity. No permanent data resides here and errors are therefore ignored. Another 16,400 bits are allocated to constant storage; errors in these locations are highly likely to break the controller and must be considered in the analysis. The remaining 9,664 bits are unused.

When including the contribution of the block RAMs to the helper block FIT rate calculations, the following block RAMs should be included. For UltraScale stacked silicon interconnect (SSI) device solutions, the UART helper block contains two block RAMs (18 Kb).

## **Solution Latency**

The error mitigation latency of the solution is defined as the total time that elapses between the creation of an error condition and the conclusion of the mitigation process. The mitigation process consists of detection, correction, and classification.

#### **Estimation Data**

The solution behaviors are based on the processing of FPGA configuration memory frames. Single-bit errors always reside in a single frame. Generally, an *N*-bit error can be present in several ways, ranging from one frame containing all bit errors, to *N* frames each containing 1-bit error. When multiple frames are affected by an error, the sequence of detection, correction, and classification is repeated for each affected frame.

The solution properly mitigates an arbitrary workload of errors. The error mitigation latency estimation of an arbitrary workload is complex. This section focuses on the common case

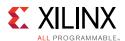

involving a single frame, but provides insight into the controller behavior to aid in understanding other scenarios.

## Start-Up Latency

Start-up latency is the delay between the end of FPGA configuration and the completion of the controller initialization, as marked by entry into the Observation state. This latency is a function of the FPGA size (frame count) and the solution clock frequency.

The start-up latency is incurred only once. It is not part of the mitigation process. Table 2-5 and Table 2-6 illustrate start-up latency, decomposed into sub-steps of boot and initialization.

Table 2-5: Maximum Start-up Latency at ICAP F<sub>Max</sub> for UltraScale Devices

| Device     |                        | Boot Time at ICAP F <sub>Max</sub> (ms) | Initialization Time at ICAP F <sub>Max</sub> (ms) |
|------------|------------------------|-----------------------------------------|---------------------------------------------------|
|            | XCKU035                | 127                                     | 52                                                |
|            | XCKU040 <sup>(1)</sup> | 127                                     | 52                                                |
|            | XCKU060                | 127                                     | 75                                                |
|            | XCKU085                | 127                                     | 75                                                |
|            | XCKU095                | 127                                     | 109                                               |
|            | XCKU115                | 127                                     | 75                                                |
| UltraScale | XCVU065                | 127                                     | 75                                                |
|            | XCVU080                | 127                                     | 109                                               |
|            | XCVU095                | 127                                     | 109                                               |
|            | XCVU125                | 127                                     | 75                                                |
|            | XCVU160                | 127                                     | 75                                                |
|            | XCVU190                | 127                                     | 75                                                |
|            | XCVU440                | 127                                     | 156                                               |

#### **Notes:**

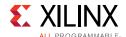

Table 2-6: Maximum Start-up Latency at ICAP F<sub>Max</sub> for UltraScale+ Devices

| Dev                | vice                  | Boot Time at ICAP F <sub>Max</sub> (ms) | Initialization Time at ICAP F <sub>Max</sub> (ms) |
|--------------------|-----------------------|-----------------------------------------|---------------------------------------------------|
|                    | XCKU3P                | 127                                     | 46                                                |
|                    | XCKU5P                | 127                                     | 46                                                |
|                    | XCKU9P                | 127                                     | 71                                                |
|                    | XCKU11P               | 127                                     | 73                                                |
|                    | XCKU13P               | 127                                     | 85                                                |
|                    | XCKU15P               | 127                                     | 111                                               |
|                    | XCVU3P <sup>(1)</sup> | 127                                     | 84                                                |
|                    | XCVU5P                | 204                                     | 137                                               |
|                    | XCVU7P                | 204                                     | 137                                               |
|                    | XCVU9P                | 204                                     | 137                                               |
|                    | XCVU11P               | 204                                     | 150                                               |
|                    | XCVU13P               | 204                                     | 153                                               |
|                    | XCVU31P               | 127                                     | 97                                                |
|                    | XCVU33P               | 127                                     | 97                                                |
|                    | XCVU35P               | 204                                     | 150                                               |
| I II to a Carala v | XCVU37P               | 204                                     | 150                                               |
| UltraScale+        | XCZU2                 | 127                                     | 16                                                |
|                    | XCZU3                 | 127                                     | 16                                                |
|                    | XCZU4                 | 127                                     | 27                                                |
|                    | XCZU5                 | 127                                     | 27                                                |
|                    | XCZU6                 | 127                                     | 71                                                |
|                    | XCZU7                 | 127                                     | 66                                                |
|                    | XCZU9                 | 127                                     | 71                                                |
|                    | XCZU11                | 127                                     | 73                                                |
|                    | XCZU15                | 127                                     | 85                                                |
|                    | XCZU17                | 127                                     | 111                                               |
|                    | XCZU19                | 127                                     | 111                                               |
|                    | XCZU21DR              | 127                                     | 106                                               |
|                    | XCZU25DR              | 127                                     | 106                                               |
|                    | XCZU27DR              | 127                                     | 106                                               |
|                    | XCZU28DR              | 127                                     | 106                                               |
|                    | XCZU29DR              | 127                                     | 106                                               |

#### Notes:

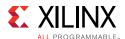

The start-up latency is the sum of the boot and initialization latency. The start-up latency at the actual frequency of operation can be estimated using data from Table 2-5, Table 2-6, and Equation 2-1.

$$StartUpLatency_{ACTUAL} = StartUpLatency_{ICAP\_F_{Max}} \cdot \left[ \frac{ICAP\_F_{Max}}{Frequency_{ACTUAL}} \right] \qquad \qquad \textit{Equation 2-1}$$

#### **Error Detection Latency**

Error detection latency is the major component of the total error mitigation latency. Error detection latency is a function of the FPGA size (frame count) and the solution clock frequency. It is also a function of the type of error and the relative position of the error with respect to the position of the silicon readback process.

Table 2-7 and Table 2-8 illustrate IP error detection time. These numbers are only applicable when the IP is in the mitigation mode (detect and correct), detect mode, and detect only state.

Table 2-7: Maximum IP Error Detection Times at ICAP F<sub>Max</sub> for UltraScale Devices

| Device     |                        | Detection Time at ICAP F <sub>Max</sub> (ms) |
|------------|------------------------|----------------------------------------------|
|            | XCKU035                | 22                                           |
|            | XCKU040 <sup>(1)</sup> | 22                                           |
|            | XCKU060                | 30                                           |
|            | XCKU085                | 30                                           |
|            | XCKU095                | 41                                           |
|            | XCKU115                | 30                                           |
| UltraScale | XCVU065                | 30                                           |
|            | XCVU080                | 41                                           |
|            | XCVU095                | 41                                           |
|            | XCVU125                | 30                                           |
|            | XCVU160                | 30                                           |
|            | XCVU190                | 30                                           |
|            | XCVU440                | 58                                           |

#### Notes:

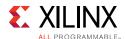

Table 2-8: Maximum IP Error Detection Times at ICAP F<sub>Max</sub> for UltraScale+ Devices

| Device      |                       | Detection Time at ICAP F <sub>Max</sub> (ms) |
|-------------|-----------------------|----------------------------------------------|
|             | XCKU3P                | 19                                           |
|             | XCKU5P                | 19                                           |
|             | XCKU9P                | 28                                           |
|             | XCKU11P               | 29                                           |
|             | XCKU13P               | 33                                           |
|             | XCKU15P               | 42                                           |
|             | XCVU3P <sup>(1)</sup> | 32                                           |
|             | XCVU5P                | 52                                           |
|             | XCVU7P                | 52                                           |
|             | XCVU9P                | 52                                           |
|             | XCVU11P               | 57                                           |
|             | XCVU13P               | 57                                           |
|             | XCVU31P               | 37                                           |
|             | XCVU33P               | 37                                           |
|             | XCVU35P               | 57                                           |
|             | XCVU37P               | 57                                           |
| UltraScale+ | XCZU2                 | 9                                            |
|             | XCZU3                 | 9                                            |
|             | XCZU4                 | 13                                           |
|             | XCZU5                 | 13                                           |
|             | XCZU6                 | 28                                           |
|             | XCZU7                 | 26                                           |
|             | XCZU9                 | 28                                           |
|             | XCZU11                | 29                                           |
|             | XCZU15                | 33                                           |
|             | XCZU17                | 42                                           |
|             | XCZU19                | 42                                           |
|             | XCZU21DR              | 40                                           |
|             | XCZU25DR              | 40                                           |
|             | XCZU27DR              | 40                                           |
|             | XCZU28DR              | 40                                           |
|             | XCZU29DR              | 40                                           |

#### Notes:

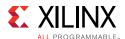

The IP error detection time for the target device, at the actual frequency of operation, can be estimated using data from Table 2-7, Table 2-8, and Equation 2-2.

$$DetectionTime_{ACTUAL} = DetectionTime_{ICAP\_F_{Max}} \cdot \left[ \frac{ICAP\_F_{Max}}{Frequency_{ACTUAL}} \right]$$
 Equation 2-2

The error detection latency can be bounded as follows:

- Maximum error detection latency for detection by ECC is DetectionTime<sub>ACTUAL</sub>
- Absolute maximum error detection latency for detection by CRC alone is 2.0 × DetectionTime<sub>ACTUAL</sub>

In the case of multi-bit errors caused by a single SEU event that spread across four adjacent frames, the SEM controller algorithm has been optimized to reduce the detection time of the errors in the subsequent frames to the minimum. This algorithm enables the controller to detect and correct up to 16-bit errors across four adjacent frames in a single pass. The worst case accumulative detection time for multi-bit errors is to multiply the number of single-bit error with the worst case detection time for a single-bit error.

The error detection latency when using the Diagnostic Scan feature is significantly larger than the mitigation mode, detect mode, or detect only scan and is dependent on the device, number of errors detected, and the actual frequency of operation.

For example, if a Diagnostic Scan is performed on a KU040 device that has three errors resident in its configuration memory using a 90 MHz clock, it takes 70 seconds to scan and report all errors.

## **Error Correction Latency**

After detecting an error, the solution attempts correction. Errors are correctable depending on the selected correction mode and error type. Table 2-9 provides error correction latency for a configuration frame upset, assuming no throttling on the Monitor Interface.

| Table 2-9. | Frror Correction | Latency N     | a Throttling on | Monitor Interface |
|------------|------------------|---------------|-----------------|-------------------|
| 1001P Z-9. | error correction | i Latency, iy | o intottiine on | wonitor interrace |

| Device                 | Correction<br>Mode | Correctability             | Error Correction Latency at ICAP_F <sub>Max</sub> (μs) |
|------------------------|--------------------|----------------------------|--------------------------------------------------------|
|                        | Popair             | Correctable <sup>(1)</sup> | 41 <sup>(2)</sup>                                      |
| UltraScale             | Repair             | Uncorrectable              | 21 <sup>(2)</sup>                                      |
|                        | Any                | CRC-only (Uncorrectable)   | 9                                                      |
|                        | Donair             | Correctable <sup>(1)</sup> | 44                                                     |
| UltraScale+ Monolithic | Repair             | Uncorrectable              | 22                                                     |
|                        | Any                | CRC-only (Uncorrectable)   | 9                                                      |

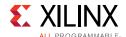

| Table 2-9: | Error Correction Latency, No Throttling on Monitor Interface | (Cont'd) |
|------------|--------------------------------------------------------------|----------|
| Tuble 2-3. | Life Correction Latency, No Infotting on Monitor interface   | Cont uj  |

| Device          | Correction<br>Mode | Correctability             | Error Correction Latency at ICAP_F <sub>Max</sub> (μs) |
|-----------------|--------------------|----------------------------|--------------------------------------------------------|
| UltraScale+ SSI | Repair             | Correctable <sup>(1)</sup> | 99                                                     |
|                 |                    | Uncorrectable              | 38                                                     |
|                 | Any                | CRC-only (Uncorrectable)   | 15                                                     |

#### **Notes:**

- 1. IP could correct up to four bits of error in frame depending on its physical adjacency.
- 2. Measured in hardware for XCKU040 device.

The error correction latency at the actual frequency of operation can be estimated using data from Table 2-9 and Equation 2-3.

$$CorrectionLatency_{ACTUAL} = CorrectionLatency_{ICAP\_F_{Max}} \cdot \left[ \frac{ICAP\_F_{Max}}{Frequency_{ACTUAL}} \right] \quad \textit{Equation 2-3}$$

## **Error Classification Latency**

After attempting correction of an error, the solution classifies the error. The classification result depends on the correction mode, error type, error location, and selected classification mode. Table 2-10 provides error classification latency for a configuration frame upset, assuming no throttling on the Monitor Interface.

Table 2-10: Error Classification Latency, No Throttling on Monitor Interface

| Device Family             | Errors in Frame<br>(Correctability) | Classification<br>Mode | Error Classification Latency at<br>ICAP_F <sub>Max</sub> (μs) |
|---------------------------|-------------------------------------|------------------------|---------------------------------------------------------------|
|                           | Correctable                         | Enabled                | 185 <sup>(1)</sup>                                            |
| UltraScale                | Uncorrectable                       | Disabled               | 5 <sup>(1)</sup>                                              |
|                           | Uncorrectable                       | Any                    | 5                                                             |
|                           | Correctable                         | Enabled                | 154                                                           |
| UltraScale+<br>Monolithic | Uncorrectable                       | Disabled               | 5                                                             |
|                           | Uncorrectable                       | Any                    | 5                                                             |
|                           | Correctable                         | Enabled                | 247                                                           |
| UltraScale+ SSI           | Uncorrectable                       | Disabled               | 30                                                            |
|                           | Uncorrectable                       | Any                    | 30                                                            |

#### **Notes:**

1. Measured in hardware for XCKU040 device.

The error classification latency at the actual frequency of operation can be estimated using data from Table 2-10 and Equation 2-4.

 $ClassificationLatency_{ACTUAL} = ClassificationLatency_{ICAP\_F_{Max}} \cdot \left[ \frac{ICAP\_F_{Max}}{Frequency_{ACTUAL}} \right] \quad \textit{Equation 2-4}$ 

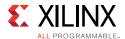

#### **Error Injection Latency**

Table 2-11 provides error injection latency for a 1-bit configuration frame upset, assuming no throttling on the Monitor Interface.

Table 2-11: Error Injection Latency When Using Linear Frame Addressing, No Throttling on Monitor Interface

| Device Family        | Error Injection Latency at ICAP_F <sub>Max</sub> (μs) |
|----------------------|-------------------------------------------------------|
| UltraScale KU040     | 50 <sup>(1)</sup>                                     |
| UltraScale+ VU3P     | 81                                                    |
| UltraScale+ SSI VU9P | 164                                                   |

#### **Notes:**

1. Measured in hardware for XCKU040 device.

The error injection latency value given in Table 2-11 changes based on the clock frequency and the number of the configuration frame in the device.

#### Sources of Additional Latency

It is highly desirable to avoid throttling on the Monitor Interface, because it increases the total error mitigation latency:

- After an attempted error correction, but before exiting the Error Correction state (at which time the status\_uncorrectable flag is updated), the controller issues a detection and correction report through the Monitor Interface. If the UART helper block transmit FIFO becomes full during this report generation, the controller dwells in this state until it has written the entire report into the UART helper block transmit FIFO. When this happens, the error correction latency increases.
- After classifying an error, but before exiting the Error Classification state (at which time the status\_essential flag is updated), the controller issues a classification report through the Monitor Interface. If the UART helper block transmit FIFO becomes full during this report generation, the controller dwells in this state until it has written the entire report into the UART helper block transmit FIFO. When this happens, the error classification latency increases.

For helper block or peripherals where the potential bottleneck is a concern, it can be mitigated. This is accomplished by adjusting the transmit FIFO size to accommodate the longest burst of status messages that are anticipated so that the transmit FIFO never goes full during error mitigation.

If a transmit FIFO full condition does occur, the increase in the total error mitigation latency is roughly estimated as shown in Equation 2-5.

$$Additional Latency = \frac{MessageLength - BufferDepth}{TransmissionRate}$$

Equation 2-5

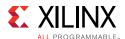

In Equation 2-5, MessageLength – BufferDepth is in message bytes, and the Transmission Rate is in bytes per unit of time.

Performing error injection using Linear Frame Addressing also adds additional latency because the controller needs to first translate this address to a Physical Frame Address. The latency for this translation is also dependent on where the error occurred—the larger the address the longer it takes to translate.

# **Sample Latency Estimation**

The first sample estimation illustrates the calculation of error mitigation latency for a single-bit error by the solution implemented in an XCKU40 device with a 90 MHz clock. The solution is configured for the Mitigation and Testing mode with error classification disabled. The initial assumption is that no throttling occurs on the Monitor Interface.

$$DetectionLatency = 22ms \cdot \left[\frac{200MHz}{90MHz}\right] = 48.889ms \qquad Equation 2-6$$
 
$$CorrectionLatency = 41\mu s \cdot \left[\frac{200MHz}{90MHz}\right] = 0.091ms \qquad Equation 2-7$$
 
$$ClassificationLatency = 5\mu s \cdot \left[\frac{200MHz}{90MHz}\right] = 0.011ms \qquad Equation 2-8$$
 
$$MitigationLatency = 48.889ms + 0.091ms + 0.011ms = 48.991ms \qquad Equation 2-9$$

The final sample estimation illustrates an assessment of the additional latency that would result from throttling on the Monitor Interface. Assume the message length in both the first and second samples is approximately 80 bytes, but the buffer depth of the UART helper block is 32 bytes. Further, the UART helper block has been modified to raise the bit rate from 9,600 baud to 460,800 baud. The standard 8-N-1 protocol used requires 10-bit times on the serial link to transmit a 1-byte payload:

$$Additional Latency = \frac{80 bytes - 32 bytes}{\left[\frac{460800 bittimes}{s} \cdot \frac{byte}{10 bittimes} \cdot \frac{s}{1000 ms}\right]} = 1.042 ms \qquad \textit{Equation 2-10}$$

This result illustrates that the additional latency resulting from throttling on the Monitor Interface can become significant, especially when the data transmission is serialized and the data rate is low.

## **Throughput**

The throughput metrics of the SEM controller are not specified.

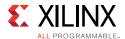

#### **Power**

The power metrics of the SEM controller are not specified.

## **Resource Utilization**

Resource utilization metrics for the SEM controller are derived from post-synthesis reports and are for budgetary purposes only. Actual resource utilization might vary.

Table 2-12: Device Utilization – Monolithic Kintex and Virtex UltraScale and UltraScale+ Devices (Non-SSI)(1)(2)

| Device                               | IP Core Configuration                                                       | LUTs | FFs | I/Os | Block RAMs | DSP48 |
|--------------------------------------|-----------------------------------------------------------------------------|------|-----|------|------------|-------|
| UltraScale (All devices)             | Complete solution in Mitigation and Testing mode with no optional features. | 425  | 490 | 59   | 4 RAMB36   | 1     |
| UltraScale+ Monolithic (All devices) | Complete solution in Mitigation and Testing mode with no optional features. | 430  | 530 | 64   | 4 RAMB36   | 1     |

#### **Notes:**

- 1. The complete solution is the SEM controller and the logic included within the support wrapper hierarchy, which are intended to be used together. The IP is configured to its default Vivado® IDE option where the mode is set to Mitigation and Testing and error classification is disabled.
- 2. The Vivado Design Suite debug feature IPs delivered in the top-level example design is not included. Using the Vivado Design Suite debug feature increases LUTs/FFs, but decreases I/Os.

Table 2-13: Device Utilization – Multi-SLR UltraScale and UltraScale+ Devices (SSI)(1)(2)

| Device | IP Core Configuration                                                       | LUTs  | FFs   | I/Os | Block RAMs               | DSP48 |
|--------|-----------------------------------------------------------------------------|-------|-------|------|--------------------------|-------|
| KU115  | Complete solution in Mitigation and Testing mode with no optional features. | 1,060 | 1,280 | 70   | 8 RAMB36 and 2<br>RAMB18 | 2     |
| VU9P   | Complete solution in Mitigation and Testing mode with no optional features. | 514   | 653   | 66   | 6 RAMB36                 | 1     |

#### **Notes:**

- 1. The complete solution is the SEM controller and the logic included within the support wrapper hierarchy, which are intended to be used together. The IP is configured to its default Vivado IDE option where the mode is set to Mitigation and Testing and error classification is disabled.
- 2. The Vivado Design Suite debug feature IPs delivered in the top-level example design is not included. Using the Vivado Design Suite debug feature increases LUTs/FFs, but decreases I/Os.

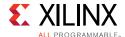

# **Port Descriptions**

The SEM controller is the kernel of the Soft Error Mitigation solution. When integrating the controller into a design, Xilinx recommends that the SEM controller is used as provided, including the system-level design that includes configuration primitives, UART, and SPI flash master helper blocks when relevant.

Figure 2-1 shows the SEM controller and the system-level example design ports for all UltraScale and monolithic UltraScale+ devices. Shading indicates port groups that only exist when error classification is enabled. Unless indicated, ports are available at the core and all levels of the example design hierarchy (see Figure 5-1).

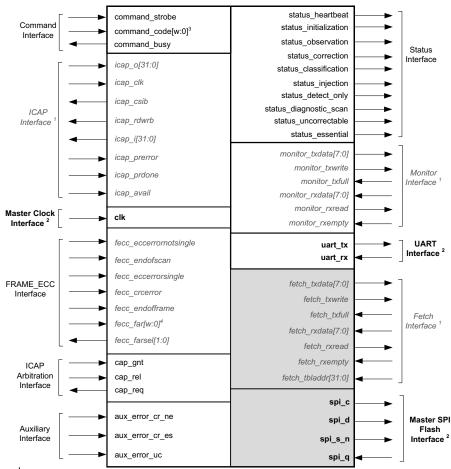

Legend:

X16280-012617

Figure 2-1: SEM Controller Ports for UltraScale and Monolithic UltraScale+ Devices

<sup>&</sup>lt;sup>1</sup> Ports only available on the SEM controller.

<sup>&</sup>lt;sup>2</sup> Ports on the system-level example design solution.

<sup>&</sup>lt;sup>3</sup> command\_code port width depends on target architecture. For UltraScale devices, the port width is 40 and for all other architecture, it is 44.

<sup>&</sup>lt;sup>4</sup> fecc\_far port width depends on target architecture. For UltraScale devices, the port width is 26 and for all other architecture it is 27.

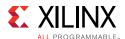

Figure 2-2 shows the SEM controller and the system-level example design ports for UltraScale+ SSI devices. Shading indicates port groups that only exist when error classification is enabled. Currently, this feature is disabled for UltraScale+ SSI devices in 2017.1. Unless indicated, ports are available at the core and all levels of the example design hierarchy (see Figure 5-1).

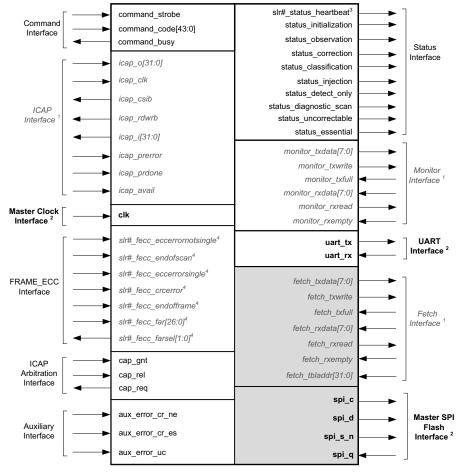

Legend:

X18677-012617

Figure 2-2: SEM Controller Ports for UltraScale+ SSI Devices

The SSI implementation between UltraScale and UltraScale+ are unique. In UltraScale, the soft error mitigation function is executed separately in each SLR. There is one SEM controller per SLR, connected to the ICAP and FRAME\_ECC in that SLR. In UltraScale+, the function is centralized to one controller. There is one SEM controller regardless of the number of SLRs in a device. The SEM controller is connected to one ICAP in the master SLR and a FRAME\_ECC from each SLR. See Chapter 5, Example Design.

<sup>&</sup>lt;sup>1</sup> Ports only available on the SEM controller.

<sup>&</sup>lt;sup>2</sup> Ports on the system-level example design solution.

<sup>&</sup>lt;sup>3</sup> There is a status\_heartbeat port for each SLRs in a target device.

<sup>&</sup>lt;sup>4</sup> SSI implementation has a FRAME\_ECC interface for each SLR.

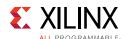

Table 2-14 provides a brief summary of the interface, dependencies on the IP feature, and the level of hierarchy where the interface is exposed. Figure 5-1 provides an example design block diagram that includes the IP hierarchy and its interface connections. For more information on the different levels of hierarchy, see Structural Options in Chapter 3.

Table 2-14: Interfaces with Hierarchy Level

|                                                                                                    |                                                                                                    | Hierarchy Level                                                         |                                                                           |  |
|----------------------------------------------------------------------------------------------------|----------------------------------------------------------------------------------------------------|-------------------------------------------------------------------------|---------------------------------------------------------------------------|--|
| Interfaces                                                                                                    | Description                                                                                                    | Configuration Primitive<br>Location = Example Design                    | Configuration Primitive<br>Location = Core                                |  |
| Command                                                                                                    | Interface to interact with SEM controller through minimal set of commands.                                                                                                    | SEM controller                                                          | SEM controller                                                            |  |
| ICAP                                                                                                    | Interface to ICAP to access configuration memory system.                                                                                                    | SEM controller. ICAP Interface connected to primitive in support level. | Not exposed. ICAP<br>Interface connected to<br>primitive within the core. |  |
| System Clock                                                                                                  | Interface to supply system clock to the solution.                                                                                                    | Support Wrapper level                                                   | Support Wrapper level                                                     |  |
| Interface to FRAME_ECC to access information from the native configuration readback mechanism on the silicon. |                                                                                                    | SEM controller. FRAME_ECC Interface                                     | Not exposed.<br>FRAME_ECC Interface                                       |  |
|                                                                                                    | For UltraScale+ SSI devices, there is a FRAME_ECC interface for each SLR in the device.                                                                                                    | connected to primitive in support level.                                | connected to primitive within the core.                                   |  |
| ICAP Arbitration                                                                                              | Interface to manage the sharing of ICAP with other blocks. Enables a simple way to manage graceful hand-off and resumption of the SEM controller use of the ICAP.                                                                               | SEM controller                                                          | SEM controller                                                            |  |
| Auxiliary                                                                                                    | Interface provides mechanism to notify the controller of soft error events not directly observable to the controller.                                                                                                    | SEM controller                                                          | SEM controller                                                            |  |
|                                                                                                    | Interface provides updates on the state of the IP including its health.                                                                                                    |                                                                         |                                                                           |  |
| Status                                                                                                    | For UltraScale+ SSI devices, there is a separate status_heartbeat signal for each SLR in the device.                                                                                                    | SEM controller                                                          | SEM controller                                                            |  |
| Monitor                                                                                                    | Interface provides a mechanism to interact with the controller that also provides comprehensive information about the controller behavior and current state. This interface is the preferred method for system interaction with the controller. | SEM controller                                                          | SEM controller                                                            |  |

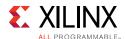

Table 2-14: Interfaces with Hierarchy Level (Cont'd)

|            |                                                                                                    | Hierarchy Level                                   |                                            |  |
|------------|----------------------------------------------------------------------------------------------------|---------------------------------------------------|--------------------------------------------|--|
| Interfaces | Description                                                                                                    | Configuration Primitive Location = Example Design | Configuration Primitive<br>Location = Core |  |
| UART       | Interface to the UART helper block that serializes and de-serializes the byte-stream ASCII codes used by Monitor Interface. This interface is the preferred method for system interaction with the controller. | Support level                                     | Support wrapper level                      |  |
| Fetch      | Interface provides a mechanism for the controller to request data from external source.  Note: Only available when error classification feature is enabled.                                                    | SEM controller                                    | SEM controller                             |  |
| SPI        | Interface to the SPI flash master helper block to retrieve essential bits data from an external SPI flash.  Note: Only available when error classification feature is enabled.                                 | Support level                                     | Support wrapper level                      |  |

The SEM controller has no reset input or output. It automatically initializes itself with an internal synchronous reset derived from the deassertion of the global set reset (GSR) signal.

The SEM controller is a fully synchronous design using <code>icap\_clk</code> as the single clock. All state elements are synchronous to the rising edge of this clock. As a result, all interfaces are also synchronous to the rising edge of this clock.

## **ICAP Interface**

The ICAP Interface is a point-to-point connection between the SEM controller and the ICAP primitive. The ICAP primitive enables read and write access to the registers inside the FPGA configuration system. The ICAP primitive and the behavior of the signals on this interface are described in the *UltraScale Architecture Configuration User Guide* (UG570) [Ref 2].

This interface is exposed at the core level when the configuration primitives used by the IP (ICAP and FRAME ECC) are located in the example design.

Table 2-15: ICAP Interface Signals

| Name                     | Sense | Direction | Description                                                                       |
|--------------------------|-------|-----------|-----------------------------------------------------------------------------------|
| icap_o[icap_width – 1:0] | High  | In        | Receives O output of ICAP. The variable icap_width is equal to 32.                |
| icap_csib                | Low   | Out       | Drives CSIB input of ICAP.                                                        |
| icap_rdwrb               | Low   | Out       | Drives RDWRB input of ICAP. Read (Active-High) or Write Active-Low) Select input. |

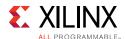

Table 2-15: ICAP Interface Signals (Cont'd)

| Name                     | Sense | Direction | Description                                                                                                    |
|--------------------------|-------|-----------|----------------------------------------------------------------------------------------------------|
| icap_i[icap_width – 1:0] | High  | Out       | Drives I input of ICAP. The variable icap_width is equal to 32.                                                                                                    |
| icap_clk                 | Edge  | In        | Receives the clock for the design. This same clock also must be applied to the CLK input of ICAP. The clock frequency must comply with the ICAP input clock requirements as specified in the target device data sheet. |
| icap_prdone              | Low   | In        | Receives PRDONE output of ICAP.                                                                                                    |
| icap_prerror             | High  | In        | Receives PRERROR output of ICAP.                                                                                                    |
| icap_avail               | High  | In        | Receives AVAIL output of ICAP.                                                                                                    |

## **System Clock Interface**

The System Clock Interface is used to provide a system-level clock to the ICAP and SEM controller. Internally the clock signal is distributed on a global clock buffer to all the synchronous logic cell. This interface is available at the support wrapper level.

For more information on this interface, see System Clock Interface in Chapter 3.

**Table 2-16:** Clock Interface Signals

| Name | Sense | Direction | Description                                          |
|------|-------|-----------|------------------------------------------------------|
| clk  | High  | In        | Clock input that drives the ICAP and SEM controller. |

## **ICAP Arbitration Interface**

The ICAP Arbitration Interface simplifies the ability of your design to manage the SEM controller access to the ICAP or share the ICAP with other blocks and ensure safer hand-off of the ICAP controls. Ideally, this interface is used with a user-defined ICAP arbiter.

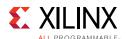

For more information on this interface, see ICAP Arbitration Interface in Chapter 3.

Table 2-17: ICAP Arbitration Interface Signals

| Name         | Sense | Direction | Description                                                                                                    |  |
|--------------|-------|-----------|----------------------------------------------------------------------------------------------------|--|
| cap_gnt High | High  | In        | For use with an ICAP arbiter. This signal is asserted by the arbiter to inform the SEM controller that it has permission to access the ICAP. After cap_gnt is asserted, it should remain asserted until cap_req is deasserted.   |  |
|              |       |           | If arbitration is not required, tie this signal to a constant 1.                                                                                                    |  |
| cap_rel High | High  | In        | For use with an ICAP arbiter. This signal should be asserted by the arbiter on every clock cycle where something else is requesting access to the ICAP. When set to 1, the signal should remain at 1 until cap_req returns to 0. |  |
|              | 3     |           | This signal indicates to the IP that it should relinquish control of the ICAP at the earliest safe opportunity.                                                                                                    |  |
|              |       |           | If arbitration is not required, tie this signal to a constant 0.                                                                                                    |  |
| cap_req      | High  | Out       | For use with an ICAP arbiter. This signal is asserted by the IP of every clock cycle where it has data to transfer to the ICAP.                                                                                                  |  |

## FRAME\_ECC Interface

The FRAME\_ECC Interface is a point-to-point connection between the SEM controller and the FRAME\_ECC primitive. The FRAME\_ECC primitive provides a window into the soft error detection function in the FPGA configuration system. For UltraScale+ SSI devices, there are multiple FRAME\_ECC Interfaces, one for each SLR in the device. The name of these FRAME\_ECC Interface signals are pre-appended with "slr<#>\_". The SLR number indicates which hardware SLR the FRAME\_ECC primitive should be placed.

**Table 2-18:** FRAME\_ECC Interface Signals

| Name                      | Sense | Direction | Description                                                                                                    |
|---------------------------|-------|-----------|----------------------------------------------------------------------------------------------------|
| fecc_eccerrornotsingle    | High  | In        | Receives ECCERRORNOTSINGLE output of FRAME_ECC.                                                                                                    |
| fecc_eccerrorsingle       | High  | In        | Receive ECCERRORSINGLE output of FRAME_ECC.                                                                                                    |
| fecc_endofframe           | High  | In        | Receive ENDOFFRRAME output of FRAME_ECC.                                                                                                    |
| fecc_endofscan            | High  | In        | Receive ENDOFSCAN output of FRAME_ECC.                                                                                                    |
| fecc_crcerror             | High  | In        | Receive CRCERROR output of FRAME_ECC.                                                                                                    |
| fecc_farsel[1:0]          | High  | Out       | Send FARSEL input of FRAME_ECC.                                                                                                    |
| fecc_far[far_width – 1:0] | High  | In        | Receives FAR output of FRAME_ECC. When targeting UltraScale devices, the variable far_width is equal to 26. For all other architecture, the variable far_width is equal to 27. |

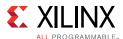

# **Status Interface**

The Status Interface provides a convenient set of decoded outputs that indicate, at a high level, what the controller is doing.

For UltraScale+ SSI devices, there is a status\_heartbeat signal for each SLR in the device. The name of these signals are pre-appended with "slr<#>\_".

For more information on this interface, see Status Interface in Chapter 3.

**Table 2-19:** Status Interface Signals

| Name                  | Sense | Direction | Description                                                                                                    |
|-----------------------|-------|-----------|----------------------------------------------------------------------------------------------------|
| status_heartbeat      | High  | Out       | The heartbeat signal is active while status_observation, status_detect_only, or status_diagnostic_scan are asserted. This output issues a single cycle high pulse every time a single configuration frame is read. This signal can be used to implement an external watchdog timer to detect "controller stop" scenarios that can occur if the controller or clock distribution is disabled by soft errors. When status_observation, status_detect_only, and status_diagnostic_scan is deasserted, the behavior of the heartbeat signal is unspecified. |
|                       |       |           | For UltraScale+ SSI solution, status_heartbeat for all SLRs are only active when in status_observation, status_detect_only, or status_diagnostic_scan are asserted, identical to the behavior of a monolithic solution.                                                                                                    |
| status_initialization | High  | Out       | The initialization signal is active during controller initialization, which occurs one time after the design begins operation.                                                                                                    |
| status_observation    | High  | Out       | The observation signal is active during controller observation of bit upsets. This signal remains active after an error detection while the controller queries the hardware for information.                                                                                                    |
| status_correction     | High  | Out       | The correction signal is active during controller correction of an error or during transition through this controller state if correction is disabled.                                                                                                    |
| status_classification | High  | Out       | The classification signal is active during controller classification of an error or during transition through this controller state if error classification is disabled.                                                                                                    |
| status_injection      | High  | Out       | The injection signal is active during controller injection of<br>an error. When an error injection is complete, and the<br>controller is ready to inject another error or return to<br>observation, this signal returns inactive.                                                                                                    |
| status_detect_only    | High  | Out       | The detect only signal is active when the controller is executing a detect only scan. When the scan is interrupted due to a detected error, the controller transitions to Idle state and this signal returns inactive.                                                                                                    |

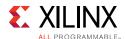

Table 2-19: Status Interface Signals (Cont'd)

| Name                   | Sense | Direction | Description                                                                                                    |
|------------------------|-------|-----------|----------------------------------------------------------------------------------------------------|
| status_diagnostic_scan | High  | Out       | The diagnostic scan signal is active when the controller is executing a diagnostic scan. When the single-pass diagnostic scan of the entire device configuration memory completes, the controller transitions to the Idle state and this signal returns inactive. This feature should only be used as a diagnostic tool and should not be used for real-time soft error mitigation. |
| status_essential       | High  | Out       | The essential signal is an error classification status signal. Prior to exiting the Classification state, the controller sets this signal to reflect whether the error occurred on an essential bit(s). Then, the controller exits Classification state.  This signal is sticky and is only updated when the controller encounters another error and classifies it.                 |
| status_uncorrectable   | High  | Out       | The uncorrectable signal is an error correction status signal. Prior to exiting the Correction state, the controller sets this signal to reflect the correctability of the error. Then, the controller exits Correction state.                                                                                                    |

The status\_heartbeat output provides an indication that the controller is active. Although the controller mitigates soft errors, it can also be disrupted by soft errors. For example, the controller clock can be disabled by a soft error. If the status\_heartbeat signal stops, you can take remedial action. In IDLE, all status\_heartbeat stops and in Observation, Diagnostic Scan, and Detect only, all status\_heartbeat toggles.

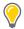

**TIP:** See Systems in Chapter 3 for more details about remedial action available if there is a soft error upset.

The status\_initialization, status\_observation, status\_correction, status\_detect\_only, status\_diagnostic\_scan, status\_classification, and status\_injection outputs indicate the current controller state. The status\_uncorrectable and status\_essential outputs qualify the nature of detected errors

Two additional controller states can be decoded from the seven controller state outputs. If all seven signals are Low, the controller is idle (inactive but ready to resume). If all seven signals are High, the controller is halted (inactive due to fatal error).

# **Command Interface**

The Command Interface provides a convenient set of inputs to command the controller to inject a bit error into configuration memory.

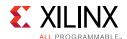

For more information on this interface, see Command Interface in Chapter 3.

**Table 2-20:** Command Interface Signals

| Name                      | Sense | Direction | Description                                                                                                    |
|---------------------------|-------|-----------|----------------------------------------------------------------------------------------------------|
| command_strobe            | High  | In        | The command control is used to indicate a command request. The command_strobe signal should be pulsed High for one cycle, synchronous to icap_clk, when command_busy is low concurrent with the application of a valid code to the command_code input.                                                                                    |
| command_code[width – 1:0] | High  | In        | The command_code bus is used to specify the command the controller should perform. The value on this bus is captured at the same time command_strobe is sampled active. The width of the command_code port is dependent on the target architecture. For UltraScale devices, the width is 40. For all other architecture, the width is 44. |
| command_busy              | High  | Out       | The busy signal is used to indicate whether the controller is ready to process a command. Only assert command_strobe when command_busy is Low.                                                                                                    |

The Command Interface provides a simple interface to perform error injection and software reset. For more information on how to use the interface and valid command codes, see Command Interface in Chapter 3.

**Note:** The Monitor Interface is the comprehensive and preferred interface for user interaction with the IP. See Monitor Interface in Chapter 3.

The use of this interface is entirely optional. If not used, all inputs can be tied to Low.

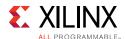

### **Monitor Interface**

The Monitor Interface provides a mechanism for you to receive detailed status of the controller and to interact with it. The controller is designed to read commands and write status information to this interface as ASCII strings. The status and command capability of the Monitor Interface is a superset of the Status Interface and the Command Interface. This interface is always available at the core level. In the example design, this interface is connected to a UART helper block.

At the minimum, Xilinx recommends that you store the status sent on this interface into a FIFO as it assists in debugging any future behavior if and when it is needed. For more information, see Monitor Interface in Chapter 3.

| Name                | Sense | Direction | Description                                                                                           |
|---------------------|-------|-----------|----------------------------------------------------------------------------------------------------|
| monitor_txdata[7:0] | High  | Out       | Parallel transmit data from controller.                                                               |
| monitor_txwrite     | High  | Out       | Write strobe, qualifies validity of parallel transmit data.                                           |
| monitor_txfull      | High  | In        | This signal implements flow control on the transmit channel, from the helper block to the controller. |
| monitor_rxdata[7:0] | High  | In        | Parallel receive data from the helper block.                                                          |
| monitor_rxread      | High  | Out       | Read strobe, acknowledges receipt of parallel receive data.                                           |

This signal implements flow control on the receive

channel, from the helper block to the controller.

**Table 2-21:** Monitor Interface Signals

High

In

# **UART Interface**

monitor\_rxempty

As a convenience, the system-level example design provides a UART interface to ease integration of the Monitor Interface to a processor block by connecting the Monitor Interface to a UART helper block. You can use this UART interface to receive status information from the IP and send commands to inject errors to the IP and confirm that the error injected is detected and corrected.

The UART helper block serializes status information generated by controllers (a byte stream of ASCII codes) for serial transmission. Similarly, the UART helper block de-serializes command information presented to controllers (a bitstream of ASCII codes) for parallel presentation to controllers.

The UART helper block uses a standard serial communication protocol. The helper block contains synchronization and over sampling logic to support asynchronous serial devices that operate at the same nominal baud rate. For more information, see UART Interface in Chapter 3.

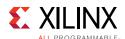

The resulting interface is directly compatible with a wide array of devices ranging from embedded microcontrollers to desktop computers. External level translators might be necessary depending on system requirements.

Table 2-22: UART Interface Signals

| Name    | Sense | Direction | Description           |
|---------|-------|-----------|-----------------------|
| uart_tx | Low   | Out       | Serial transmit data. |
| uart_rx | Low   | In        | Serial receive data.  |

### **Fetch Interface**

The Fetch Interface provides a mechanism for the controller to request data from an external source.

During error classification, the controller might need a frame of essential bit data. The controller is designed to write a command describing the desired data to the Fetch Interface in binary. The external source must use the information to fetch the data and return it to the Fetch Interface.

When error classification is enabled, this interface is always available at the core level. In the example design, this interface is connected to a SPI flash master helper block and a SPI Interface is used to connect this interface to an external SPI flash that contains the essential bits data.

For more information on this interface, see Fetch Interface in Chapter 3.

**Table 2-23:** Fetch Interface Signals

| Name                | Sense | Direction | Description                                                                                           |
|---------------------|-------|-----------|----------------------------------------------------------------------------------------------------|
| fetch_txdata[7:0]   | High  | Out       | Parallel transmit data from controller.                                                               |
| fetch_txwrite       | High  | Out       | Write strobe, qualifies validity of parallel transmit data.                                           |
| fetch_txfull        | High  | In        | This signal implements flow control on the transmit channel, from the helper block to the controller. |
| fetch_rxdata[7:0]   | High  | In        | Parallel receive data from the helper block.                                                          |
| fetch_rxread        | High  | Out       | Read strobe, acknowledges receipt of parallel receive data.                                           |
| fetch_rxempty       | High  | In        | This signal implements flow control on the receive channel, from the helper block to the controller.  |
| fetch_tbladdr[31:0] | High  | In        | Used to specify the starting address of the controller data table in the external source.             |

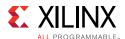

### **SPI** Interface

As a convenience, the system-level example design provides a SPI Interface that connects to the Fetch Interface through a SPI flash master helper block to retrieve essential bits data from an external SPI flash. When present, the SPI flash master helper block in the system-level design example is a fixed-function SPI bus master.

This helper block accepts commands from the controller through the Fetch Interface that consists of an address and a byte count. The helper block generates SPI bus transactions to fetch the requested data from an external SPI flash. The helper block formats the returned data for controllers to pick up.

The helper block uses standard SPI bus protocol, implementing the most common mode (CPOL = 0, CPHA = 0, often referred to as "Mode 0"). The SPI bus clock frequency is locked to one half of the system clock for the system-level design example. For more information, see SPI Interface in Chapter 3.

The resulting interface is directly compatible with a wide array of standard SPI flash. External level translators might be necessary depending on system requirements.

Table 2-24: SPI Interface Signals

| Name    | Sense | Direction | Description                                                      |
|---------|-------|-----------|------------------------------------------------------------------|
| spi_c   | Edge  | Out       | SPI bus clock for an external SPI flash.                         |
| spi_d   | High  | Out       | SPI bus "master out, slave in" signal for an external SPI flash. |
| spi_s_n | Low   | Out       | SPI bus select signal for an external SPI flash.                 |
| spi_q   | High  | In        | SPI bus "master in, slave out" signal for an external SPI flash. |

# **Auxiliary Interface**

The Auxiliary Interface provides a mechanism to notify the controller of soft error events that take place in areas not directly observable to the controller through the monitoring of the configuration memory. For more information, see Auxiliary Interface in Chapter 3.

Table 2-25: Auxiliary Interface Signals

| Name            | Sense | Direction | Description                                                   |
|-----------------|-------|-----------|---------------------------------------------------------------|
| aux_error_cr_ne | High  | In        | Auxiliary input indicating a correctable non-essential error. |
| aux_error_cr_es | High  | In        | Auxiliary input indicating a correctable essential error.     |
| aux_error_uc    | High  | In        | Auxiliary input indicating uncorrectable error.               |

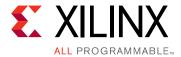

# Designing with the Core

This chapter includes guidelines and additional information to facilitate designing with the core.

# **General Design Guidelines**

This section describes the steps required to turn the UltraScale™ architecture SEM controller into a fully-functioning design with user-application logic.

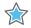

**IMPORTANT:** Not all implementations require all the design steps listed in this chapter. Follow the logic design quidelines in this manual carefully.

# Use the Example Design as a Starting Point

The SEM controller core has an example design that can be implemented in an FPGA and used to understand the behavior of the IP.

The system-level example design encapsulates the SEM controller and various primitives and helper blocks that serve to interface the Controller to other devices, as shown in Figure 5-1, page 116.

For designs targeting stacked silicon interconnect (SSI) devices, the system-level example design provides the example of how to mitigate soft errors in each SLR and should be used at the minimum as a guidance. For more information on the delivered example design, see Chapter 5, Example Design and for the system-level port solutions, see Port Descriptions in Chapter 2.

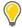

**TIP:** Xilinx recommends integrating the <component\_name>\_support\_wrapper.v and all of its submodules into the user design, as this contains all integral logic of the total Soft Error Mitigation solution. The solution has been fully verified as delivered. See Structural Options, page 44.

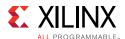

# **Know the Degree of Difficulty**

The SEM controller design can be challenging to implement, and the degree of difficulty is further influenced by:

- Maximum system clock frequency
- Targeted device architecture
- Nature of your application
- Level of device congestion

All SEM implementations need careful attention to system performance requirements. Hence, it is strongly recommended that the IP is integrated in the early stages of the design cycle. Pipelining, logic mapping, placement constraints, and logic duplication are all methods that help boost system performance.

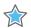

**IMPORTANT:** Do not add any pipeline registers between the SEM controller and ICAP and FRAME\_ECC primitives as it alters and corrupts the behavior of the SEM controller.

# **Keep It Registered**

To simplify timing and increase system performance in an FPGA design, keep all inputs and outputs registered between your application and the core. This means that all inputs and outputs from your application should come from, or connect to a flip-flop. While registering signals might not be possible for all paths, it simplifies timing analysis and makes it easier for the Xilinx<sup>®</sup> tools to place and route the design.

# **Recognize Timing Critical Signals**

The XDC provided with the example design for the core identifies the critical signals and the timing constraints that should be applied. For further information, see Constraining the Core in Chapter 4.

# **Make Only Allowed Modifications**

The SEM controller core is not user-modifiable. Do not make modifications as they can have adverse effects on system timing. Supported user configurations of the SEM controller core can only be made by selecting the options from within the Vivado<sup>®</sup> Design Suite tool when the core is generated. See Customizing and Generating the Core in Chapter 4.

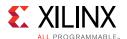

# **Integrate and Validate Early**

The SEM IP core has a small programmable logic footprint, but activates the programmable logic configuration memory system. Integrate and validate your system with the SEM IP as early as possible and incrementally include as much functionality as practical that provides the most time for system evaluation under representative workloads. This recommendation complements the commonly used bottom-up design approach, facilitating design reuse and IP-based design. (1)

For more information, see Integration and Validation, page 112.

### Review the IP Checklist

For ease of use, a checklist is available that summarizes all the considerations you should evaluate when using the SEM IP. See Appendix G, IP Design Checklist.

# **Structural Options**

The **IP Customization** dialog box includes **Structural Options** which provide location choices for the configuration primitives and the available helper blocks. These options specify different permutations of the IP boundary that enable the delivered IP solution to function either as a standalone core with a simplified interface or as a part of a larger design with greater access to the SEM controller interfaces. These options minimize the scope of HDL modifications required when integrating the solution into the user design, while also providing flexibility for different uses of the IP core.

There are two levels of hierarchy which are called:

- <component\_name>\_support
- <component\_name>\_support\_wrapper

Figure 3-1 and Figure 3-2 show two hierarchies where the configuration primitive is either in the core or in the example design. In these figures, <component\_name> is the name of the generated core.

The difference between the two hierarchies is the boundary of the core and where the helper blocks are instantiated. It is controlled using the **Structural Options** in the SEM controller customization Vivado Integrated Design Environment (IDE).

**Note:** For UltraScale implementations targeting SSI devices, only the configuration primitive included in the example design is supported.

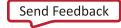

<sup>1.</sup> See Comprehensive Full-Chip Methodology to Verify EM and Dynamic Voltage Drop on High Performance FPGA Designs in the 20nm Technology presented at DesignCon 2014 [Ref 11].

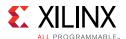

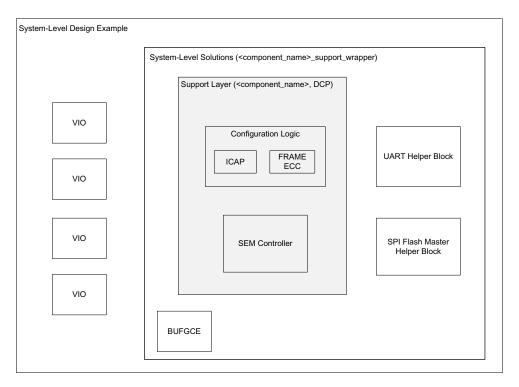

Figure 3-1: Configuration Primitive Included in Core

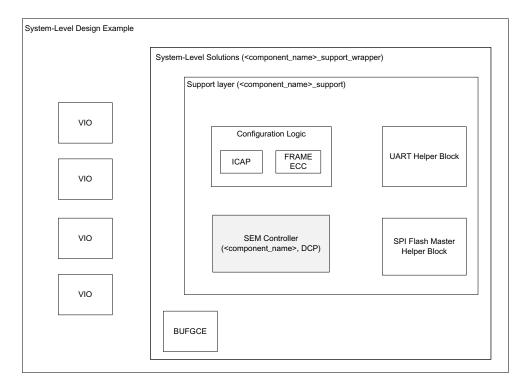

Figure 3-2: Configuration Primitive Included in Example Design

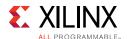

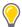

**TIP:** Xilinx recommends integrating the <component\_name>\_support\_wrapper level hierarchy into the design as it contains all integral logic of the total Soft Error Mitigation solution and has been fully verified as delivered.

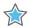

**IMPORTANT:** If you choose not to integrate the example design, attention needs to be paid to the system-level requirements and recommendation for each interface in the following sections.

# **Configuration Primitive Included in Core**

Select this option if you do not have other logic requiring access to ICAP and FRAME\_ECC primitives. These primitives are then included in the core, and connection to and from the primitives and the SEM controller are automatically connected and not visible as core ports.

**Note:** This option is not available for designs targeting UltraScale SSI devices.

# **Configuration Primitive Included in Example Design**

Select this option if you have other logic requiring access to ICAP and FRAME\_ECC primitives. These primitives are then instantiated in the example design hierarchy.

For guidance on sharing ICAP between the user design and the SEM controller, contact Xilinx.

# **Interfaces**

This section provides details on how to apply the core in your design and is organized based on the different interfaces available for the IP. Each section discusses the purpose of the interface, how to use it, its behavior, and how to integrate it into a larger system.

## **ICAP Interface**

The ICAP Interface should be connected to the ICAP primitive as described in ICAP Interface in Chapter 2. The <code>icap\_clk</code> port of this interface is also the main input clock to the IP. The following System Clock Interface section describes the requirements for this clock.

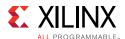

# **System Clock Interface**

The following recommendations exist for the system input clock. These recommendations are derived from the FPGA data sheet requirements for clock signals applied to the FPGA configuration system:

• Duty Cycle: 45% minimum, 55% maximum

The higher the frequency of the input clock, the lower the mitigation latency of the solution. Therefore, faster is better. There are several important factors that must be considered in determination of the maximum input clock frequency:

- Frequency must not exceed FPGA configuration system maximum clock frequency. Consult the device data sheet for the target device for this information.
- Frequency must not exceed the maximum clock frequency as reported in the static timing analyzer. This is generally not a limiting constraint.

Based on the fully synchronous design methodology, additional considerations arise in clock frequency selections that relate to the timing of external interfaces, if the system-level design example is used:

- For the SPI flash master block and SPI interface:
  - The SPI bus timing budget must be evaluated to determine the maximum SPI bus clock frequency. For more information on a sample analysis, see Appendix C, SPI Bus Timing Budget.
  - The SPI bus clock is the input clock divided by two; therefore, the input clock cannot exceed twice the maximum SPI bus clock frequency.
- For the UART helper block and UART interface:
  - The input clock and the serial interface baud rate are related by an integer multiple
    of 16. For very high baud rates or very low input clock frequencies, the solution
    space might be limited if standard baud rates are desired.
  - A sample analysis is provided in Switching Behavior.

### System-Level Requirements

The system clock is absolutely critical to the controller and therefore needs to be provided from the most reliable source possible. To achieve the very highest reliability, the clock must be connected as directly as possible to the controller. This means the use of an external oscillator of the desired frequency, connected directly to a pin associated directly with a global clock buffer.

The inclusion of any additional logic or interconnect into the clock path results in additional configuration memory being used to control the connection of the clock to the controller.

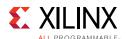

This additional memory has a negative effect on the estimated controller FIT. Although the impact is small, it is best to strive for high reliability unless it poses a significant burden.

When additional logic exists on the clock path (for example, clock management blocks, or logic-based clock division), care must be taken to guarantee by design that the maximum clock frequency of the FPGA configuration system and the maximum clock frequency of the system-level design example and controller are not transiently violated.

For example, the clock output of a delay-locked loop (DLL) or phase-locked loop (PLL) might be "out of specification" while those functions lock. One method of handling this is to use a global clock buffer with enable (BUFGCE). Only enable the global clock buffer after lock is achieved. As an example, the system-level clock in the example design is distributed using a BUFGCE where the clock enable is tied High.

The system-level design example, the controller, and the configuration system are all static. This means, any clock frequency can be used up to the specified maximum allowed by the FPGA configuration system or the maximum clock frequency of the system-level design example and controller (whichever is lower). However, higher clock rates result in faster mitigation of errors, which is desirable.

After considering the factors, select an input clock frequency that satisfies all requirements.

# FRAME\_ECC Interface

The FRAME\_ECC Interface should be connected to the FRAME\_ECC primitive as described in FRAME\_ECC Interface.

For UltraScale+™ SSI devices, each SLR has its own FRAME\_ECC interface and each of these interfaces must be connected to the FRAME\_ECC primitive that is placed in that SLR.

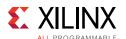

### **ICAP Arbitration Interface**

This interface is provided as a convenience for use in systems where the ICAP primitive is shared between multiple functions or when there is a need to manage the SEM controller access to the ICAP. Ideally, this interface should be driven by a user-defined ICAP arbiter that controls when the different functions have ICAP control and when the SEM controller has access to the ICAP. For more information of the mechanism to sharing the ICAP with the SEM controller, contact Xilinx.

Figure 3-3 shows how the SEM controller behaves when the ICAP arbitration signals are manipulated. There are two potential starting points:

- Controller is in an Observation, Detect only, or Diagnostic Scan state (Starting point 1 in the diagram)
- Controller is being brought up the first time after configuration (Starting point 2 in the diagram)

The white blocks indicates states in which the IP expects to have sole access to the ICAP. The shaded blocks indicates the states in which the IP is not accessing the ICAP.

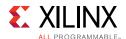

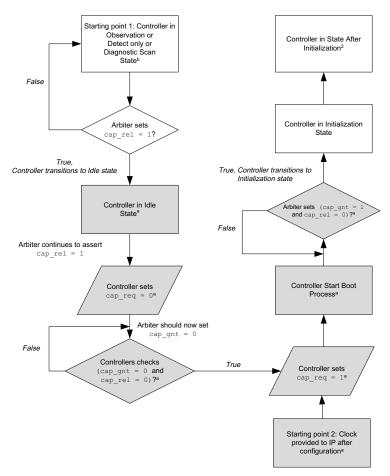

<sup>&</sup>lt;sup>a</sup> SEM controller continues to be Idle state. Now, the controller has no access to the ICAP primitive.

X16281-030916

Figure 3-3: ICAP Arbitration Switching Behavior Flow Diagram

When using the ICAP Arbitration Interface to relinquish the IP control of its ICAP access (by manipulating the <code>cap\_rel</code> and <code>cap\_gnt</code> signals), the IP reboots and reinitializes (identical to performing software reset) after the accessed is granted again. Because the IP has no knowledge of whether the configuration memory or settings have been manipulated while its access to ICAP was halted, this is the safest method to ensure that the controller functions correctly after ICAP access is granted back to the IP.

If this behavior is undesirable, you can alternatively perform the following manual steps to halt the IP access to the ICAP:

- 1. Command controller to Idle state.
- 2. Take over the ICAP access and perform the desired operation(s).
- 3. After you have completed the desired operation and relinquished access to ICAP, command the controller back to the state you desire (Observation, Detect only, etc.).

<sup>&</sup>lt;sup>b</sup> See Table 2-1.

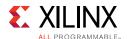

**Note:** Using these steps does not cause the IP to reboot and initialize but you are responsible to ensure that the configuration memory and setting have not been manipulated while performing your own operations on the ICAP. This is critical to ensure that the SEM controller continues to function correctly.

If the ICAP sharing function is not used, tie off the interface inputs in the following method:

- cap\_gnt = High
- cap\_rel = Low

### Switching Behavior

The switching characteristics are illustrated in Figure 3-4. It starts with the SEM controller booting up. Then it asserts the <code>cap\_req</code> signal to request access to the ICAP. It continuously asserts this signal as long as it needs access to the ICAP. At some point in time, the external ICAP arbiter asserts the <code>cap\_gnt</code> signal which informs the controller that it now has ICAP control. The IP enters the Initialization state when <code>cap\_gnt</code> is asserted. After initialization completes, the IP enters the Observation state.

While the SEM controller is in the Observation state, the ICAP arbiter asserts the <code>cap\_rel</code> signal, indicating to the IP that it needs to release the ICAP. Subsequently the SEM controller automatically transitions to the Idle state and deasserts its <code>cap\_req</code> signal. The ICAP arbiter then deasserts the <code>cap\_gnt</code> and <code>cap\_rel</code> signals. Now, the IP asserts the <code>cap\_req</code> signal and starts the boot process. When <code>cap\_gnt</code> is asserted, the IP enters the Initialization state. After the initialization completes, the IP enters the Observation state.

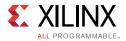

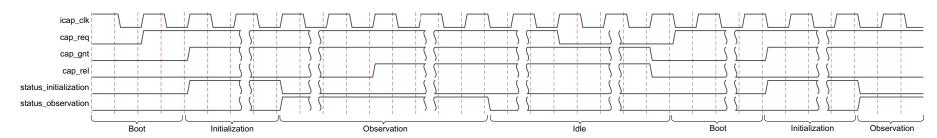

Figure 3-4: ICAP Arbitration Switching Behavior

# **System-Level Requirements**

This interface should be used in a system that has more than one block that needs to access the ICAP. For such systems, an arbiter should be designed to manage and control the hand-off of the ICAP between different blocks.

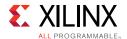

## **Status Interface**

Direct, logic-signal-based event reporting is available from the Status Interface. The Status Interface can be used for many purposes, but its use is entirely optional. This interface reports three different types of information:

- State Indicates what a controller is doing.
- **Flags** Identifies the type of error detected.
- **Heartbeat** Indicates configuration memory scanning is active.

For UltraScale SSI implementations of the system-level example design, there is a controller instance on each SLR and therefore an independent Status Interface per SLR.

For UltraScale+ SSI implementations of the system-level example design, there is only one controller instance that is connected to a single ICAP in the master SLR and FRAME\_ECC primitives in each SLR. As a result, there is only one Status Interface but there are *n* number of heartbeat signals (where *n* is the number of SLR) since the configuration memory is scanned in each SLR in parallel.

Regardless of the implementation, in majority cases the desired signals from the Status Interface should be brought to I/O pins on the FPGA. The system-level design example brings all of the signals to the I/O pins.

Externally, the status signals can be connected to indicators for viewing, or to another device for observation. To properly capture event reporting, the switching behavior of the Status Interface must be accounted for when interfacing to another device.

The Status Interface can become unwieldy, especially in UltraScale SSI implementations, due to the number of signals. Only the heartbeat event is unique to the Status Interface. The other information is also available on the Monitor Interface.

The signals in the Status Interface are generated by sequential logic processes in controllers using the clock supplied to the system-level design example. As a result, the pulse widths are always an integer number of clock cycles.

#### States

The SEM controller has nine valid states:

- Initialization
- Observation
- Correction
- Classification
- Idle

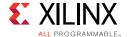

- Injection
- Detect only
- Diagnostic Scan
- **Fatal Error**

Figure 3-5 through Figure 3-7 illustrate the valid states and state transitions for each IP mode.

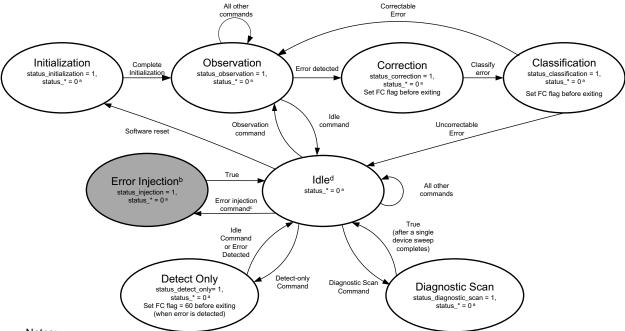

#### Notes:

Transition to Fatal Error state is not shown.

Figure 3-5: Valid State Transition Diagram for Mitigation Modes

a status\_\* consists of status\_observation, initialization, correction, injection, classification, detect only, and diagnostic\_scan (omitting the signal that has already been defined in the state).

<sup>&</sup>lt;sup>b</sup> Only available in Mitigation and testing mode.

<sup>&</sup>lt;sup>c</sup> Only SC flag is updated before IP exits a state.

<sup>&</sup>lt;sup>d</sup> This is a true Idle state where the IP is not scanning any configuration frames.

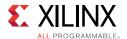

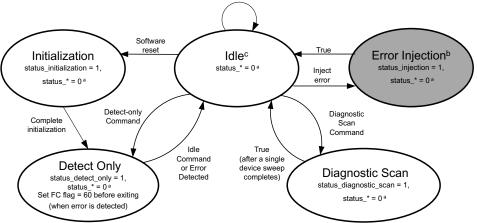

Notes:

X15990-030416

Figure 3-6: Valid State Transition Diagram for Detect Modes

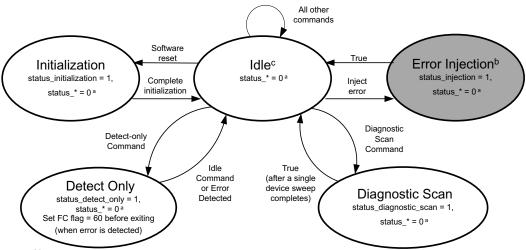

Notes:

Figure 3-7: Valid State Transition Diagram for Other Modes

Note that these state changes are reported in more detail by the Monitor Interface. For more information, see Monitor Interface.

The detailed description of each state is given in the following sections.

a status\_\* consist of status\_observation, initialization, correction, injection, classification, detect\_only, and diagnostic\_scan (omitting the signal that has already been defined in the state).

<sup>&</sup>lt;sup>b</sup> Only available in Detect and Testing mode.

<sup>&</sup>lt;sup>c</sup> This is a true Idle state where the IP is not scanning any configuration frames.

SC flag is updated before IP exits a state

<sup>&</sup>lt;sup>a</sup> status\_\* consist of status\_observation, initialization, correction, injection, classification, detect\_only, and diagnostic\_scan (omitting the signal that has already been defined in the state).

<sup>&</sup>lt;sup>b</sup> Only available in Emulation mode.

<sup>&</sup>lt;sup>c</sup> This is a true Idle state where the IP is not scanning any configuration frames. SC flag is updated before IP exits a state

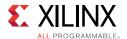

#### Initialization

The controller is held inactive by the FPGA global set/reset signal. At the completion of configuration, the FPGA configuration system deasserts the global set/reset signal and the controller boots. The controller maintains all seven state bits on the Status Interface deasserted through the boot process.

The controller polls its <code>cap\_gnt</code> and <code>cap\_rel</code> input during boot to determine if it has been granted permission to enter the Initialization state and begin using ICAP. Unless an external ICAP arbiter is used to drive these signals, the <code>cap\_gnt</code> signal should be High and <code>cap\_rel</code> should be Low.

During the Initialization state, status\_initialization is asserted High. Initialization includes some internal housekeeping, as well as directly observable events such as the generation of an initialization report on the Monitor Interface. The specific activities include:

- First readback cycle during which the frame-level ECC checksums are computed.
- Second readback cycle during which the device-level CRC checksum is computed.

At the completion of initialization, the controller transitions to the Observation, Detect only, or Idle state depending on the IP mode.

#### **Zynq UltraScale+ MPSoC Considerations**

Implementations that use the Zynq<sup>®</sup> UltraScale+ MPSoC devices must provide the SEM Controller access to the ICAP interface. This is performed by clearing the PCAP PR bit in the PS Configuration Security Unit (CSU) pcap\_ctrl register.

During boot of the Zynq UltraScale+ MPSoC Processing System (PS), access to the configuration logic in the device is given to the PS through the Processor Configuration Access Port (PCAP). This provides a path for the PS bootloader to download a bitstream to the Zynq UltraScale+ MPSoC Programmable Logic (PL). When the PS bootloader is completed, the PS and PCAP remain in control of the configuration logic to support partial reconfiguration of the PL by the PS.

However, while the PS and PCAP are in control of the configuration logic, the PL and ICAP are locked out of the configuration logic. For the SEM controller to function, configuration logic access must be transferred to the ICAP. This is accomplished by clearing the pcap\_pr (Bit[0]) in the PS CSU pcap\_ctrl register (pcap\_ctrl, address 0xFFCA3008). For more information regarding PCAP, see the Zynq UltraScale+ MPSoC Technical Reference Manual (UG1085) [Ref 3].

When software running on the PS has completed all necessary PCAP activity, it clears PCAP\_PR and then sets the GPIO connected to the controller <code>icap\_grant</code> input, allowing the controller to proceed with initialization. The signal applied to the <code>icap\_grant</code> input must be properly synchronized to the <code>icap\_clk</code> signal.

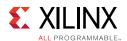

Although the software implementation of this behavior is outside the scope of this document, there are two application notes that can provide you with guidance on how to integrate the SEM controller with a PS. See *Integrating LogiCORE SEM IP in Zynq UltraScale+Devices* (XAPP1298) [Ref 4] and *Integrating LogiCORE SEM IP with AXI in Zynq UltraScale+Devices* (XAPP1303) [Ref 5].

For detailed information about software development for Baremetal and Linux environments, see the *Zynq UltraScale+ MPSoC Software Developer Guide* (UG1137) [Ref 6] and *OS and Libraries Document Collection* (UG643) [Ref 7].

### **Observation (Mitigation Modes Only)**

The controller spends virtually all of its time in the Observation state. During the Observation state, status\_observation is asserted High and the controller observes the FPGA configuration system for indication of error conditions, as well as ECC-based ROM and auxiliary errors.

If no error exists and the controller receives a command (from either the Command Interface or the Monitor Interface), then the controller processes the received command. Only two commands are supported in the Observation state, the **Enter Idle** and **Status Report** commands. The controller ignores all other commands.

- **Enter Idle** This command can be applied through either the Command Interface or the Monitor Interface. This is used to idle the controller so that other commands can be performed. This command causes the controller to transition to the Idle state.
- **Status Report** This command provides some diagnostic information, and can be helpful as a mechanism to "ping" the controller. This command is only supported on the Monitor Interface.

In the event an error is detected, the controller reads additional information from the configuration logic in preparation for a correction attempt. After the controller has gathered the available information, it transitions to the Correction state.

#### **Correction (Mitigation Modes Only)**

The controller attempts to correct errors in the Correction state. The controller always passes through the Correction state, even if correction is not successful. During the correction state, status\_correction is asserted High.

If the error is a CRC-only error, the controller sets status\_uncorrectable and generates a report on the Monitor Interface. It then transitions to the Classification state. If the error is not a CRC-only error, then it attempts to correct the error using algorithmic methods.

If the error is correctable, the controller performs active partial reconfiguration to rewrite the frame with the corrected contents and clears <code>status\_uncorrectable</code>. Otherwise, the controller sets <code>status\_uncorrectable</code>. In either case, the controller generates a correction report on the Monitor Interface and then transitions to the Classification state.

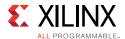

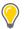

TIP: status\_uncorrectable should be sampled at the falling edge of status\_correction.

### **Classification (Mitigation Modes Only)**

The controller classifies errors in the Classification state. The controller always passes through the Classification state, even if error classification is disabled. During the Classification state, status\_classification is asserted High.

All errors signaled as uncorrectable during the Correction state are signaled as essential. The only reason an error can be uncorrectable is because it cannot be located. In this circumstance, the controller cannot look up the error to determine whether it is essential. The controller asserts <code>status\_essential</code>, generates a classification report on the Monitor Interface, and then transitions to the Idle state. After an uncorrectable error is encountered, the controller does not continue looking for errors. Now, the FPGA must be reconfigured.

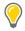

**TIP:** status\_essential should be sampled at the falling edge of status\_classification. This signal is sticky and does not update until the controller corrects and classifies the next error.

The treatment of errors signaled as correctable during the Correction state depends on the controller option setting. If error classification is disabled, all correctable errors are unconditionally signaled as essential. If error classification is enabled, the controller generates an essential bits data request on the Fetch Interface.

In the system-level design example, the SPI flash master helper block translates this essential bits data request into a read of the external memory. The returned data is provided to the controller by the SPI flash master helper block. With this data, the controller then determines whether it is essential. In all cases, the controller generates a classification report on the Monitor Interface, changes status\_essential as appropriate, and then transitions to the Observation state to resume looking for errors.

#### Idle

When the controller enters the Idle state, it disables the built-in configuration memory scan and checks. Therefore, SEU events are not detected or corrected by the IP. This state is used for testing and debugging purposes. The Idle state is indicated by the deassertion of all seven state bits on the Status Interface. The following table summarizes the commands available from this state and which interface these commands can be applied through.

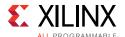

Table 3-1: Idle State – Available Commands

| Command                                       | Description                                                                                                    | Availability                  |
|-----------------------------------------------|----------------------------------------------------------------------------------------------------|-------------------------------|
| Enter observation                             | This command is used to return the controller to the Observation state so that errors can be detected. It is only valid for IP configured for mitigation modes. This command is ignored by the IP in other modes.                                                                                                  | Command and Monitor Interface |
| Enter detect only                             | This command is used to direct the controller to perform continuous monitoring of the configuration memory for errors. When an error is detected, it is reported through the monitor interface and the controller transitions to the Idle state.                                                                   | Command and Monitor Interface |
| Enter diagnostic scan                         | This command is used to direct the controller to perform a single scan of the device configuration memory and reports all frame level ECC errors it detects through the monitor interface. After completing a single pass of the configuration memory, the controller automatically transitions to the Idle state. | Command and Monitor Interface |
| Error injection                               | These commands direct the controller to perform error injections. Multi-bit errors can be constructed by injecting multiple single bit errors.                                                                                                    | Command and Monitor Interface |
| Software reset                                | This command directs the controller to perform a software reset (reboots and re-initializes the SEM controller).                                                                                                    | Command and Monitor Interface |
| Full status report                            | This command provides comprehensive diagnostic information, and can be helpful as a mechanism to "ping" the controller. This command is only supported on the monitor interface.                                                                                                    | Monitor Interface Only        |
| Configuration Frame Reads (Query command)     | This command provides the ability to read the contents of the configuration memory. Xilinx recommends performing a Query command before and after performing an error injection on a configuration address to set the expectations of the IP behavior. For more information, see Configuration Memory Masking.     | Monitor Interface Only        |
| Configuration Register Reads (Peek command)   | This command provides the ability to read the contents of the Configuration registers.                                                                                                    | Monitor Interface Only        |
| Frame Address Translation (Translate command) | Convert Linear Frame Address (LFA) addresses to Physical Frame Address (PFA) addresses and vice-versa.                                                                                                    | Monitor Interface Only        |
| External Memory Reads (Xmem command)          | This command provides the ability to read the contents of an external memory device.                                                                                                    | Monitor Interface Only        |

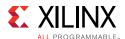

For more information of how to generate the above commands, see Command Interface and Monitor Interface.

#### **Detect Only**

The controller executes error detection monitoring in the Detect only state. In this state, the controller continuously monitors the device configuration memory for errors (frame level ECC and device level CRC), as well as ECC-based ROM and auxiliary errors. When an error is detected, the controller reports the error through the Monitor Interface. Then the controller transitions to the Idle state.

Only one command is supported in Detect only state, the Enter Idle command. The controller ignores all other commands.

• **Enter Idle** – This command can be applied through either the Command Interface or the Monitor Interface. This is used to idle the controller so that other commands can be performed. This command causes the controller to transition to the Idle state.

The controller enters the Detect only state in two cases:

- **Case 1** Controller is configured in Detect mode which means that it transitions into the Detect only state once it completes initialization.
- Case 2 Controller is commanded to enter the state from Idle state. The command can be given through the Command or Monitor Interface.

#### **Diagnostic Scan**

The controller executes a diagnostic scan in the Diagnostic Scan state. In this state, the controller performs a single scan of the device configuration memory and reports all frame level ECC errors it detects through the Monitor Interface. After completing a single pass of the configuration memory, the controller transitions to the Idle state.

The controller does not accept any commands while in the Diagnostic Scan state.

The controller enters the Diagnostic Scan state only when it is commanded to do so from the Idle state. The command can be given through the Command or Monitor Interface.

## Injection (Mitigation and Testing, Detect and Testing, or Emulation Modes Only)

The controller performs error injections in the Injection state. When error injection is enabled, the controller only passes through the Injection state in response to a valid error injection command issued from the Idle state. If error injection is disabled or the error injection command is not valid, the controller does not transition to this state. During the Injection state, status\_injection is asserted High.

The error injection process is a simple read-modify-write to invert one configuration memory bit at an address specified as part of the error injection command. The controller always transitions from the Injection state back to the Idle state.

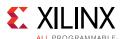

Multi-bit errors can be constructed by repeated error injection commands, each resulting in a transition through the Injection state.

#### **Fatal Error**

The controller enters the Fatal Error state when it detects an internal inconsistency. Although very unlikely, it is possible for the controller to halt operations due to soft errors that affect the controller-related configuration memory or the controller design state elements. The Fatal Error state can be indicated by the assertion of all seven state bits on the Status Interface, and potentially with a fatal error report message (HLT). This condition is non-recoverable and the FPGA must be reconfigured.

#### **Switching Behavior**

The collective switching behavior of the state signals status\_initialization, status\_observation, status\_correction, status\_classification, status\_injection, status\_detect\_only, and status\_diagnostic\_scan are illustrated in Figure 3-8. In the figure, the status\_[state] signal represents the seven state signals, as a group, which can be considered an indication of the controller state.

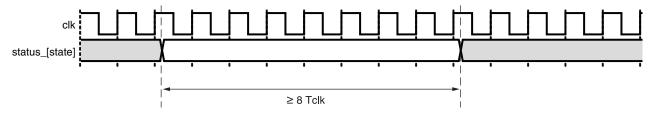

Figure 3-8: Status Interface State Signals Switching Characteristics

#### **System-Level Requirements**

Monitoring the status signals for completion of the Initialization state and transition to the Observation/Idle/Detect only state (depending on the mode) and fatal errors are good practices in ensuring the IP behaves as expected. For other system-level recommendations to monitor the health and state of the SEM controller IP, see Systems.

### Flags

The status\_uncorrectable and status\_essential signals are flags used to indicate whether the error detected is correctable and/or essential. If the Classification feature is disabled, the status\_essential signal asserts and stays asserted after the first error is detected and corrected. These signals are only valid in mitigation modes and are set when the controller is in the correction or classification states, respectively. In Detect modes, both these flags are asserted after an error is detected.

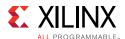

#### **Switching Behavior**

In mitigation modes, the switching behavior of the flag signals, status\_uncorrectable and status\_essential, is relative to the exit from the states where these flags are updated, as illustrated in Figure 3-9 and Figure 3-10. The figures illustrate a window of time when the flags are valid with respect to transitions out of the state in which they can be updated. Specific flag values are not shown in the waveform.

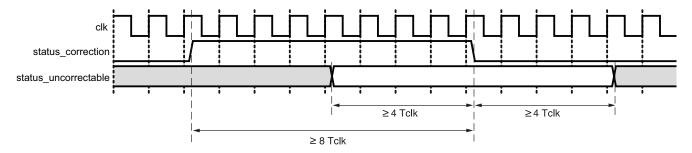

Figure 3-9: Status Interface Uncorrectable Flag Switching Characteristics (Mitigation Modes)

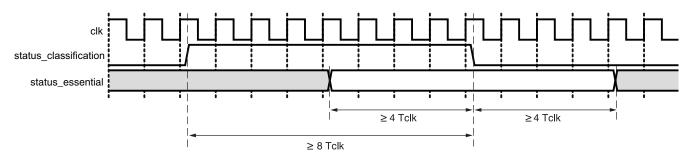

Figure 3-10: Status Interface Essential Flag Switching Characteristics (Mitigation Modes)

In detect modes, both these flags are asserted when an error is detected right before the controller transitions into the Idle state.

#### **System-Level Requirements**

In the case where the IP detects an uncorrectable error, the system-level design must assess what action must be taken. If the Classification feature is enabled, the system-level design should also consider what action must be taken if an essential error has been detected and corrected. System-level action taken is dependent on the overall SEU mitigation goal of the design. At a minimum, Xilinx recommends that a system log is generated indicating these conditions have occurred.

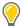

**TIP:** Note that when the SEM controller detects a uncorrectable error (when in its Correction state), it stops monitoring the configuration memory for SEUs and transitions into the Idle state.

For other system-level recommendations to monitor the health and state of the SEM controller IP, see Systems.

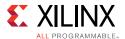

#### Heartbeat

This signal is used to monitor the status of the configuration readback system (readback CRC) or any manual scanning of the configuration memory that is performed by the SEM controller. It is a direct output from the readback process and is active during the Observation, Detect only, and Diagnostic Scan states. After entering the Observation, Detect only, or Diagnostic Scan state, the heartbeat signal becomes active when the readback process is scanning for errors. The first heartbeat pulse observed during the Observation, Detect only, and Diagnostic Scan states must be used to arm any circuit that monitors for loss of heartbeat. In all other states, the heartbeat signal behavior is unspecified.

#### **Switching Behavior**

The switching behavior of the heartbeat signal, status\_heartbeat, is illustrated in Figure 3-11.

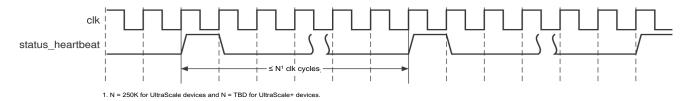

Figure 3-11: Status Interface Heartbeat Switching Characteristics for KU040

Due to the small pulse widths involved, approaches such as sampling the Status Interface signals through embedded processor general purpose I/O (GPIO) using software polling are not likely to work. Instead, use other approaches such as using counter/timer inputs, edge sensitive interrupt inputs, or inputs with event capture capability.

#### **System-Level Requirements**

Monitoring the heartbeat signal while the controller is in the Observation, Detect only, or Diagnostic Scan state is a good indicator of the overall health and function of the IP. Because of the varying gap sizes between the heartbeats due to device dependency, system clock, ICAP clock, and the current state of the IP, Xilinx recommends that an error is flagged if the heartbeat stops for more than one second. For other system-level recommendations to monitor the health and state of the SEM controller IP, see Systems.

#### Command Interface

The Command Interface provides a simple interface if you want to transition to the Idle, Observation, Detect only, or Diagnostic Scan state, perform error injections or software resets. The Command Interface consists of an input command, input strobe, and an output busy signal implementing a simple parallel input port with a busy output. This interface is optional. If not used, all inputs can be tied Low.

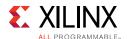

This interface accepts the following types of commands:

- Command to enter Idle state (suspend normal scanning)
- Command to enter Observation state (resume normal scanning)
- Command to enter Detect only state (resume normal scanning with no correction)
- Command to enter Diagnostic Scan state (perform diagnostic scan of all configuration memory in the device and report all frame level ECC errors)
- Command to perform a software reset (reboot and initialize)
- Inject error at a frame address

To execute the commands, the Status Interface must be monitored because some of the commands only execute if the IP is in Observation, Idle, or Detect only state.

Note that each command generated through the Command Interface is reflected and reported on the Monitor Interface.

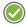

**RECOMMENDED:** The Monitor Interface is the comprehensive and preferred interface for user interaction with the IP. See Monitor Interface.

For UltraScale SSI implementations of the system-level example design, there is a controller instance on each SLR with all controller instances receiving the signals from the Command Interface. For UltraScale+ SSI implementations of the system-level example design, there is one controller instance for the entire device, identical to the monolithic implementation. In many cases, signals from the Command Interface can be brought to I/O pins on the FPGA.

This interface can be driven both from internal to the FPGA (for example connected to the Vivado Design Suite debug feature) or connected to another device for control through I/O pins. In the latter case, the timing requirements of the Command Interface must be accounted for to properly capture supplied commands when interfacing to another device. See Switching Behavior.

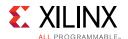

### **Commands**

Commands are presented by applying a value to the <code>command\_code</code> bus and then pulsing the <code>command\_strobe</code> signal. After a command is presented, the <code>command\_busy</code> signal asserts and stays asserted until the command has been queued. Do not present another command until the <code>command\_busy</code> signal deasserts. Table 3-2 lists all the commands and how to generate them. The following sections describe the commands in detail.

Table 3-2: Command Format and Usage

| Command                         | Command_code[n - 1:0] Format n = 40 for UltraScale and n = 44 for UltraScale+ Devices                                                                                                    |                                                                                                    |  |  |
|---------------------------------|----------------------------------------------------------------------------------------------------|----------------------------------------------------------------------------------------------------|--|--|
|                                 | UltraScale = 1110 xxxx xxxx xxxx xxxx xxxx xxxx xx                                                                                                    |                                                                                                    |  |  |
| Directed State Change to Idle   | UltraScale+ = 1110 xxxx xxxx xxxx xxxx xxxx xxxx xx                                                                                                    |                                                                                                    |  |  |
| Directed State Change to late   | x = Don't care                                                                                                    |                                                                                                    |  |  |
|                                 | Valid when controller in Ob                                                                                                    | oservation and Detect only states.                                                                       |  |  |
|                                 | UltraScale = 1100 0000 0ss                                                                                                    | IL LLLL LLLL LLLL wwww wwwb bbbb                                                                         |  |  |
|                                 | UltraScale+ = 1100 0000 00                                                                                                    | 000 ssLL LLLL LLLL LLLL LLLL wwww wwwb bbbb                                                              |  |  |
|                                 | Binary Value                                                                                                    | Equals to                                                                                                |  |  |
|                                 | ss                                                                                                    | Hardware slr number (2-bit)<br>Valid range: 02                                                           |  |  |
| Error Injection Using LFA       | LLLLLLLLLLLLLLLLLLLLLLLLLLLLLLLLLLLLLL                                                                                                    | Linear frame address (17-bit for UltraScale or<br>18-bit for UltraScale+)<br>Valid range: 0Max Frame – 2 |  |  |
|                                 | wwwwww                                                                                                    | Word address (7-bit) UltraScale, valid range: 0122 Other, valid range: 092                               |  |  |
|                                 | bbbbb                                                                                                    | Bit address (5-bit)<br>Valid range: 031                                                                  |  |  |
|                                 | Valid when controller in Idle state. Valid for Mitigation and Testing, Detect and Testing, or Emulation modes only. For additional guidance on how to use error injection to test a design, see Appendix F, Error Injection Guidance. |                                                                                                    |  |  |
|                                 | UltraScale = 1010 xxxx xxxx xxxx xxxx xxxx xxxx xx                                                                                                    |                                                                                                    |  |  |
| Directed State Change to        | UltraScale+ = 1010 xxxx xxxx xxxx xxxx xxxx xxxx xx                                                                                                    |                                                                                                    |  |  |
| Observation                     | x = Don't care                                                                                                    |                                                                                                    |  |  |
|                                 | Valid when controller in Idle state. Valid for mitigation modes only.                                                                                                    |                                                                                                    |  |  |
|                                 | UltraScale = 1111 xxxx xxxx xxxx xxxx xxxx xxxx x                                                                                                    |                                                                                                    |  |  |
| Directed State Change to Detect | UltraScale+ = 1111 xxxx xx                                                                                                    | XXX XXXX XXXX XXXX XXXX XXXX XXXX XXXX                                                                   |  |  |
| only                            | x = Don't care                                                                                                    |                                                                                                    |  |  |
|                                 | Valid when controller in Idl                                                                                                    | e state.                                                                                                 |  |  |

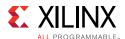

Table 3-2: Command Format and Usage (Cont'd)

| Command                                     | Command_code[n - 1:0] Format<br>n = 40 for UltraScale and n = 44 for UltraScale+ Devices |
|---------------------------------------------|------------------------------------------------------------------------------------------|
| Directed State Change to<br>Diagnostic Scan | UltraScale = 1101 xxxx xxxx xxxx xxxx xxxx xxxx xx                                       |
|                                             | Valid when controller in Idle state.                                                     |
| Software Reset                              | UltraScale = 1011 xxxx xxxx xxxx xxxx xxxx xxxx xx                                       |

### **Directed State Change to Idle**

This command is only effective if the IP is in the Observation or Detect only states. Monitor the status\_observation and status\_detect\_only signals before executing this command.

#### **Error injection Using Linear Frame Addressing**

This command is only effective if the IP is in Idle state. If the IP is not in the Idle state, as indicated by the status\_\* signals being deasserted (Low), use the Directed State Change to Idle command to transition the IP to the Idle state. In the Idle state, this command can be executed.

For additional guidance on how to use error injection to test a design, see Appendix F, Error Injection Guidance.

#### **Software Reset**

This command is only effective if the IP is in Idle state. If the IP is not in the Idle state, as indicated by the status\_\* signals being deasserted (Low), use the Directed State Change to Idle command to transition the IP to the Idle state. In the Idle state, this command can be executed.

#### **Directed State Change to Observation**

This command is only effective if the IP is in Idle state. It sends the IP to the Observation state to continue the scanning of the configuration memories and soft error detection, correction, and classification.

#### **Directed State Change to Detect Only**

This command is only effective if the IP is in Idle state. If the IP is not in the Idle state, as indicated by the status\_\* signals being deasserted (Low), use Directed State Change to Idle command to transition the IP to the Idle state. In the Idle state, this command can be executed.

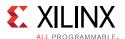

### **Directed State Change to Diagnostic Scan**

This command is only effective if the IP is in Idle state. If the IP is not in the Idle state, as indicated by the status\_\* signals being deasserted (Low), use Directed State Change to Idle command to transition the IP to the Idle state. In the Idle state, this command can be executed.

#### **Invalid Command Behavior**

When a command is provided with a pulse of command\_strobe, the command\_busy is asserted and later deasserted indicating that the command is processed. However, if the command given is invalid, it does not execute; the status signals do not change nor do the invalid command be echoed on the Monitor or UART Interfaces.

### **Switching Behavior**

The signals in the Command Interface are received by a sequential logic process in controllers using the strobe to enable an Input register. The timing requirements shown in Figure 3-12 must be observed to ensure successful data capture. The command\_strobe is synchronous to the icap\_clk and has to be a one clock cycle pulse for each command issued.

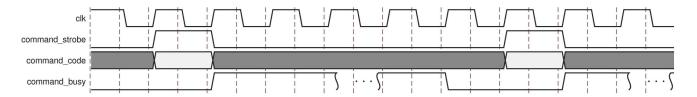

Figure 3-12: Command Interface Switching Behavior

If an error is injected into a frame that is masked or beyond the supported address range for a device or SEU coverage, the error injection command is ignored and no error is detected in the Observation state.

### **System-Level Requirements**

There is no system-level requirements for this interface.

#### Monitor Interface

The Monitor Interface provides a mechanism to interact with the controller that also provides a comprehensive view into the controller behavior and current state. This interface supports commands and information that is a superset of the Command and Status Interface combined.

The controller is designed to read commands and write status information to this interface as ASCII strings. See Table 2-21 for the port list and definition of this interface.

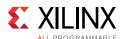

Although you can use the Status Interface to monitor the state, state transitions, and errors detected by the IP, the Monitor Interface provides more detailed insight of the IP state and information of the errors encountered by the IP (including the configuration frame address). For a list of state and state transitions of the controller, see Status Interface.

For detect features like Detect only and Diagnostic Scan, any information about the errors that the IP encountered is only provided through the Monitor Interface. Hence if these features are used, the error information must be captured from this interface.

With the addition to the directed state changes and error injection commands, this interface also provides the mechanism to query the content of Configuration registers and frames, translate physical configuration frame addresses to linear frame addresses (and vice-versa), and the ability to read the external memory connected to the design. See Table 3-1 to compare the commands available on the Command and Monitor Interfaces, respectively.

There are three main use cases for this interface:

- Monitoring and debug
- Testing the controller and user design
- Interactive soft error mitigation

The following section describes these use cases.

# Monitoring and Debug

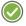

**RECOMMENDED:** This interface provides the most insight into the IP state and behavior. Xilinx recommends that at the minimum, connect this interface to a FIFO to store the output of the interface because it provides information that is crucial to the understanding of what is taking place in your design and often necessary if you submit a support case to Xilinx technical support.

The size of the FIFO varies based on the intent of the FIFO. If the goal is to use the FIFO data for debugging purposes and it is not periodically retrieved, Xilinx recommends that the FIFO should at least be able to capture a full initialization report and two full error reports. This requires at the minimum a FIFO that is  $512 \times 8$  in size.

If the Diagnostic Scan feature is used, the Monitor Interface provides not only the means to command the IP to perform these scans but also a means to record the type and location of errors if any errors are found. In this use case, the size of the FIFO needs to accommodate N additional error reports where N is the number of the error reports desired to be collected before taking any mitigation action.

If this information is received periodically, the size of the FIFO depends on how often data is retrieved.

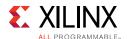

In this use case, tie off the inputs of the interface in the following manner to disable any write commands to the controller:

```
monitor_txfull = 0 or to the FIFO full flag
monitor_rxdata = to all 0s
monitor_rxempty = 1
```

See Figure 3-13 for a block diagram example of how to connect the Monitor TX Interface to a FIFO for monitoring and debugging.

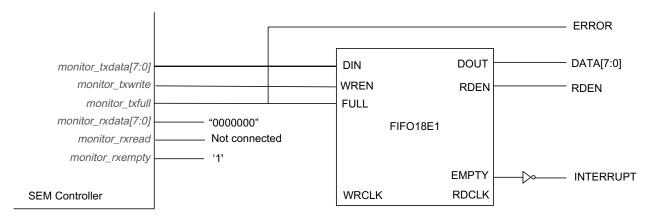

Figure 3-13: Connecting Monitor TX Interface to a FIFO

Note that the monitor port provides more details of the errors it detects including its address location and timestamp. This additional error information is useful to log the SEU events that occur in a system.

### Testing Controller and User Design

As a convenience, the system-level example design provides a UART helper block to connect to the Monitor Interface to ease integration of this interface to a processor block. The UART Interface can be used to receive status information from the IP, send commands to inject errors to the IP, and confirm that the error injected is detected and corrected by the IP.

### **Interactive Soft Error Mitigation**

Beyond monitoring and testing, the Monitor Interface can also be used to implement an interactive soft error mitigation solution that is custom to the design needs. The Monitor Interface can be used to log any soft errors detected by the controller and take action based on the type of errors that occur rather than relying on the built-in IP feature (that is, Mitigation modes to perform correction).

For example, you can choose to only log errors as a soft error mitigation strategy but only perform device reconfiguration after approximately 10 errors have accumulated.

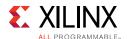

One method to implement this is by configuring the SEM controller in Emulation mode and issuing different types of error detection commands (Detect only or Diagnostic Scan) through the Monitor Interface. You can command the SEM controller to perform Detect only scan right after it completes initialization. After an error is detected and reported, the IP transitions to the Idle state. Now, you can periodically (for example, once a day) perform a Diagnostic Scan to track and log the number of accumulated errors. After it reaches 10 errors, the system can halt, reconfigure the device, and restart. You can also achieve the same strategy by configuring the SEM controller in Detect mode and issuing Diagnostic Scan commands after the first error is detected.

**Note:** Xilinx does not guarantee the functionality of the device if soft errors are left to accumulate and the device is not reconfigured to its original state.

The following section discusses the UART Interface behavior.

### **UART Interface**

The UART Interface is a UART helper block that serializes and de-serializes the byte-stream ASCII codes used by the Monitor Interface. The helper block uses a standard serial communication protocol and is compatible to a standard RS-232 port, or to USB through a USB-to-UART bridge. For more information, see UART Interface in Chapter 2.

The following section describes the different messages and commands available on this interface.

# **UART Interface Messages**

The UART Interface messages define what messages you can expect from the controller through the Monitor Interface. This message set is intended to offer a superset of the "reporting" available from the Status Interface.

#### **Initialization Report**

As the controller performs the initialization sequence, it generates the initialization report. This report contains diagnostic information and is generated when the controller first starts and at subsequent software resets.

```
SEM_ULTRA_V3_1

SC 01

State transition to Initialization state

FS {2 digit hex value}

Additional Core Configuration Information

AF {2 digit hex value}

Additional Core Configuration Information

ICAP OK

Status: ICAP Available

RDBK OK

Status: Readback Active

INIT OK

Status: Completed Setup

SC {00, 02}

State transition to Idle or Observation state
```

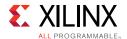

### **Command Prompt**

The command prompt issued by the controller is one of three characters, depending on the controller state. If the controller is in the Observation state (the default state after initialization completes for all mitigation modes) the prompt issued is O>.

If the controller is in the Idle state (the default state after initialization for Monitoring only or Emulation mode), the prompt issued is  $\mathbb{I}>$ . If the controller is in the Detect only state, the prompt issued is  $\mathbb{D}>$  (the default state after initialization for Detect and Testing or Detect only mode).

#### **State Change Report**

Any time the controller changes state, the controller also issues a state change report. The report is a single line with the following format:

SC {2-digit hex value}

The 2-digit hex value is the representation of the Status Interface outputs.

Table 3-3: State Change Report Decoding

| Report String | State Name      |
|---------------|-----------------|
| SC 00         | Idle            |
| SC 01         | Initialization  |
| SC 02         | Observation     |
| SC 04         | Correction      |
| SC 20         | Detect only     |
| SC 40         | Diagnostic scan |
| SC 08         | Classification  |
| SC 10         | Injection       |
| SC 1F         | Fatal Error     |

Entry into the Fatal Error state can occur at anytime, even without an explicit state change report. Upon entering this state, the controller might or might not issue the following fatal error message:

 $_{\rm HLT}$ 

#### **Flag Change Report**

Any time the controller changes flags, the controller also issues a flag change report. The report is a single line with the following format:

FC {2-digit hex value}

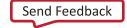

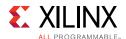

The 2-digit hex value is the representation of the Status Interface outputs.

Table 3-4: Flag Change Report Decoding

| Report String | Condition Name               |
|---------------|------------------------------|
| FC 00         | Correctable, Non-Essential   |
| FC 20         | Uncorrectable, Non-Essential |
| FC 40         | Correctable, Essential       |
| FC 60         | Uncorrectable, Essential     |

The flag change report is not generated when the IP is in Diagnostic Scan state.

#### **Error Detection Report – Mitigation Modes (Correction Enabled)**

Upon detection of an error condition, the controller corrects the error as quickly as possible. Therefore, the report information is actually generated after the correction has taken place, assuming it is possible to correct the error. The following scenarios exist:

**Diagnosis**: CRC error only [cannot identify location or number of bits in error]

```
RI XX Reserved information

SC 04 State Transition to Correction state

CRC CRC error detected

TS {8-digit hex value} Timestamp
```

#### **Diagnosis**: ECC-based error – Uncorrectable

```
RI XX Reserved information

SC 04 State Transition to Correction state

ECC ECC ECC ETTOR Detected

TS {8-digit hex value} Timestamp

PA {n-digit hex value} PFA of Detected ETTOR. n = 7 for UltraScale and 8 for UltraScale+.

LA {n-digit hex value} LFA of Detected ETTOR. n = 7 for UltraScale and 8 for UltraScale+.
```

#### **Diagnosis**: ECC-based error – Correctable

```
RI XX Reserved information

SC 04 State Transition to Correction state

ECC ECC error detected

TS {8-digit hex value} Timestamp

PA {n-digit hex value} PFA of Detected Error. n = 7 for UltraScale and 8 for UltraScale+.

LA {n-digit hex value} LFA of Detected Error. n = 7 for UltraScale and 8 for UltraScale+.
```

**Diagnosis**: Auxiliary-based error (error detected from auxiliary input). Auxiliary error is reported when the controller is Correction state.

| RI XX | Reserved information                 |
|-------|--------------------------------------|
| SC 04 | State Transition to Correction state |
| AUX   | AUX Error                            |

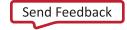

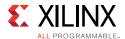

```
TS {8-digit hex value} Timestamp
```

**Diagnosis**: ECC-based ROM error – Correctable. As stated, the majority of the block RAMs used in the SEM controller are protected using ECC. If a correctable error (single-bit error) is detected by this logic, the following error message is reported. This error is reported when the controller is in the Correction state.

Note that when this error is detected, the actual data read from the block RAM does not contain the error because the block RAM automatically corrects the read output of a single-bit ECC error. To avoid accumulation of errors in that memory space, the corrected data is then re-written to the same address.

```
RI XX Reserved information SC 04 State Transition to Correction state ROM TS (8-digit hex value) Timestamp
```

### **Error Detection Report - Detect Only**

When the controller is in the Detect only state, it reports any detected error. After the error detection report completes, the controller transitions to the Idle state. The following scenarios exist:

**Diagnosis**: CRC error only [cannot identify location or number of bits in error]

```
RI XX Reserved information CRC CRC error detected TS (8-digit hex value) Timestamp
```

### **Diagnosis**: ECC-based error – Uncorrectable

```
RI XX Reserved Information

ECC ECC error detected

TS {8-digit hex value} Timestamp

PA {n-digit hex value} PFA of Detected Error. n = 7 for UltraScale and 8 for UltraScale+.

LA {n-digit hex value} LFA of Detected Error. n = 7 for UltraScale and 8 for UltraScale+.
```

#### **Diagnosis**: ECC-based error – Correctable

```
RI XX Reserved Information

ECC ECC error detected

TS {8-digit hex value} Timestamp

PA {n-digit hex value} PFA of Detected Error. n = 7 for UltraScale and 8 for UltraScale+.

LA {n-digit hex value} LFA of Detected Error. n = 7 for UltraScale and 8 for UltraScale+.

WD {2-digit hex value} BT {2-digit hex value} Word and Bit of the Detected Error
```

For the case of correctable ECC errors, the controller reports all word and bit locations in which errors were detected. It reports a maximum of four errors within a single frame.

**Diagnosis**: Auxiliary-based error (error detected from auxiliary input).

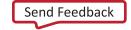

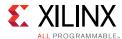

```
RI XX Reserved Information AUX AUX error
TS {8-digit hex value} Timestamp
```

**Diagnosis**: ECC-based ROM error – Correctable. As stated, the majority of the block RAMs used in the SEM controller are protected using ECC. If a correctable error (single-bit error) is detected by this logic, the following error message is reported.

Note that when this error is detected, the actual data read from the block RAM does not contain the error because the block RAM automatically corrects the read output of the single-bit ECC error. To avoid accumulation of errors in that memory space, the corrected data is then re-written into the same address space.

```
RI XX Reserved information ROM
TS (8-digit hex value) Timestamp
```

### **Error Detection Report - Diagnostic Scan**

When the controller is in the Diagnostic Scan state, the controller reports errors immediately after detection of the error condition. After detecting an error, the controller interrupts the scan to report the error through the Monitor Interface. The controller does not resume the scan until all errors in the current frame have been reported. Hence, it is important that when this feature is executing, there is not any unnecessary back-pressure occurring on the Monitor Interface. The following scenarios exist:

**Diagnosis**: ECC-based error – Uncorrectable [cannot identify location or number of bits in error]

```
RI XX Reserved Information

ECC ECC error detected

TS {8-digit hex value} Timestamp

PA {n-digit hex value} PFA of Detected Error. n = 7 for UltraScale and 8 for UltraScale+.

LA {n-digit hex value} LFA of Detected Error. n = 7 for UltraScale and 8 for UltraScale+.
```

#### **Diagnosis**: ECC-based error – Correctable

```
RI XX Reserved Information

ECC ECC error detected

TS {8-digit hex value} Timestamp

PA {n-digit hex value} PFA of Detected Error. n = 7 for UltraScale and 8 for UltraScale+.

LA {n-digit hex value} LFA of Detected Error. n = 7 for UltraScale and 8 for UltraScale+.

WD {2-digit hex value} BT {2-digit hex value} Word and Bit of the Detected Error
```

For the case of correctable errors, the controller lists out all the word and bits (up to four for a single frame) of all the errors it detected.

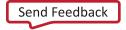

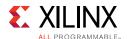

## **Error Correction Report – Mitigation Modes Only**

The error correction process varies depending on the controller configuration and the nature of what has been detected and what can be corrected.

The general form of the report for an uncorrectable error:

```
COR
END
```

### Followed by:

```
FC 20 Bit 5, uncorrectable set (stale essential flag)

Or

FC 60 Bit 5, uncorrectable set (stale essential flag)
```

The general form of the report for a correctable error is:

```
COR {correction list} END
```

#### Followed by:

```
FC 00 Bit 5, uncorrectable cleared (stale essential flag)

Or

FC 40 Bit 5, uncorrectable cleared (stale essential flag)
```

The {correction list} is one or more lines providing the word in frame and bit in word of each corrected bit. This is the same notation used for the error detection report. Each line of the list is formatted as follows:

```
WD {2-digit hex value} BT {2-digit hex value}
```

## **Error Classification Report (Mitigation Modes Only)**

The error classification process involves looking up each of the errors in a frame to determine if any of them are essential. If one or more are identified as essential, the entire event is considered essential.

With error classification enabled, the general form of the report for a correctable, non-essential event is:

```
SC 08
CLA
END
FC 00 Bit 6, essential is cleared
```

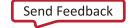

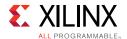

With error classification enabled, the general form of the report for a correctable, essential event is:

```
SC 08
CLA
{classification list}
END
FC 40
Bit 6, essential is set
```

The {classification list} is one or more lines providing the word in frame and bit in word of each essential bit. This is the same notation used for the error detection report. Each line of the list is formatted as follows:

```
WD {2-digit hex value} BT {2-digit hex value}
```

With error classification disabled, no detailed classification list is generated. All errors must be considered essential because the controller has no basis to indicate otherwise. The general form of the report for a correctable event is:

```
SC 08
FC 40
Bit 6, essential is set
```

All uncorrectable errors must be considered essential because the controller has no basis to indicate otherwise. The general form of the report for an uncorrectable event is:

```
SC 08
FC 60
Bit 6, essential is set
```

#### **Status Report**

A status report provides more information about the controller state. It is a multiple-line report that is generated in response to the "S" command, provided the controller is in the Observation or Idle states.

The length of the status report varies depending on what state the IP is in. When the core is in Idle state, a complete status report is given. An abbreviated report is given in the Observation state. The non-SSI device status report during Idle state has the following format:

```
SN {2-digit hex value} SLR Number
SC {2-digit hex value} Current State
FC {2-digit hex value} Current Flags
RI {2-digit hex value} Reserved information
MF {8-digit hex value} Maximum Linear Frame Count
TS {8-digit hex value} Timestamp
TB {8-digit hex value} Table Base (valid when error classification is enabled; otherwise X's)
CB {8-digit hex value} Classification Base (valid when error classification is enabled; otherwise X's)
CL {3-digit hex value} Classification Level
```

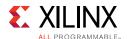

The non-SSI device status report during the Observation state omits the Maximum Linear Frame Count (MF), Timestamp (TS), Table Base (TB), Classification Base (CB), and Classification Level (CL).

The Classification Level value is dependent on whether the classification feature is enabled. If the feature is enabled, the CL value is "02" or two levels of classification. If it is disabled, the CL value is "01" or one level of classification (all errors are classified as essential).

The SSI device status report is similar to the non-SSI device status report, but with a sub-report per SLR. The sub-reports are sorted by hardware SLR number.

For example, a device with three SLRs generates a report in this format:

```
SN 00
                       SLR Number
SC {2-digit hex value} Current State
FC {2-digit hex value} Current Flags
RI {2-digit hex value} Reserved information
MF {8-digit hex value} Maximum Linear Frame Count
TS {8-digit hex value} Timestamp
TB {8-digit hex value} Table Base (valid when classification is enabled; otherwise
X's)
CB {8-digit hex value} Classification Base (valid when classification is enabled;
otherwise X's)
CL {3-digit hex value} Classification Level
SN 01
                      SLR Number
SC {2-digit hex value} Current State
FC {2-digit hex value} Current Flags
RI {2-digit hex value} Reserved information
MF {8-digit hex value} Maximum Linear Frame Count
TS {8-digit hex value} Timestamp
TB {8-digit hex value} Table Base (valid when classification is enabled; otherwise
X's)
CB {8-digit hex value} Classification Base (valid when classification is enabled;
otherwise X's)
CL {3-digit hex value} Classification Level
                      SLR Number
SC {2-digit hex value} Current State
FC {2-digit hex value} Current Flags
RI {2-digit hex value} Reserved information
MF {8-digit hex value} Maximum Linear Frame Count
TS {8-digit hex value} Timestamp
TB {8-digit hex value} Table Base (valid when classification is enabled; otherwise
X's)
CB {8-digit hex value} Classification Base (valid when classification is enabled;
otherwise X's)
CL {3-digit hex value} Classification Level
```

For UltraScale+ SSI device status report, there is only one controller. Therefore, the State Change, Flag Change, and Classification Level information are identical across all SLRs.

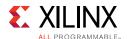

# **UART Interface Commands**

The UART Interface commands define what you can send to the controller through the Monitor Interface. This command set is intended to offer a superset of the "command capability" available from the Command Interface.

Table 3-5: UART Commands and Usage

| Command                                         | UART Command Set                                                                                                    |                                                                                                    |  |
|-------------------------------------------------|----------------------------------------------------------------------------------------------------|----------------------------------------------------------------------------------------------------|--|
|                                                 | "O" = Enter Observation. Valid in Idle state and for mitigation modes only.                                                                                                    |                                                                                                    |  |
| Directed State Changes                          | "I" = Enter Idle. Valid in Observation and Detect only states.                                                                                                    |                                                                                                    |  |
|                                                 | "D" = Enter Detect only. Valid in Idle state.                                                                                                    |                                                                                                    |  |
|                                                 | "U" = Enter Diagnostic                                                                                                    | Scan. Valid in Idle state.                                                                         |  |
| Status Bonort                                   | "S"                                                                                                    |                                                                                                    |  |
| Status Report                                   | Valid in Idle and Observation states.                                                                                                    |                                                                                                    |  |
|                                                 | "N {n-digit hex value}"                                                                                                    |                                                                                                    |  |
|                                                 | n = 10 for UltraScale and $n = 11$ for UltraScale+.                                                                                                    |                                                                                                    |  |
|                                                 | UltraScale = 1100 0000                                                                                                    | Ossl LLLL LLLL LLLL wwww wwwb bbbb                                                                 |  |
|                                                 | UltraScale+ = 1100 000                                                                                                    | 00 0000 ssLL LLLL LLLL LLLL wwww wwwb bbbb                                                         |  |
|                                                 | Binary Value                                                                                                    | Equals to                                                                                          |  |
|                                                 | ss                                                                                                    | Hardware slr number (2-bit)<br>Valid range: 02                                                     |  |
| Error Injection Using LFA                       | or                                                                                                    | Linear frame address (17-bit for UltraScale or 18-bit for UltraScale+) Valid range: 0Max Frame – 2 |  |
|                                                 | WWWWWWW                                                                                                    | Word address (7-bit) UltraScale, valid range: 0122 Other, valid range: 092                         |  |
|                                                 | bbbbb                                                                                                    | Bit address (5-bit)<br>Valid range: 031                                                            |  |
|                                                 | Valid in Idle state. Valid for Mitigation and Testing, Detect and Testing, or Emulation modes only. For additional guidance on how to use error injection to test a design, see Appendix F, Error Injection Guidance. |                                                                                                    |  |
| Configuration Frame<br>Reads<br>(Query command) | "Q {n-digit hex value}"                                                                                                    |                                                                                                    |  |
|                                                 | n-digit hex value can be either the PFA or LFA address format used in the error injection command.                                                                                                    |                                                                                                    |  |
|                                                 | <b>Note:</b> The word and bit fields of the frame address are ignored. The command always returns the entire contents of a frame.                                                                                     |                                                                                                    |  |
|                                                 | n = 10 for UltraScale and $n = 11$ for UltraScale+.                                                                                                    |                                                                                                    |  |
|                                                 | Valid in Idle state.                                                                                                    |                                                                                                    |  |

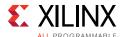

Table 3-5: UART Commands and Usage (Cont'd)

| Command                                           | UART Command Set                                                                                                  |                          |  |
|---------------------------------------------------|----------------------------------------------------------------------------------------------------|--------------------------|--|
|                                                   | "P {2-digit hex value}"                                                                                           |                          |  |
| Configuration Register<br>Reads<br>(Peek command) | Binary value = Ossr rrrr                                                                                          |                          |  |
|                                                   | Binary Value                                                                                                    | Equals to                |  |
|                                                   | ss                                                                                                    | Hardware slr (2-bit)     |  |
|                                                   | rrrr                                                                                                    | Register address (5-bit) |  |
|                                                   | See Configuration Register Reads (Peek Command), page 80.                                                         |                          |  |
|                                                   | Valid in Idle state.                                                                                              |                          |  |
| External Momeny Peads                             | "X {8-digit hex value)"                                                                                           |                          |  |
| External Memory Reads (Xmem command)              | 8-digit hex value is the address used to read a byte from the external memory.                                    |                          |  |
|                                                   | Valid in Idle state when Error Classification is available.                                                       |                          |  |
|                                                   | "R xx"                                                                                                    |                          |  |
| Software Reset                                    | xx = Don't care                                                                                                   |                          |  |
|                                                   | Valid in Idle state.                                                                                              |                          |  |
| Frame Address                                     | "T {n-digit hex value}" n-digit hex value can be either the PFA or LFA address format used in the error injection |                          |  |
| Translation                                       |                                                                                                    |                          |  |
| LFA <-> PFA                                       | command. n = 10 for UltraScale and n = 11 for UltraScale+.                                                        |                          |  |
| (Translate command)                               | Valid in Idle state.                                                                                              |                          |  |

#### **Directed State Changes**

The controller can be moved between Observation, Idle, Detect only, and Diagnostic Scan states by a directed state change; "O," "I," "D," and "U" commands respectively.

## Configuration Frame Reads (Query Command)

The Configuration Frame Read command is used to read the contents of Configuration Frames. The hex value supplied with this command represents the same address value used for error injections in Table 3-5. The format of this command is:

```
Q {n-digit hex value}
```

n = 10 for UltraScale and n = 11 for UltraScale+.

**Note:** The word and bit fields for the frame address are ignored. The command always returns the entire contents of a frame.

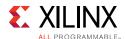

After execution of the UltraScale device Query command, the controller returns 123 lines (word 0 first; word 122 last) of hexadecimal data (31:0). The data might or might not be all zeros as shown:

After execution of the UltraScale+ device Query command, the controller returns 93 lines (word 0 first; word 92 last) of hexadecimal data (31:0). The data might or might not be all zeros as shown:

The ability to read the configuration memory content is especially useful to debug the behavior of the IP when error injections are performed.

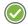

**RECOMMENDED:** Xilinx recommends reading the configuration memory content before and after injecting errors. This is to confirm that the error injection is successful in altering the configuration memory and whether the IP detects and corrects the error injected.

#### Configuration Register Reads (Peek Command)

The Configuration Register Read command reads certain configuration registers and reports its content. The format of the command is:

```
P {2-digit hex value}
```

Table 3-6 lists all the registers from which the SEM controller supports reads.

Table 3-6: Configuration Registers Readable Through Peek Command

| Name | Address |
|------|---------|
| CRC  | 00000   |
| FAR  | 00001   |
| CMD  | 00100   |
| CTL0 | 00101   |

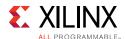

Table 3-6: Configuration Registers Readable Through Peek Command (Cont'd)

| Name    | Address |
|---------|---------|
| MASK    | 00110   |
| STAT    | 00111   |
| COR0    | 01001   |
| IDCODE  | 01100   |
| AXSS    | 01101   |
| COR1    | 01110   |
| WBSTAR  | 10000   |
| TIMER   | 10001   |
| BOOTSTS | 10110   |

After execution of the Peek command, the controller returns data in the hexadecimal format as shown:

```
I> P 00
20BD8EDE
T>
```

UltraScale and UltraScale+ devices share the same format for the command and the returned data.

For more information on this register, see the *UltraScale Architecture Configuration User Guide* (UG570) [Ref 2].

#### External Memory Reads (Xmem Command)

The External Memory Read command is used to read the contents of an external memory. One byte of data is returned for each address read. The format of this command is:

```
X {8-digit hex value}
```

After execution of the External Memory read command, the controller returns data in the hexadecimal format as shown:

```
I> X 00000000
94
I>
```

UltraScale and UltraScale+ devices share the same format for the command and the returned data.

#### **Error Injection**

"N" command is used to perform an error injection by LFA. The controller only accepts this command when in the Idle state. The format of the command is:

```
N \ \{n-digit\ hex\ value\}
```

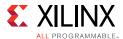

n = 10 for UltraScale and n = 11 for UltraScale+.

Issuing this command is analogous to presenting an error injection command on the Command Interface. The hex value supplied with this command is documented in Table 3-5. For additional guidance on how to use error injection to test a design, see Appendix F, Error Injection Guidance. Also, examples are provided in Appendix D, Utilizing an Evaluation Board to Demonstrate SEM Controller Behavior.

#### **Status Report**

"S" command is used to request a status report from the controller. The status report format is detailed in the previous section which describes status messages generated by the controller. The controller accepts this command when in Idle or Observation states.

### Frame Address Translation (Translate Command)

This command is a useful debugging command to translate LFA addresses to PFA addresses and vice-versa. The hex value supplied with this command represents the same value used for error injections in Table 3-5. The format of the command is:

```
 T \ \{n-digit\ hex\ value\}   n = 10 \ for\ UltraScale\ and\ n = 11 \ for\ UltraScale+.
```

After execution of the UltraScale device Translate command, the controller returns data in the hexadecimal format as shown:

```
I> T C000000000
0000000000
I>
```

After execution of the UltraScale+ device Translate command, the controller returns data in the hexadecimal format as shown:

```
I> T C000000000
00000000000
T>
```

#### **Software Reset**

"R" command is used to perform a software reset. The controller only accepts this command when in the Idle state. The format of the command is:

```
R {2-digit hex value}
```

For details on issuing this command, see Table 3-5.

The controller transmits an initialization report if the command is successful. See the previous section.

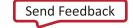

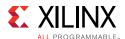

#### **Invalid Command Behavior**

When an invalid command is given, it does not execute; the status signals do not change nor do the command be echoed back. Incomplete commands or partial commands that do not have complete or correct arguments are echoed back but not executed by the controller.

# **Switching Behavior**

The Monitor Interface consists of two signals implementing an RS-232 protocol compatible, full duplex serial port for exchange of commands and status. The following configuration is used:

Baud: 115200

• Settings: 8-N-1

• Flow Control: None

Terminal Setup: VT100

• **TX Newline**: CR (Terminal transmits CR [0x0D] as end of line)

 RX Newline: CR+LF (Terminal receives CR [0x0D] as end of line, and expands to CR+LF [0x0D, 0x0A])

Local Echo: NO

Any external device connected to the UART Interface must support this configuration. Figure 3-14 shows the switching behavior, and is representative of both transmit and receive.

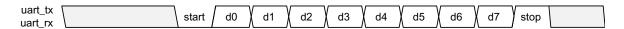

Figure 3-14: UART Interface Switching Characteristics

Transmit and receive timing is derived from a 16x bit rate enable signal which is created inside the system-level example design using a counter. The behavior of this counter is to start counting from zero, up to and including a terminal count (a condition detected and used to synchronously reset the counter). The terminal count output is also supplied to transmit and receive processes as a time base.

From a compatibility perspective, the advantages of 115,200 baud are that it is a standard bit rate, and it is also realizable with a broad range of input clock frequencies. It is used in the system-level design example for these reasons.

From a practical perspective, the baud rate should be selected to meet the desired communication performance (both data rate and latency). This performance can throttle the controller. For this reason, use of a high bit rate is strongly encouraged. A wide variety

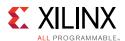

of other bit rates are possible, including standard bit rates: 9,600, 230,400, 460,800, and 921,600 baud.

In the UART helper block system-level example design module, the parameter V\_ENABLETIME sets the communication bit rate. The value for V\_ENABLETIME is calculated using:

V\_ENABLETIME= round to integer 
$$\left\lceil \frac{input\ clock\ frequency}{16 \times nominal\ bitrate} \right\rceil - 1$$
 Equation 3-1

A rounding error as great as  $\pm 0.5$  can result from the computation of V\_ENABLETIME. This error produces a bit rate that is slightly different than the nominal bit rate. A difference of 2% between RS-232 devices is considered acceptable, which suggests a bit rate tolerance of  $\pm 1\%$  for each device.

**Example**: The input clock is 66 MHz, and the desired bit rate is 115,200 baud.

V\_ENABLETIME= round to integer 
$$\left\lceil \frac{66000000}{16 \times 115200} \right\rceil - 1 = 35$$
 Equation 3-2

The actual bit rate that results is approximately 114583 baud, which deviates -0.54% from the nominal bit rate of 115,200 baud. This is acceptable because the difference is within  $\pm 1\%$ .

When exploring bit rates, if the difference from nominal exceeds the  $\pm 1\%$  tolerance, select another combination of bit rate and input clock frequency that yields less error. No additional switching characteristics are specified.

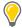

**TIP:** The UART helper block system-level example design module that is provided targets a baud rate of 115,200 baud. For most clock frequencies, the resulting actual bit rate does not deviate more than  $\pm 1\%$ , but in lower clock frequencies, it might be larger than the given guidance. In this condition, a different baud rate and input clock frequency should be selected.

Electrically, the I/O pins used by the UART Interface use LVCMOS signaling, which is suitable for interfacing with other devices. No specific I/O mode is required. When full electrical compatibility with RS-232 is desired, an external level translator must be used.

# **System-Level Requirements**

No further system-level requirements are required beyond what has been discussed.

# **Fetch Interface**

The Fetch Interface provides a mechanism for the controller to request data from an external source. This interface is only present when the error classification feature is enabled. See Table 2-23 for the port list and definition of this interface.

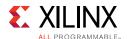

Per the description in Table 2-23, the fetch\_tbladdr input is used to specify the starting address of the controller data table in the external memory source. See Figure 3-15 for a visual explanation.

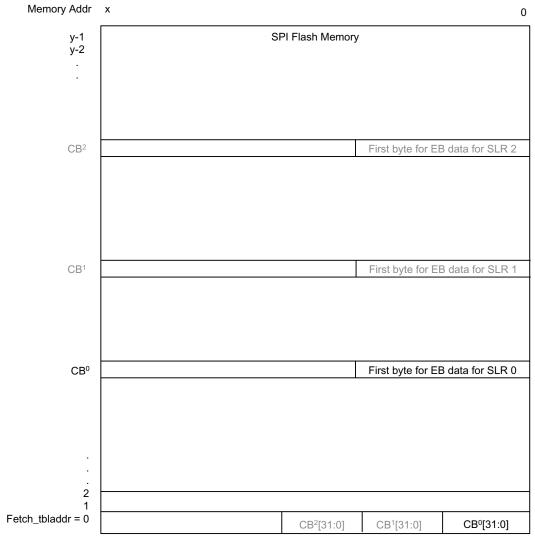

Figure 3-15: fetch\_tbladdr Input Diagram

The controller expects that the lowest 31 bits of the fetch\_tbladdr (TB) address to contain the classification base (CB<sup>0</sup>) pointer to the address that contain the first byte of the essential bits data for SLR0. If the targeted device is a multi-SLR device, the following 32 bits of the fetch\_tbladdr contain the classification base (CB<sup>1</sup>) pointer to the address that contains the first byte of the essential bits data for SLR1, and so forth. If this is a monolithic device, only one classification base pointer is required.

The ability to define fetch\_tbladdr (TB) and the classification base pointer (CB<sup>n</sup>) enables you to use the SPI flash memory to store other data and organize the content of the memory as they need to.

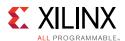

To verify that correct TB and CB values are used by the controller, these values are echoed as part of the status report that can be performed through the Monitor Interface. See Status Report.

Note that the delivered makedata.tcl script (generates SPI flash programming file) assumes the fetch\_tbladdr value is zero and needs to be modified if the TB and CB values needs to be customized. Ultimately, it is your responsibility to define and organize the data that the SEM controller requires (the classification base pointer and the essential bits data) to the appropriate address space if the TB and CB values are changed.

As a convenience, the system-level example design provides an example SPI flash master helper block to connect to the Fetch Interface to retrieve the data from an external SPI flash. The following section discusses the behavior of the SPI flash master helper block in the SPI Interface.

# **SPI Interface**

The SPI Interface consists of four signals implementing an SPI bus protocol compatible, full duplex serial port. This interface is only present when the Error Classification feature is enabled. The implementation of this function requires external storage. The system-level design example provides a fixed-function SPI bus master in the SPI flash master helper block to fetch data from a single external SPI flash device. Table 3-7 provides the SPI flash density requirement for each supported FPGA.

**Table 3-7: External Storage Requirements** 

| Device     |                        | Storage Requirements for Error<br>Classification (Mb) |
|------------|------------------------|-------------------------------------------------------|
|            | XCKU035                | 128                                                   |
|            | XCKU040                | 128                                                   |
|            | XCKU060                | 256                                                   |
|            | XCKU085                | 512                                                   |
|            | XCKU115                | 512                                                   |
| UltraScale | XCVU065                | 256                                                   |
| Oitrascale | XCVU080                | 256                                                   |
|            | XCVU095                | 256                                                   |
|            | XCVU125                | 512                                                   |
|            | XCVU160                | 1,024                                                 |
|            | XCVU190                | 1,024                                                 |
|            | XCVU440 <sup>(1)</sup> | 1,024                                                 |

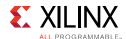

Table 3-7: External Storage Requirements (Cont'd)

| Device      |          | Storage Requirements for Error<br>Classification (Mb) |  |
|-------------|----------|-------------------------------------------------------|--|
|             | XCKU3P   | 128                                                   |  |
|             | XCKU5P   | 128                                                   |  |
|             | XCKU9P   | 256                                                   |  |
|             | XCKU11P  | 256                                                   |  |
|             | XCKU13P  | 256                                                   |  |
|             | XCKU15P  | 256                                                   |  |
|             | XCVU3P   | 256                                                   |  |
|             | XCVU5P   | 512                                                   |  |
|             | XCVU7P   | 512                                                   |  |
|             | XCVU9P   | 512                                                   |  |
|             | XCVU11P  | 1024                                                  |  |
|             | XCVU13P  | 1024                                                  |  |
|             | XCVU31P  | 256                                                   |  |
|             | XCVU33P  | 256                                                   |  |
|             | XCVU35P  | 512                                                   |  |
| UltraScale+ | XCVU37P  | 1024                                                  |  |
| UltraScale+ | XCZU2    | 32                                                    |  |
|             | XCZU3    | 32                                                    |  |
|             | XCZU4    | 64                                                    |  |
|             | XCZU5    | 64                                                    |  |
|             | XCZU6    | 256                                                   |  |
|             | XCZU7    | 256                                                   |  |
|             | XCZU9    | 256                                                   |  |
|             | XCZU11   | 256                                                   |  |
|             | XCZU15   | 256                                                   |  |
|             | XCZU17   | 256                                                   |  |
|             | XCZU19   | 256                                                   |  |
|             | XCZU21DR | 256                                                   |  |
|             | XCZU25DR | 256                                                   |  |
|             | XCZU27DR | 256                                                   |  |
|             | XCZU28DR | 256                                                   |  |
|             | XCZU29DR | 256                                                   |  |

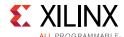

Table 3-7: External Storage Requirements (Cont'd)

| Device | Storage Requirements for Error<br>Classification (Mb) |
|--------|-------------------------------------------------------|
|--------|-------------------------------------------------------|

#### Notes:

 XCVU440 requires the use of SPI flash memory devices (for example, the MT25Q devices) that can read seamlessly with a single command across any die boundaries.

The SPI flash master helper block uses the fast read command  $(0 \times 0 B)$  and can be configured to support one of several different families of SPI flash. The family supported by default depends on the external storage requirements shown in Table 3-7. In the SPI flash master helper block system-level example design module, there are three parameters that control the command sequence sent to the SPI flash device.

- **B\_ISSUE\_WREN** Indicates if a write enable command (0x06) must be issued prior to any other commands that modify the device behavior. Must be set to 1 for N25Q and MT25Q devices, but generally set to 0 for other devices.
- **B\_ISSUE\_WVCR** Indicates if a write volatile configuration register command (0×81) must be issued to explicitly set the fast read dummy cycle count to eight cycles. The state machine in the SPI flash master helper block is byte-oriented and expects the fast read dummy cycle count to be eight. The volatile configuration register data is overwritten (0×8B). Must be set to 1 for N25Q and MT25Q devices, but generally set to 0 for other devices.
- B\_ISSUE\_EN4B Indicates if an enable 4-byte addressing command (0xB7) must be issued to explicitly enter the 4-byte addressing mode. Must be set to 1 for devices > 128 Mbits.

For storage requirements ≤ 128 Mbits, the SPI flash master helper block supports M25P devices by default (B\_ISSUE\_WREN = 0, B\_ISSUE\_WVCR = 0, B\_ISSUE\_EN4B = 0). These devices are not capable of 4-byte addressing mode.

For storage requirements > 128 Mbits, the SPI flash master helper block supports higher-density N25Q and MT25Q devices by default (B\_ISSUE\_WREN = 1, B\_ISSUE\_WVCR = 1, B\_ISSUE\_EN4B = 1). These devices are capable of 4-byte addressing mode.

Other supported devices include lower-density N25Q devices for storage requirements  $\leq$  128 Mbits (B\_ISSUE\_WREN = 1, B\_ISSUE\_WVCR = 1, B\_ISSUE\_EN4B = 0) and higher-density MX25 devices for storage requirements > 128 Mbits (B\_ISSUE\_WREN = 0, B\_ISSUE\_WVCR = 0, B\_ISSUE\_EN4B = 1).

**Note:** The SPI flash master helper block implementation supports only one SPI flash read command (fast read) in SPI Mode 0 (CPOL = 0, CPHA = 0) to a single SPI flash device.

Figure 3-16 shows the connectivity between an FPGA and SPI flash device. Note the presence of level translators (marked "LT"). These are required because commonly available SPI flash devices use 3.3V I/O, which might not be available depending on the selected FPGA or I/O bank voltage.

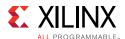

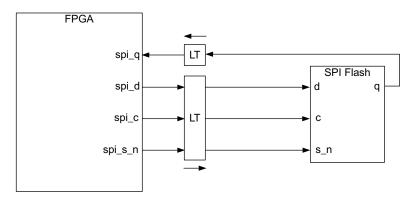

Figure 3-16: SPI Flash Device Connection, Including Level Translators

The level translators must exhibit low propagation delay to maximize the SPI bus performance. The SPI bus performance can potentially affect the maximum frequency of operation of the entire system-level design example.

**Note:** Information on the switching behavior, system-level requirements, and example SPI bus timing budgets are in Appendix C, SPI Bus Timing Budget.

When using the error classification feature, the controller requires access to externally stored data. This data is created by write\_bitstream at the same time the programming file for the FPGA is created.

Any time the FPGA design is changed and a new programming file is created, the additional data files used by the controller must also be updated. When the hardware design is updated with the new programming file, the externally stored data must also be updated.

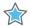

**IMPORTANT:** Failure to maintain data consistency can result in incorrect classification values being reported and leading to wrong mitigation actions being taken. Xilinx recommends use of an update methodology which ensures that the programming file and the additional data files are always synchronized.

# **Auxiliary Interface**

This interface provides a mechanism to notify the controller of soft error events that take place in areas not directly observable to the controller through the scanning of the configuration memory. For example, if the design uses the block RAM ECC function, the errors detected by this function can be inputs to this interface. Errors notified through this interface are detected when the IP is in the Observation and Detect only states and affects both the behavior of the Monitor and Status Interfaces. Each reported error should only be pulsed for 1 clock cycle to avoid the same error reported multiple times.

If this interface is not used, tie off the interface inputs to Low.

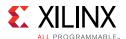

# Switching Behavior

The switching characteristics are illustrated in Figure 3-17. In the first section of the waveform, a correctable essential error is reported through the Auxiliary Interface causing the status\_essential signal to be asserted High.

This causes the IP to report the error to the Monitor Interface in the following manner when in the Observation state:

```
aux_error_cr_es
 SC 04
 AUX
 TS {8-digit hex value}
 FC 00
 SC 08
 FC 40
 SC 02
aux_error_cr_ne
 SC 04
 AUX
 TS {8-digit hex value}
 FC 40
 SC 08
 FC 00
 SC 02
```

Note that the IP only reports these errors when it is in the Observation and Detect only states.

In the second section of the waveform, an uncorrectable error is reported through the Auxiliary Interface. This causes the IP to go to Idle, behaving the same way as if an uncorrectable error is detected by the controller. The error state is reflected in both the Monitor and Status Interfaces. This causes the IP to report the error to the Monitor Interface in the following manner when in the Observation state:

```
aux_error_uc
SC 04
AUX
TS {8-digit hex value}
FC 20
SC 08
FC 60
SC 00

clk
aux_error_cr_ne
aux_error_cr_ne
aux_error_cr_s
status_essential
status_uncorrectable
```

Figure 3-17: Switching Behavior for Auxiliary Interface

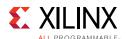

# System-Level Requirements

This interface should be used if the SEM controller is used to combine all reporting of soft error events in the device and its Status and Monitor Interface is used by the overall system to take action on errors. Alternatively, you can create this type of function external to the IP and manage the system reaction to these errors independently.

# **Systems**

Although the Soft Error Mitigation solution can operate autonomously, many applications of this solution are used with a system-level supervisory function. The decision to implement a system-level supervisory function and the scope of the responsibilities of this function are system-specific.

Note: The references below also include system-level recommendations described in each interface.

The following points illustrate methods by which a system-level supervisory function can monitor the Soft Error Mitigation solution.

Monitor the Soft Error Mitigation solution to determine if additional system-level
actions are necessary in response to a soft error event. This action can be as simple as
logging each soft error event that is detected, or it might involve a more complex
determination of the appropriate system-level response based on factors such as the
classification value of the error or whether the error is correctable. Analysis of these
and other factors could result in system-level actions including, but not limited to,
resetting the design, reconfiguring the FPGA, or rebooting the system.

To monitor the Soft Error Mitigation solution event reporting in Mitigation modes, use the Status Interface status\_correction and status\_uncorrectable signals, the Status Interface status\_classification and status\_essential signals, or the UART Interface uart\_tx signal for error detection, correction, and classification reports.

To monitor the Soft Error Mitigation solution event reporting in Detect modes, use the Status Interface status\_uncorrectable, or the UART Interface uart\_tx signal for error detect reports.

• Monitor the Soft Error Mitigation solution to confirm it is healthy. As discussed and quantified in the Solution Reliability in Chapter 2, there is a very small possibility of failure of the Soft Error Mitigation solution. Statistically, such failures might occur during any state of the controller:

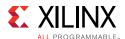

Boot and Initialization States – Monitor the Soft Error Mitigation solution to confirm it boots, initializes, and enters the correct state, Observation, Detect only, or Idle state based on the selected modes.

Xilinx specifies the Soft Error Mitigation solution will boot, initialize, and enter the designated state within the time specified through Table 2-5 and Equation 2-1, provided that the cap\_gnt signal is asserted, the FPGA configuration logic is available to the Soft Error Mitigation solution through the ICAP primitive, and there is no throttling on the Monitor Interface.

Reasons the Soft Error Mitigation solution could fail to initialize and/or fail to enter the correct state are usually design errors (versus soft error events) and include incorrect tie-offs of unused ports, incorrect control of the <code>cap\_gnt</code> signal, incorrect implementation of ICAP sharing, and general unavailability of the FPGA configuration logic to the Soft Error Mitigation solution through the ICAP primitive. This last issue can occur for several reasons, ranging from use of bitstream options documented to be incompatible with the Soft Error Mitigation solution, to the failure of a system-level JTAG controller to properly complete and/or clear FPGA configuration instructions issued through JTAG to the FPGA.

To confirm the solution initializes and enters the correct state, the system-level supervisory function can observe the Status Interface status\_initialization and relevant status\_\* signals for assertion (see state diagrams Figure 3-5 through Figure 3-7), or the UART Interface uart\_tx signal for the expected initialization report.

Note that the CRC Indicator, INIT\_B, can be ignored in this state.

- Observation State (Mitigation Modes) The controller spends virtually all of its time in this state. There are at least three methods for monitoring the controller in this state, each provides slightly different information about the health of the controller:
  - Controller Heartbeat, status\_heartbeat This signal is a direct output from the Soft Error Mitigation solution. This signal exhibits pulses, specified in the Status Interface, which indicate the readback process is active. If, during the Observation state, these pulses become out-of-specification, the system-level supervisory function should conclude that the readback process has experienced a fault. This condition is an uncorrectable, essential error. In both UltraScale and UltraScale+ SSI implementations, which have a status\_heartbeat output per SLR, it is necessary to monitor the heartbeat from all SLRs.

Note that status\_heartbeat is undefined in other controller states and should only be observed during the Observation state.

See Chapter 3, Heartbeat.

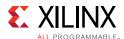

- **CRC Failure Indicator, INIT\_B** – This signal is a direct output from the readback process. If the readback process detects a CRC failure, it asserts INIT\_B. If, during the Observation state,

INIT\_B indicates an error and the controller does not respond with a state transition to correction within one second, then the controller has experienced a fault. State transition can be determined using the Status Interface status\_correction signal or the Monitor Interface state change report. This condition is an uncorrectable, essential error.

In UltraScale and UltraScale+ SSI implementations, which have an internal CRC failure indicator per SLR, the indicators are wire-ORed to form the single INIT\_B device pin. For UltraScale implementation, the Status Interface has a status\_correction signal for each SLR.

Note that the CRC failure indicator, INIT\_B, should only be observed during Observation and Detect only states and is undefined in other controller states.

- Controller Status Command and Report – Using the UART Interface uart\_rx and uart\_tx signals, the system-level supervisory function can periodically transmit a status command and confirm receipt of the expected status report. Provided the controller has not changed state, the system-level supervisory function should conclude that the controller has experienced a fault if the expected status report is not received within one second. This condition is an uncorrectable, essential error.

In the use of this method, care should be taken to select the lowest frequency of the status command transmission that yields acceptable detection time of a "controller unresponsive" condition.

Status command and report processing by the controller can be an undesirable source of additional latency. For example, a status command transmission period of 60 seconds might be a reasonable trade-off to guard against rare "controller unresponsive" conditions while not adding significant additional latency to general operation. As a counter example, one second would be a poor choice. In this counter example, the status reports could keep the UART helper block transmit buffer frequently non-empty, possibly resulting in throttling on the Monitor Interface, adding latency to error detection, correction, and classification activities.

Note that the controller status command and report method only functions in the Observation and Idle states. Assuming the UART helper block receive buffer is not in an overflow condition, status commands sent during other states are buffered and processed upon return to the Observation or Idle state.

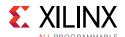

Correction and Classification States – The Soft Error Mitigation solution transitions through the Correction and Classification states within the time specified in Table 2-9/Equation 2-3 and Table 2-10/Equation 2-4, provided there is no throttling on the Monitor Interface. Due to the infrequency of soft errors, the controller spends very little time in these states and normally transitions back to the Observation state, or less frequently, the Idle state.

If the controller dwells continuously in either the Correction or Classification states in excess of one second, as observed on the Status Interface status\_correction and status\_classification signals, or on the Monitor Interface as indicated by the state change reports, then the system-level supervisory function should conclude that the controller has experienced a fault. This is an uncorrectable, essential error.

Independently, the system-level supervisory function might elect to monitor for conditions where the Soft Error Mitigation solution repeatedly corrects the same address. Many rare issues might generate this symptom, ranging from soft errors in the controller to hard errors in the device itself.

- Detect Only Mode or State The controller spends virtually all of its time in this state after it transitions into this mode after initialization or when it is commanded to do so. There are at least two methods for monitoring the controller in this state, each provides slightly different information about the health of the controller:
  - **Controller Heartbeat**, status\_heartbeat This signal is a direct output from the Soft Error Mitigation solution. This signal exhibits pulses, specified in the Status Interface, which indicates the readback process is active. If, during the Detect only state, these pulses become out-of-specification, the system-level supervisory function should conclude that the readback process has experienced a fault. This condition is an uncorrectable, essential error.

In UltraScale and UltraScale+ SSI implementations, which have a status\_heartbeat output per SLR, it is necessary to monitor the heartbeat from all SLRs.

See Chapter 3, Heartbeat.

- **CRC Failure Indicator**, **INIT\_B** – This signal is a direct output from the readback process. If the readback process detects a CRC failure, it asserts INIT\_B. If, during the Detect only state, INIT\_B indicates an error and the controller does not respond with a state transition to Idle within one second, then the controller has experienced a fault. State transition can be determined using the Status Interface (to detect idle state) or the Monitor Interface state change report. This condition is an uncorrectable, essential error.

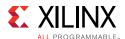

In UltraScale and UltraScale+ SSI implementations, which have an internal CRC failure indicator per SLR, the indicators are wire-ORed to form the single INIT\_B device pin, but the Status Interface for each SLR must be monitored for an Idle state separately.

Note that the CRC failure indicator, INIT\_B, should only be observed during Observation and Detect only states and is undefined in other controller states.

- Diagnostic Scan State When commanded, the controller scans all the configuration memory in the device in this state and reports all ECC errors it encounters. Here is the recommended method for monitoring the controller in this state:
  - **Controller Heartbeat**, status\_heartbeat This signal is a direct output from the Soft Error Mitigation solution. This signal exhibits pulses, specified in the Status Interface, which indicate the readback process is active. If, during the Diagnostic Scan state, these pulses become out-of-specification, the system-level supervisory function should conclude that the readback process has experienced a fault. This condition is an uncorrectable, essential error.

In UltraScale and UltraScale+ SSI implementations, which have a status\_heartbeat output per SLR, it is necessary to monitor the heartbeat from all SLRs.

See Chapter 3, Heartbeat.

- Idle and Injection States The controller only enters the Idle state as a result of an uncorrectable error, or if specifically directed. In the event of an uncorrectable error, see the previous section about monitoring event reporting. Directed entry to the Idle state is generally for the purpose of issuing other commands for error injection or ICAP sharing. It is inadvisable to implement the "Observation State" point mentioned previously for status command and report monitoring during the Idle state as it might conflict with commands issued by other processes at the application level. Instead, the application-level processes should test that any issued command completes and generates a response within one second. Otherwise, an uncorrectable, essential error has occurred and the application should report this to the system.
- **Fatal Error State** The controller only enters this state when it has detected an inconsistent internal state. This condition is observable on the Status Interface as the assertion of all seven state indicators, and might be observable on the Monitor Interface as a HLT message. In UltraScale SSI implementations, where more than one controller instance exists, the solution is considered halted if one or more of the controller instances halts or transitions to idle as a result of an uncorrectable error event. This is an uncorrectable, essential error.

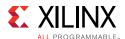

Even though it is optional to implement any system-level supervisory function that is described above, Xilinx recommends that at the minimum implement the following system-level supervisory function to ensure that the IP is healthy and functional when using the IP in mitigation modes:

- 1. Confirm that IP has completed Boot and Initialization states and successfully transitions into Observation, Idle, or Detect only (based on mode selected) state after device configuration as discussed in the Boot and Initialization. INIT\_B signal should not be observed in the Boot and Initialization states.
- 2. Monitor status\_heartbeat signal during Observation, Detect only, and Diagnostic Scan states to ensure that it is within the specification as discussed in the Heartbeat. An example of this monitoring logic is delivered in the example design. See the Functions in Chapter 5.
- 3. Ensure that IP has NOT halted or gone to Idle when it is deployed in any Mitigation and Detect modes. If either of these states occur, the IP has stopped any mitigation activity and can no longer detect or correct any SEU that might occur. This can be done by monitoring the status\_\* signals. An example logic to flag if the IP is halted is delivered in the example design. See the Functions in Chapter 5.
- 4. Monitor the INIT\_B signal when the SEM controller is in the Observation and Detect only states. If INIT\_B remains asserted for longer than one second and the controller has not transitioned to the Correction or Idle state respectively, this is an indication that a non-correctable error has occurred or that the IP is no longer responsive to mitigate errors as discussed in the CRC Failure Indicator, INIT\_B.
- 5. Buffer monitor\_txdata[7:0] output into a FIFO to ease debugging of the IP behavior if required at a future point. This is recommended especially if the Monitor Interface is not used by the system. See the Monitor Interface.

# **Configuration Memory Masking**

By design, certain configuration memory bits can change value during design operation. This is frequently the case where logic slice resources are configured to implement LUTRAM functions such as Distributed RAM or Shift Registers. It also occurs when other resource types with Dynamic Reconfiguration Ports are updated during design operation.

The memory bits associated with these resources must be masked so that they are excluded from CRC and ECC calculations to prevent false error detections. Xilinx FPGA devices implement configuration memory masking to prevent these false error detections. A global control signal, GLUTMASK\_B, selects if masking is enabled or disabled. The controller always enables configuration memory masking.

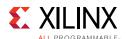

UltraScale devices implement fine grain masking at a resource level. This means individual resources, when configured for dynamic operation, have their configuration memory bits masked. Only the required memory bits are masked, without impacting unrelated memory bits. The masked bits are no longer monitored by the controller.

Configuration memory reads of bits associated with masked resources return constant values (either logic one or logic zero). This prevents false error detections. Configuration memory writes to bits associated with masked resources are discarded. This prevents over-writing the contents of dynamic state elements with stale data. A side effect is that error injections into masked resources do not result in error detections.

In many cases (for example, LUTRAM functions) it is possible for you to design to implement data protection on these bits for purposes of soft error mitigation. Another approach is to modify your design to eliminate the use of features that introduce configuration memory masking.

# Resets

There is deliberately no reset for the controller because the entire configuration of the device cannot be reset. The controller is a monitor of the device configuration from the point when the device is configured until the power is removed (or it is reconfigured). The task of the SEM controller is to monitor and maintain the original configuration state and not restart from some interim (potentially erroneous) state.

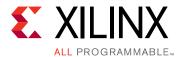

# **Design Flow Steps**

This chapter describes customizing and generating the core, constraining the core, and the simulation, synthesis and implementation steps that are specific to this IP core. More detailed information about the standard Vivado<sup>®</sup> design flows and the Vivado IP integrator can be found in the following Vivado Design Suite user guides:

- Vivado Design Suite User Guide: Designing with IP (UG896) [Ref 10]
- Vivado Design Suite User Guide: Getting Started (UG910) [Ref 13]
- Vivado Design Suite User Guide: Logic Simulation (UG900) [Ref 8]

# **Customizing and Generating the Core**

This section includes information about using Xilinx tools to customize and generate the core in the Vivado Design Suite. The SEM controller is device dependent and a device that supports SEM IP must be chosen. To customize and generate the core, locate the IP core in the Vivado IP catalog at **FPGA Features and Design** > **Soft Error Mitigation** > **UltraScale Soft Error Mitigation** and click it once to select it. Important information regarding the solution is displayed in the **Details** pane of the **Project Manager** window. Review this information before proceeding.

Double-click the IP core in the Vivado IP catalog to open the customization dialog box, shown in Figure 4-1.

**Note:** The screen captures in this chapter are an illustration of the Vivado Integrated Design Environment (IDE). They might not represent the most recent version.

The SEM controller IP customization Vivado IDE is organized in three tabs:

- **Basic** Provides customization options for the elementary SEU mitigation features including IP mode, target clock period, and structural options for the configuration primitives and helper blocks.
- **Advanced Mitigation** Provides customization options for more complex SEU mitigation features including error classification.
- **Summary** Provides a summary of the selected IP configuration specified in the **Basic** and **Advanced Mitigation** tabs. Review the selected configuration before generating the IP.

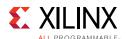

Review each of the available options, and modify them as desired so that the SEM controller solution meets the requirements of the larger project into which it will be integrated. The following subsections discuss the options in detail to serve as a guide.

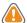

**CAUTION!** Each SEM controller generated is specific to the targeted device. If a controller design checkpoint (DCP) is generated for one device and then used in a larger design targeted for a different device and hardware, the IP completes its boot and initialization process but it does not function correctly.

## **Basic Tab**

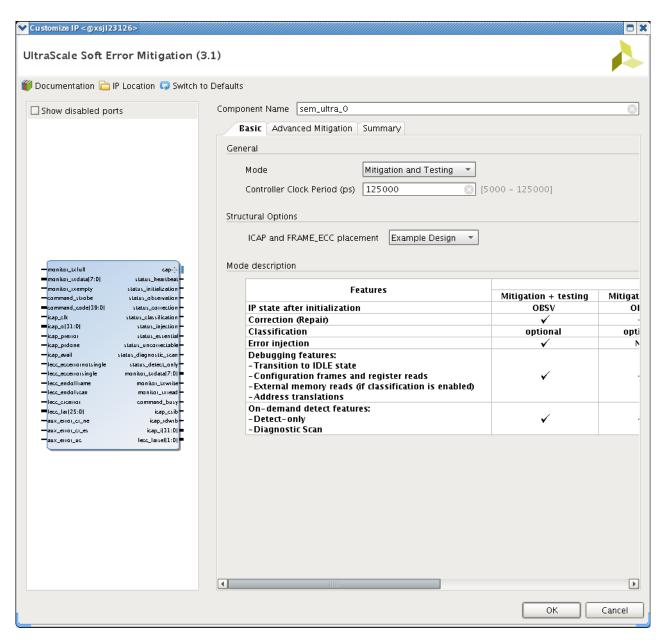

Figure 4-1: SEM Controller Basic Tab

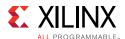

# **Component Name and Symbol**

The name of the generated component is set by the Component Name field. The name "sem\_ultra\_0" is used in this example. The Component Symbol occupies the left half of the dialog box and provides a visual indication of the ports that exist on the component, given the current option settings. This diagram is automatically updated when the option settings are modified.

#### Mode

The SEM controller IP is available in six modes:

- Mitigation and Testing
- · Mitigation only
- Detect and Testing
- Detect only
- Emulation
- Monitoring

Pick the mode based on your usage and application of the IP. A comparison table is provided at the bottom of the Vivado IDE to help you understand the feature differences between each mode.

If error correction capability is desired, select either the Mitigation and Testing or Mitigation only modes. In these modes, the controller monitors the error detection circuits and reports error conditions. Additionally, it attempts to correct errors that are detected. In general most errors are correctable, and after successful correction, the controller signals that a correctable error has occurred and was corrected. For errors that are not correctable, the controller signals that an uncorrectable error has occurred and goes to Idle state.

The error correction method uses the ECC syndrome to identify the exact location of the error in a frame. The frame containing the error is read, the relevant bit inverted, and the frame is written back. This is signaled as correctable.

If the built-in error correction capability is not desired, select either the Detect, Emulation, or Monitoring modes. In the Detect mode, the IP is in the Detect only state after initialization completes and it continuously scans the configuration memory for SEU errors. After an error is detected, it reports the error and transition to the Idle state without performing any corrections.

In Emulation and Monitoring modes, the IP is in the Idle state after initialization completes and you are not able to enable continuous scan of the configuration memory to detect and correct SEU errors (cannot transition to Observation state).

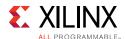

Independent of the modes, there are error detection and reporting features available from the Idle state that you can command the controller to perform: Detect only and Diagnostic Scan.

Error injection is a design verification function that provides a mechanism for you to create errors in Configuration Memory that model a soft error event. This is useful during integration or system-level testing to verify that the controller has been properly interfaced with system supervisory logic and that the system responds as desired when a soft error event occurs. The error injection feature is not available in the Mitigation only, Detect only, or Monitoring modes.

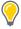

**TIP:** When the Error Injection feature is disabled, the controller ignores the error injection command and does not transition to the error injection state.

For a summary of features available in each mode, see Table 2-1, page 17.

## Controller Clock Period

The controller clock period is set by the Clock Period field. The error mitigation time decreases as the controller clock period decreases or as frequency increases. Therefore, the clock period should be as small as practical. The dialog box warns if the desired period exceeds the capability of the target device.

For designs that require a data retrieval interface to fetch external data for error classification, an additional consideration exists. The example design implements an external memory interface that is synchronous to the controller. The controller clock frequency therefore also determines the external memory cycle time. The external memory system must be analyzed to determine its minimum cycle time, as it can limit the maximum controller clock frequency.

Instructions on how to perform this analysis are located in Interfaces in Chapter 3. However, this analysis requires timing data from implementation results. Therefore, Xilinx recommends the following:

- 1. Generate the solution using the desired frequency or clock period setting.
- 2. Extract the required timing data from the implementation results.
- 3. Complete the timing budget analysis to determine maximum frequency.
- 4. Re-generate the solution with a frequency at or below the calculated maximum frequency of operation.

**Note:** When an evaluation board is targeted, the default Controller Clock Period is automatically selected to a specific clock frequency based pinout delivered in the example design.

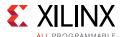

# **Structural Options**

The structural options are used to determine the organization of the required ICAP and FRAME\_ECC primitives relative to the IP. You have the option to include the configuration primitive blocks either in the IP example design (generated with the example design of the IP) or as part of the scope of the IP (included in the out-of-context (OOC) design check point).

The verification of the SEM controller IP includes the use of IP helper blocks and primitives that are delivered. For more information, see Structural Options in Chapter 3.

# **Advanced Mitigation Tab**

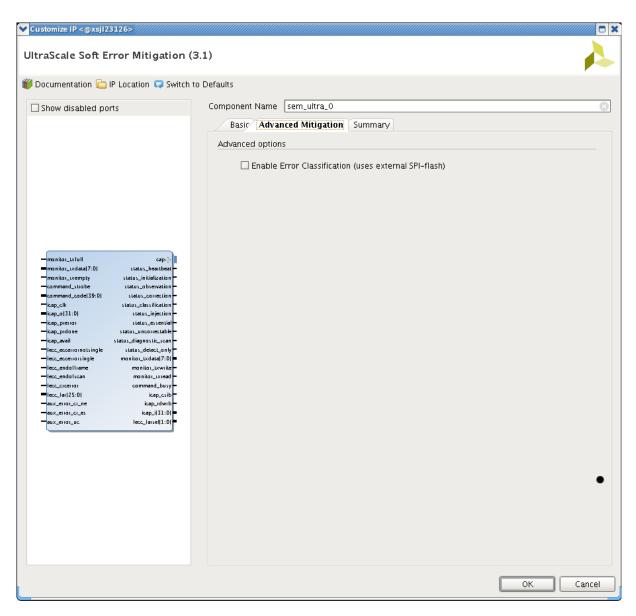

Figure 4-2: SEM Controller Advanced Mitigation Tab

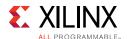

# **Enable Error Classification**

The Enable Error Classification check box is used to enable or disable the error classification feature. Error classification is available in the mitigation modes (Mitigation and Testing or Mitigation only) where error correction is enabled.

The error classification feature uses the Xilinx Essential Bits technology to determine whether a detected and corrected soft error has affected the function of a user design.

Essential Bits are those bits that have an association with the circuitry of the design. If an Essential Bit changes, it changes the design circuitry. However, it might not necessarily affect the function of the design.

Without knowing which bits are essential, the system must assume any detected soft error has compromised the correctness of the design. The system-level mitigation behavior often results in disruption or degradation of service until the FPGA configuration is repaired and the design is reset or restarted.

For example, if the Vivado Bitstream Generator reports that 20% of the configuration memory is essential to an operation of a design, then only two out of every 10 soft errors (on average) actually merits a system-level mitigation response. The error classification feature is a table lookup to determine if a soft error event has affected essential configuration memory locations. Use of this feature reduces the effective FIT of the design. The cost of enabling this feature is the external storage required to hold the lookup table.

When error classification is enabled, the Fetch Interface is generated (as indicated by the Component Symbol) so that the controller has an interface through which it can retrieve external data. For the delivered example design, the Fetch Interface needs to be bridged to an external SPI flash. Additionally, a SPI flash master helper is included in the example design to enable this connection.

If error classification is enabled, and a detected error has been corrected, the controller looks up the error location. Depending on the information in the table, the controller either reports the error as essential or non-essential. If a detected error cannot be corrected, this is because the error cannot be located. Therefore, the controller conservatively reports the error as essential because it has no way to look up data to indicate otherwise.

If error classification is disabled, the controller unconditionally reports all errors as essential because it has no data to indicate otherwise.

**Note:** This option is not available when an evaluation board is targeted.

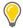

**TIP:** Error classification does not have to be performed by the controller. It is possible to disable error classification by the controller and implement it elsewhere in the system using location of the errors and the essential bit data provided by the implementation tools. The error report messages including their location are issued by the controller through the Monitor Interface.

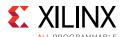

# **Summary Tab**

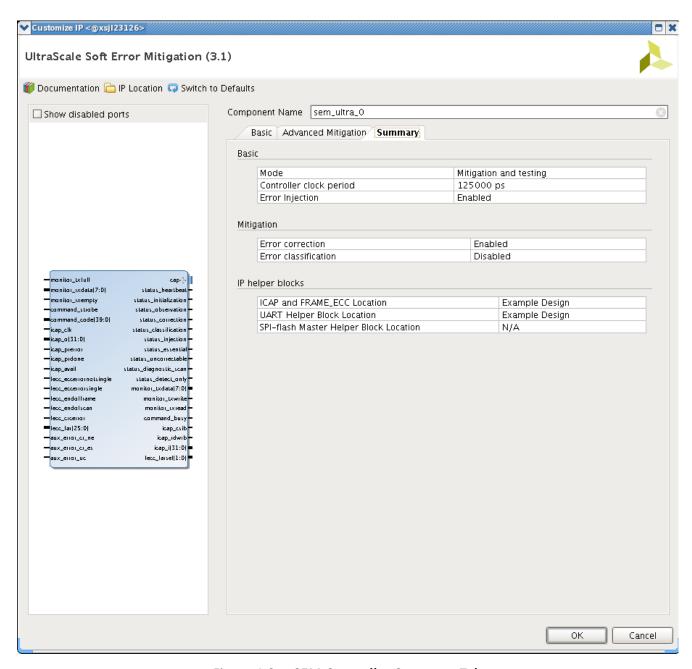

Figure 4-3: SEM Controller Summary Tab

Review the configuration summary of the IP in the **Summary** tab to confirm each option is correct. Return to the previous tab, if necessary, to correct or change the selected options. After the options are reviewed and correct, click **OK** to complete the IP customization.

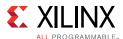

## **User Parameter**

Table 4-1 shows the relationship between the fields in the Vivado IDE and the User Parameters (which can be viewed in the Tcl console).

Table 4-1: Vivado IDE Parameter to User Parameter Relationship

| Vivado IDE Parameter  | User Parameter                       | Default Value          |
|-----------------------|--------------------------------------|------------------------|
| Mode                  | c_feature_set, c_has_error injection | Mitigation and Testing |
| Clock period          | N/A                                  | 125,000 ps             |
| Locate Config Prim    | c_config_prim_loc                    | Example design         |
| Enable Classification | c_feature_set                        | FALSE                  |

# **Output Generation**

For details, see the Vivado Design Suite User Guide: Designing with IP (UG896) [Ref 10].

# **Constraining the Core**

This chapter contains details about applicable constraints.

# **Required Constraints**

The SEM controller and the system-level design example require the specification of physical implementation constraints to yield a functional result that meets performance requirements. These constraints are provided with the system-level design example in an XDC file or files.

For the UltraScale+™ example design, two XDC constraints are delivered; one containing timing (\*\_synth.xdc) and one containing placement constraints (\*\_impl.xdc). For the UltraScale™ example design, a single XDC constraint is delivered containing both the timing and placement constraints. Regardless the number of XDC files delivered, the type of constraints in the XDC file or files are the same.

To achieve consistent implementation results, the XDC provided with the solution must be used. For additional details on the definition and use of a XDC or specific constraints, see the Constraints Guide available through the documentation page for the Vivado Design Suite.

Constraints might require modification to integrate the solution into a larger project, or as a result of changes made to the system-level design example. Modifications should only be made with a thorough understanding of the effect of each constraint. Additionally, support is not provided for designs that deviate from the provided constraints.

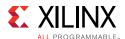

# **Contents of the Xilinx Design Constraints File**

Although the XDC delivered with each generated solution shares the same overall structure and sequence of constraints, the contents might vary based on options set at generation. The sections that follow define the structure and sequence of constraints using a Kintex™ UltraScale<sup>™</sup> device implementation as an example.

### **Controller Constraints**

The controller, considered in isolation and regardless of options at generation, is a fully synchronous design. Fundamentally, it only requires a clock period constraint on the system clock input. In the generic XDC, this constraint is placed on the system-level design example clock input and propagated into the controller. The constraint is discussed in Example Design Constraints.

The signal paths between the controller and the FPGA configuration system primitives must be considered as synchronous paths. By default, the paths between the ICAP or FRAME ECC primitives and the controller are analyzed as part of a clock period constraint on the system clock, because the ICAP and FRAME\_ECC clock pin is required to be connected to the same system clock signal.

The exception to this is the following asynchronous ICAP signal outputs: PRERROR, PRDONE, and AVAIL pins. These signals are synchronized internally to the IP and hence additional constraints are needed to ignore these timing paths. See the set\_false\_path constraints listed in Example Design Constraints.

In general, the ICAP that the controller interfaces with needs to be placed in the top ICAP in a given SLR. For monolithic devices, no specific placement constraints are required because the tool places the ICAP and FRAME\_ECC correctly without any directives.

For SSI devices, the tool requires a specific constraint to place the ICAP and FRAME ECC in the correct SLR. See the set\_property constraints listed in Example Design Constraints.

# **Example Design Constraints**

The example design constraints are organized by constraint type and interface.

#### **Timing Constraints**

The first constraint in this group is for the system clock input for the entire design. The period constraint value is based on options set at generation:

```
create_clock -name clk -period 125.0 [get_ports clk]
```

This is followed by constraints to ignore the asynchronous output signals of the ICAP ports:

set\_false\_path -from [get\_pins {example\_support\_wrapper/example\_support/example\_cfg/ cfg\_icape3/CLK}] -to [get\_pins {example\_support\_wrapper/example\_support/sem\_controller/ inst/controller\_synchro\_icap\_prerror/sync\_a/D}]

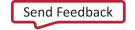

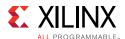

```
set_false_path -from [get_pins {example_support_wrapper/example_support/example_cfg/
cfg_icape3/CLK}] -to [get_pins {example_support_wrapper/example_support/sem_controller/
inst/controller/controller_synchro_icap_prdone/sync_a/D}]
set_false_path -from [get_pins {example_support_wrapper/example_support/example_cfg/
cfg_icape3/CLK}] -to [get_pins {example_support_wrapper/example_support/sem_controller/
inst/controller/controller_synchro_icap_avail/sync_a/D}]
```

The second set of constraints in this group is for the UART helper block, applying input/output timing constraints the interface. The input and output timing constraints are set at a single clock period.

```
set_input_delay -clock clk -max -125.0 [get_ports uart_rx]
set_input_delay -clock clk -min 250.0 [get_ports uart_rx]
set_output_delay -clock clk -125.0 [get_ports uart_tx] -max
set_output_delay -clock clk 0 [get_ports uart_tx] -min
```

The third set of constraints in this group is for the SPI flash master helper block, and is only present when error classification is enabled and this helper block is generated. It applies input/output timing constraints to the interface. The input and output timing is of considerable importance, as the actual timing must be used in the analysis of the SPI bus timing budget. However, there is no hard requirement for input and output timing of the implemented FPGA. It varies based on the selected device and speed grade.

As such, the input and output timing constraints are arbitrarily set at two times the period constraint. The additional constraint to use IOB flip-flops yields substantially better input and output timing than the constraint values suggest. It is the actual timing obtained from the timing report that should be used in the analysis of the SPI bus timing budget, not the constraint value.

```
set_input_delay -clock clk -max -125.0 [get_ports spi_q]
set_input_delay -clock clk -min 250.0 [get_ports spi_q]
set_output_delay -clock clk -125.0 [get_ports spi_c] -max
set_output_delay -clock clk 0 [get_ports spi_c] -min
set_output_delay -clock clk -125.0 [get_ports spi_d] -max
set_output_delay -clock clk 0 [get_ports spi_d] -min
set_output_delay -clock clk -125.0 [get_ports spi_s_n] -max
set_output_delay -clock clk 0 [get_ports spi_s_n] -min
set_property IOB TRUE [get_cells example_support_wrapper/example_support/
example_spi/example_spi_byte/spi_c_ofd]
set_property IOB TRUE [get_cells example_support_wrapper/example_support/
example_spi/example_spi_byte/spi_d_ofd]
set_property IOB TRUE [get_cells example_support_wrapper/example_support/
example_spi/example_spi_byte/spi_q_ifd]
set_property IOB TRUE [get_cells example_support_wrapper/example_support/
example_spi/spi_s_ofd]
```

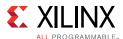

#### **Placement Constraints**

The following constraints in the XDC implement a pblock to place portions of the system-level design example into a bounded region of the selected device. The instances included in the pblock depend on the options set at generation. The range values vary depending on device selection.

The pblock forces packing of the soft error mitigation logic into an area physically adjacent to the ICAP site in the device. Most importantly, this maintains reproducibility in timing results. It also improves resource usage; the pblock forces tighter packing.

The delivered pblock is provided as an example. You are encouraged to further tighten the size of the pblock to improve the resource usage and reduce physical footprint of the SEM controller.

```
create_pblock sem
resize_pblock [get_pblocks sem] -add {SLICE_X82Y75:SLICE_X87Y89}
resize_pblock [get_pblocks sem] -add {RAMB36_X8Y14:RAMB36_X8Y17}
resize_pblock [get_pblocks sem] -add {DSP48E2_X15Y30:DSP48E2_X15Y35}
add_cells_to_pblock -pblock sem -cells [get_cells example_support_wrapper/example_support/example_spi/*]
add_cells_to_pblock -pblock sem -cells [get_cells example_support_wrapper/example_support/example_uart/*]
add_cells_to_pblock -pblock sem -cells [get_cells example_support_wrapper/example_support/sem_controller/*]
```

The following constraints are also included to force the FRAME\_ECC and ICAP placement to the top ICAP but this is not required for monolithic devices (tools are able to place them correctly with no directives).

```
# Force FRAME_ECC to the site in this SLR.
set_property LOC CONFIG_SITE_X0Y0 [get_cells example_support_wrapper/
example_support/example_cfg/cfg_frame_ecce3]
# Force ICAP to the site in this SLR.
set_property LOC CONFIG_SITE_X0Y0 [get_cells example_support_wrapper/
example_support/example_cfg/cfg_icape3]
```

For SSI implementations, it is important that the FRAME\_ECC and ICAP placement constraints are followed to ensure the functionality of the design.

#### **Pin Constraints**

The following constraints in the XDC are a template for assigning I/O pin locations to the top-level ports of the system-level example design. These assignments are board-specific and therefore cannot be automatically generated. The exception to this is when the design is targeted to support evaluation boards. See Appendix D, Utilizing an Evaluation Board to Demonstrate SEM Controller Behavior. In these circumstances, the pin locations are compatible to the targeted board.

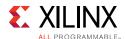

In other cases, apply these constraints by assigning valid I/O pin locations and standards for the target board:

```
set_property IOSTANDARD <io standard> [get_ports clk]
set_property PACKAGE_PIN <package pin> [get_ports clk]

set_property IOSTANDARD <io standard> [get_ports uart_rx]
set_property PACKAGE_PIN <package pin> [get_ports uart_rx]

set_property IOSTANDARD <io standard> [get_ports uart_tx]

set_property PACKAGE_PIN <package pin> [get_ports uart_tx]

set_property IOSTANDARD <io standard> [get_ports spi_q]
set_property PACKAGE_PIN <package pin> [get_ports spi_q]

set_property IOSTANDARD <io standard> [get_ports spi_c]

set_property PACKAGE_PIN <package pin> [get_ports spi_c]

set_property IOSTANDARD <io standard> [get_ports spi_c]

set_property IOSTANDARD <io standard> [get_ports spi_d]

set_property IOSTANDARD <io standard> [get_ports spi_d]

set_property IOSTANDARD <io standard> [get_ports spi_d]

set_property IOSTANDARD <io standard>8 [get_ports spi_s_n]

set_property IOSTANDARD <io standard>8 [get_ports spi_s_n]

set_property PACKAGE_PIN <package pin> [get_ports spi_s_n]
```

When selecting I/O pins for the UART or SPI flash interface, it is necessary that these I/O pins are placed in an I/O bank closest the SEM controller to ensure timing closure.

#### **Essential Bit Generation**

The following constraint is necessary to generate the essential bit information. This constraint is only available when Error Classification is enabled.

```
set_property bitstream.seu.essentialbits yes [current_design]
```

#### Constraints for UltraScale SSI Devices

In the system-level design example, two to three controller instances are generated depending on the device. The controller instances are named to include an identification number ranging from 0 to 2. The controller instance numbering matches the hardware SLR number.

For the tool to place the ICAP and FRAME\_ECC primitives in each SLR correctly, the following constraints need to be applied (this is an example for SLR2):

```
## Force FRAME_ECC to the site in SLR 2.
set_property LOC CONFIG_SITE_X0Y2 [get_cells example_support_wrapper/
example_support/slr2_example_cfg/cfg_frame_ecce3]
## Force ICAPs to the site in SLR 2.
set_property LOC CONFIG_SITE_X0Y2 [get_cells example_support_wrapper/
example_support/slr2_example_cfg/cfg_icape3]
```

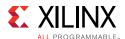

An area constraint is applied to each controller to keep controllers centrally located near their associated configuration logic primitives on each SLR. This is very similar to the constraints for non-SSI devices as they are repeated on a per-SLR basis.

To ease timing closure, the shared blocks such as the UART and SPI flash master helper blocks might also have area constraints to locate them in the Master SLR, which is centrally located in the device.

When selecting I/O pins for the UART or SPI flash interface, Xilinx recommends that these I/O pins are placed in an I/O bank within the Master SLR (instance 0 of the controller) and closest to that instance.

#### Constraints for UltraScale+ SSI Devices

In the system-level design example, only one controller instance is generated but two to four FRAME\_ECC instances are generated depending on the device. The FRAME\_ECC instances are named to include an identification number ranging from 0 to 3. The controller instance numbering matches the hardware SLR number.

For the tool to place the ICAP and FRAME\_ECC primitives correctly, the following constraints need to be applied (this is an example of two SLR devices):

```
# Force FRAME_ECC to the site in this SLR.
set_property LOC CONFIG_SITE_X0Y1 [get_cells example_support_wrapper/
example_support/example_cfg/slr1_cfg_frame_ecce4]
set_property LOC CONFIG_SITE_X0Y0 [get_cells example_support_wrapper/
example_support/example_cfg/slr0_cfg_frame_ecce4]
# Force ICAP to the site in this SLR.
set_property LOC CONFIG_SITE_X0Y0 [get_cells example_support_wrapper/
example_support/example_cfg/cfg_icape3]
```

An area constraint is applied to the controller to place it in the Master SLR in order to keep the controller located near the associated ICAP.

To ease timing closure, the shared blocks such as UART and SPI flash master helper blocks might also have area constraints to locate them in the Master SLR, which is centrally located in the device.

When selecting I/O pins for the UART or SPI flash interface, Xilinx recommends that these I/O pins are placed in an I/O bank within the Master SLR and closest to the controller.

#### Device, Package, and Speed Grade

This section is not applicable for this IP core.

#### **Clock Frequency**

This section is not applicable for this IP core.

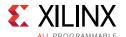

#### **Clock Management**

This section is not applicable for this IP core.

#### **Clock Placement**

This section is not applicable for this IP core.

### **Simulation**

For comprehensive information about Vivado simulation components, as well as information about using supported third-party tools, see the *Vivado Design Suite User Guide: Logic Simulation* (UG900) [Ref 8].

Design simulations that instantiate the controller are supported. In other words, including the controller in a larger project does not adversely affect the ability to run simulations of functionality unrelated to the controller. However, it is not possible to observe the controller behaviors in simulation. Design simulation including the controller compiles, but the controller does not exit the Initialization state. Hardware-based evaluation of the controller behaviors is required.

### Synthesis and Implementation

The SEM core should be synthesized and implemented in conjunction with the provided example design. For more details, see <u>Implementation in Chapter 5</u>.

For details about synthesis and implementation using the Vivado Design Suite, see the *Vivado Design Suite User Guide: Designing with IP* (UG896) [Ref 10].

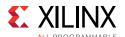

### **Integration and Validation**

In the development of a complex system, early integration and continual validation of major functional blocks and interfaces is an important best practice. Significant design changes near the end of the development cycle (late integration) or postponing system performance measurements (late validation) increase risk.

Include integration and validation milestones in your project planning and support them with a plan to confirm system functionality and performance throughout the development cycle. Starting as early as possible and incrementally including as much functionality as practical provides the most time for system evaluation under representative workloads. This recommendation complements the commonly used bottom-up design approach, facilitating design reuse and IP-based design. (1)

#### Integration of the SEM IP Core

The SEM IP core has a small programmable logic footprint, but activates the programmable logic configuration memory system. The configuration memory system works much like a conventional SRAM, except that it is physically distributed throughout the programmable logic array. Just like all other digital switching activity in the device, activity in the configuration memory system generates power noise.

In all device families supported by the SEM IP core, the power noise contribution from the configuration memory system is minor, provided all implementation requirements and design guidance is observed.

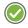

**RECOMMENDED:** Xilinx strongly recommends system designers integrating the SEM IP core to use the current version and to keep current with the SEM IP core design advisories and known issues through Xilinx Answer Records for Soft Error Mitigation IP Solutions.

Integrate the SEM IP core as early as possible, ideally at the start of the project. Because the SEM IP core can automatically initialize, the first pass integration of this core can be as simple as instantiating it, connecting a clock, and adding tie-offs to other input ports. As part of this early infrastructure, Xilinx recommends implementing the SEM IP core provisioning controls to allow the system to enable/disable the SEM IP core clock and enable/disable the SEM IP core ICAP grant. System provisioning of the SEM IP core provides deployment flexibility and also facilitates debug of the SEM IP core integration.

At a later point, the integration can be expanded through definition and implementation of an interface for command/status exchange between the system and the SEM IP core. The preferred method for this uses ASCII communication over the SEM IP core Monitor

<sup>1.</sup> See Comprehensive Full-Chip Methodology to Verify EM and Dynamic Voltage Drop on High Performance FPGA Designs in the 20nm Technology presented at DesignCon 2014 [Ref 11].

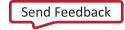

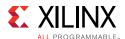

Interface, either with the UART helper block for a serial connection, or without the UART helper block for a parallel connection using communication FIFOs.

Although the status exchange alone is adequate for the system to log and parse events reported by the SEM IP core, the command exchange is critical to support error injection. Without error injection, there is no practical way to completely test the integration of the SEM IP core and the system response to the SEM IP core event reports, outside of an accelerated particle test at a radiation effects facility. Error injection can also be useful for a minor aspect of continual validation.

#### Validation with the SEM IP Core

In a deployed system containing the SEM IP core, the configuration memory system activity is a mix of reads and writes during the SEM IP core initialization state. Afterwards, the activity is set to 100% reads during the Observation state to perpetually scan the configuration memory for single event upsets. Given the exceptionally low upset rate of the Xilinx configuration memory in a terrestrial environment (that is, mean time between upset is decades at sea level in NYC), the SEM IP core rarely transitions out of the Observation state into the Correction state during which writes can take place.

Continual validation of a system containing the SEM IP core should use a representative SEM IP core workload to ensure validation results will be representative of the system in deployment. Provided the system provisions the SEM IP core to complete the Initialization and enter the Observation state, the default workload of configuration memory scanning with no upsets is not only the easiest, but also representative for validation.

If desired, the SEM IP core error injection feature can be used to incorporate an occasional error detection and correction into the workload.

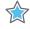

**IMPORTANT:** Xilinx does not recommend "stress testing" with high rate error injection to generate a large number of error detection and correction events, as this stimulus is unnatural and can yield validation results that are irrelevant to reliable operation of the system.

Continual validation of the system should extend beyond the research and development phase into production testing. With the SEM IP core, this requires little to no additional effort, as the system provisioning during production testing need to only enable the SEM IP core.

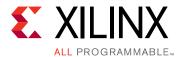

# **Example Design**

This section provides an overview of the UltraScale™ architecture SEM controller system-level example design and the interfaces it exposes. The system-level example design encapsulates the controller and various helper blocks that serve to interface the controller to other devices. These helper blocks can include I/O Pins, I/O Interfaces, Memory Controllers, or application-specific system management interfaces.

The system-level example design is verified along with the controller. As delivered, the system-level example design is not a "reference design," but an integral part of the total solution. While you have the flexibility to modify the system-level example design, the recommended approach is to use it as delivered.

#### **Functions**

The system-level example design can be divided into two general functional groups:

- Support layer (<component\_name>\_support)
- Example layer (<component\_name>\_example\_design)

The support layer and its sub-layers, contains all the integral logic of the total Soft Error Mitigation solution. This includes, the instantiations of the following logic:

- The helper blocks required to connect the IP to external devices:
  - The UART helper block, a bridge between controllers and a standard RS-232 port. The resulting interface can be used to exchange commands and status with controllers. This interface is designed for connection to processors.
  - The SPI flash master helper block, a bridge between controllers and a standard SPI bus. The resulting interface can be used to fetch data by controllers. This helper block is only present when the classification feature is enabled and is designed for connection to standard SPI flash.
- Configuration system primitives instantiation required by the IP.
- Clocking primitive used to distribute the core system clock.

The verification of the SEM controller IP includes these blocks and integrating of this logic into a design is recommended and is fully supported.

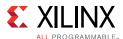

The example layer contains instantiation of the support layer and several VIO cores that eases the ability to visually inspect the IP status and dynamically drive inputs to the IP that do not require connection to external devices.

Additionally, this example layer also provides logic to illustrate how you can monitor the Status Interface to ensure that the IP is behaving as expected. The following status error signals are provided:

- heartbeat\_timeout This signal asserts when the heartbeat stops toggling for more than 1 second when the SEM controller is in the expected states.
- heartbeat\_timeout\_sticky This is a sticky version of the heartbeat\_timeout signal. After assertion, it stays asserted the rest of the time until the design is reconfigured.
- status\_irregular\_sticky This is a sticky signal that asserts if more than one status signal is asserted in the same clock cycle.
- status\_halt This is a signal that asserts when the IP is halted due to a fatal error (all status signals are asserted).

The monitoring of the status signals is described further in the Systems in Chapter 3.

For monolithic devices, there are four VIO IP cores instantiated:

- <component\_name>\_vio\_si14 Displays SEM controller Status Interface and status error signals.
- <component\_name>\_vio\_so32 Defines the fetch\_tbladdr input for the Fetch
   Interface. Only available when error classification is enabled.
- <component\_name>\_vio\_si1\_so5 Displays output and defines input for the ICAP Arbitration and Auxiliary Interfaces.
- <component\_name>\_vio\_si1\_so41 or so45 Displays output and defines input for the Command Interface.

For UltraScale SSI devices, there is a VIO core for each SLR and another VIO core to drive inputs that are shared by all SLRs:

- <component\_name>\_vio\_slr\_si16\_so2 Displays all outputs and defines inputs for the Status and ICAP Arbitration Interfaces for a single SLR.
- <component\_name>\_vio\_generic\_so44 or so76 Drives shared SLR inputs for Auxiliary, Command, and Fetch Interfaces. Inputs for the Fetch Interface is only available when error classification is enabled and it increases the number of output probes from 44 to 76.

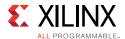

For UltraScale+™ SSI devices, there are four VIO IP cores instantiated:

- <component\_name>\_vio\_si17 or si20 or si23 Displays SEM controller Status
  Interface and status error signals.
- <component\_name>\_vio\_so32 Defines the fetch\_tbladdr input for the Fetch Interface. Only available when error classification is enabled.
- <component\_name>)\_vio\_si1\_so5 Displays output and defines input for the ICAP Arbitration and Auxiliary Interfaces.
- <component\_name>\_sio\_si1\_so45 Displays output and defines input for the Command Interface.

Combined, the support and example layer provides a complete SEU mitigation solution for you to evaluate. The system-level design example is also provided as RTL source code unlike the controller itself to allow flexibility in system-level interfacing.

Figure 5-1 shows a block diagram of the system-level design example for non-SSI devices. The blocks drawn in gray only exist in certain configurations.

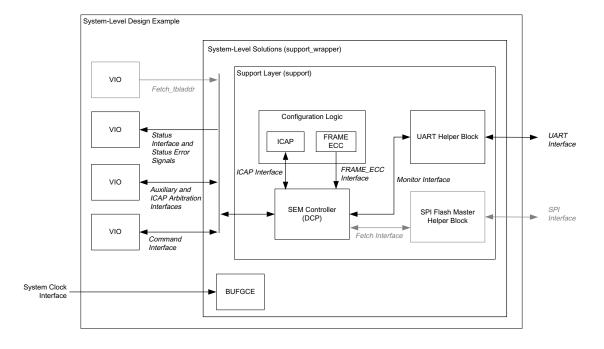

X16178-022316

Figure 5-1: Example Design Block Diagram for Non-SSI Devices

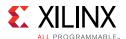

Figure 5-2 shows a block diagram of the system-level design example for UltraScale SSI devices. The blocks drawn in gray only exist in certain configurations.

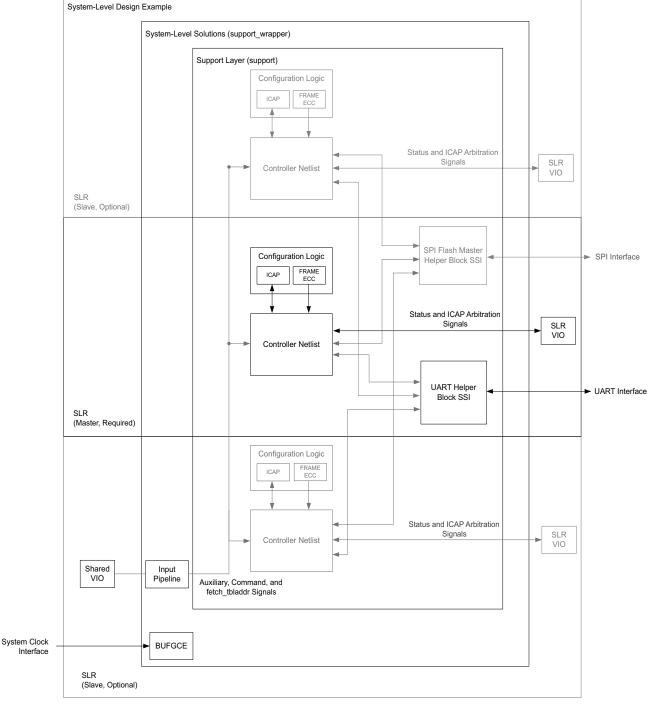

Figure 5-2: Example Design Block Diagram for UltraScale SSI Devices

Figure 5-3 shows a block diagram of the system-level design example for UltraScale+ SSI devices. The blocks drawn in gray only exist in certain configurations.

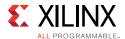

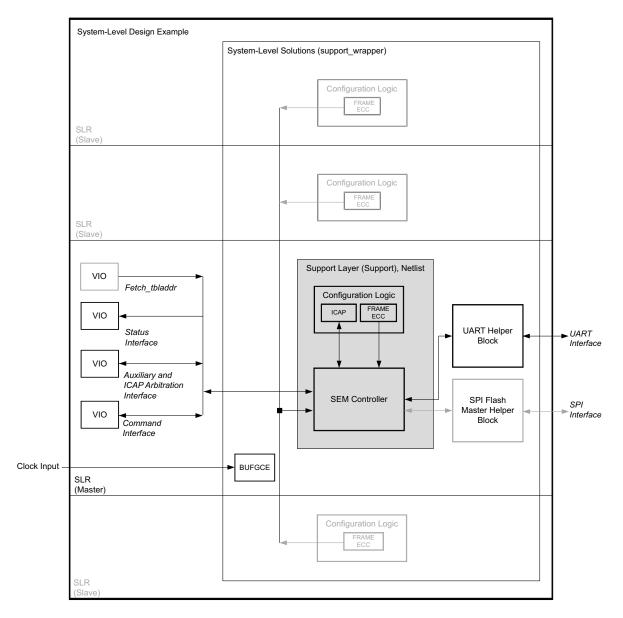

X18678-012617

Figure 5-3: Example Design Block Diagram for UltraScale+ SSI Devices

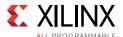

### **Port Descriptions**

Figure 5-4 shows the example design ports for all devices. The ports are clustered into three groups. The groups shaded in gray only exist when the error classification feature is enabled.

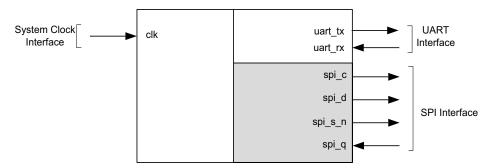

Figure 5-4: Example Design Ports

In an SSI device, each SLR is numbered. There are two numbering methods: hardware SLR numbering and software SLR numbering.

A hardware SLR number represents the configuration order of the SLR in the device. The Master SLR, which is always present, is hardware SLR 0. The hardware SLR numbers of additional Slave SLRs are approximately assigned radially outward from the Master SLR.

For UltraScale devices, a controller instance located in an SLR determines the hardware SLR number at runtime by reading the IDCODE register through the ICAP on the SLR. In all command and status exchanges with controllers implemented in an SSI device, hardware SLR numbering is used.

A software SLR number represents the bottom-to-top physical order of the SLR in the device. The Master SLR, which is always present, has a software SLR number that varies by device. The software SLR numbers are prominently visible in the device view presented by the Xilinx development software.

Table 5-1 details the mapping between hardware SLR numbers and software SLR numbers.

Table 5-1: Device Number SLR

| Device | Software SLR Number | Hardware SLR Number | SLR Type |
|--------|---------------------|---------------------|----------|
| KU115  | 1                   | 1                   | Slave    |
|        | 0                   | 0                   | Master   |
| VU125  | 1                   | 1                   | Slave    |
|        | 0                   | 0                   | Master   |

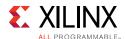

Table 5-1: Device Number SLR (Cont'd)

| Device          | Software SLR Number | Hardware SLR Number | SLR Type |
|-----------------|---------------------|---------------------|----------|
|                 | 2                   | 2                   | Slave    |
| VU190           | 1                   | 0                   | Master   |
|                 | 0                   | 1                   | Slave    |
|                 | 2                   | 2                   | Slave    |
| VU440           | 1                   | 0                   | Master   |
|                 | 0                   | 1                   | Slave    |
| VU5P/VU7P/VU35P | 1                   | 1                   | Slave    |
|                 | 0                   | 0                   | Master   |
|                 | 2                   | 2                   | Slave    |
| VU9P            | 1                   | 0                   | Master   |
|                 | 0                   | 1                   | Slave    |
|                 | 2                   | 2                   | Slave    |
| VU11P/VU37P     | 1                   | 1                   | Slave    |
|                 | 0                   | 0                   | Master   |
| VU13P           | 3                   | 3                   | Slave    |
|                 | 2                   | 2                   | Slave    |
|                 | 1                   | 0                   | Master   |
|                 | 0                   | 1                   | Slave    |

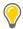

**TIP:** Understanding and translating the SLR numbering methods is not necessary for successful implementation of controllers in an SSI device. However, this information might be useful in conjunction with error injection if it is desired to direct an injected error to a specific SLR.

The example design ports for UltraScale SSI devices are the same as monolithic devices because the delivered UART and SPI flash master helper blocks combine all the Fetch and Monitor Interfaces of each controller (per SLR) to provide a single interface to manage and interact with IPs. However, if the ports on the <code>support\_wrapper</code> hierarchy are inspected, you will find that some interface ports (for example, Status Interface) become buses, where the bus width is determined by the number of SLRs in the SSI devices.

The system-level design example does not have a reset port. The controller automatically initializes itself. The controller then initializes the helper blocks, as required.

The system-level design example is a fully synchronous design using clk as the single clock. All state elements are synchronous to the rising edge of this clock. As a result, the interfaces are generally synchronous to the rising edge of this clock.

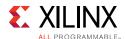

All interfaces available in the system-level design example including their system requirements has been discussed in Chapter 2, Product Specification and Chapter 3, Designing with the Core in detail. The following links are given as a convenience:

- System Clock Interface Port Description (System Clock Interface in Chapter 2) and Usage (System Clock Interface in Chapter 3).
- **Status Interface** Port Description (Status Interface in Chapter 2) and Usage (Status Interface in Chapter 3).
- **Command Interface** Port Description (Command Interface in Chapter 2) and Usage (Command Interface in Chapter 3).
- **UART Interface** Port Description (UART Interface in Chapter 2) and Usage (UART Interface in Chapter 3).
- **SPI Interface** Port Description (SPI Interface in Chapter 2) and Usage (SPI Interface in Chapter 3).

### **Implementation**

The example design is not generated by default. The example design is generated by user request and can be opened in a new instance of Vivado<sup>®</sup>. This allows you to view and modify the example of various cores being used without touching their own design. To generate the example design, right-click the XCI file under **Design Sources** and select **Open IP Example Design**.

#### **Run Synthesis and Implementation**

Synthesis and implementation can be run separately by clicking on the appropriate option in the left side menu.

#### Generate the Bitstream

When configured to use the optional error classification, a Tcl property must be set prior to bitstream generation to enable essential bits. For Tcl property syntax, see Essential Bit Generation in Chapter 4.

For these configurations, bitstream generation requires a large amount of system RAM.

#### **Creating the External Memory Programming File**

If the solution requires external data storage to support error classification, an additional Tcl script is called to post-process special write\_bitstream output files into a SPI flash programming file.

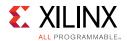

The makedata.tcl script is generated in the example project. After bitstream generation is complete, locate the script on disk, and source this script in the Tcl Console.

```
source <path to component_name>_ex/imports/makedata.tcl
source sem_ultra_0_ex/imports/makedata.tcl
```

Next, locate the implementation results directory. Click the **Design Runs** tab, select the implementation run, and note the Run directory indicated in the **Implementation Run Properties** window. From the Tcl Console, navigate to the implementation results directory to run the makedata script over the write\_bitstream output files.

```
cd <path to component_name>_ex/<component_name>_ex.runs/impl_1
cd sem_ultra_0_ex/sem_ultra_0_ex.runs/impl_1
```

Then execute the commands outlined in these steps. For monolithic devices, only one \*.ebd file is generated by write\_bitstream and this filename is passed as an argument. For UltraScale SSI devices, a separate \*.ebd file is generated for each SLR in the device.

Note: In 2017.1, classification feature is not supported in UltraScale+ SSI devices.

To pack the essential bits data from all \*.ebd files into one SPI flash data file, a space-separated list of \*.ebd filenames are passed as arguments.

```
makedata -ebd <ebd filename(s)> datafile
```

Example for monolithic devices:

```
makedata -ebd sem_ultra_0_example_design.ebd datafile
```

Example for SSI devices with three SLR:

```
makedata -ebd sem_ultra_0_example_design_0.ebd sem_ultra_0_example_design_1.ebd
sem_ultra_0_example_design_2.ebd datafile
```

The command creates the VMF, BIN and MCS files.

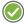

**RECOMMENDED:** There are two types of files delivered for the makedata.tcl file depending on the target device and required SPI flash device needed, see Table 3-7. Different SPI flash programming file needs to be generated and hence requiring different post-processing of the write\_bitstream output files. Xilinx recommends that you use the makedata.tcl file generated for the example design of the targeted device and not reuse the makedata.tcl file from a different project.

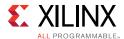

### **External Memory Programming File**

When error classification is enabled, an image of the essential bit lookup data is required. The size of the data set is a function of the target device. The data sets are generated by the write\_bitstream application.

The format of the data is required to be binary, using the full data set generated by write\_bitstream. The external storage must be byte addressable. A small table is required at the address specified to the SEM controller through fetch\_tbladdr[31:0]. By default, fetch\_tbladdr[31:0] is zero.

For non-SSI devices, the table format is:

- **Byte 0** 32-bit pointer to start of essential bit data, byte 0 (least significant byte)
- Byte 1 32-bit pointer to start of essential bit data, byte 1
- Byte 2 32-bit pointer to start of essential bit data, byte 2
- Byte 3 32-bit pointer to start of essential bit data, byte 3 (most significant byte)
- Remaining 124 bytes are reserved, filled with ones

For SSI devices, the table format is:

- **Byte 0** 32-bit pointer to start of hardware SLR0 (master) essential bit data, byte 0 (least significant byte)
- Byte 1 32-bit pointer to start of hardware SLR0 (master) essential bit data, byte 1
- Byte 2 32-bit pointer to start of hardware SLR0 (master) essential bit data, byte 2
- **Byte 3** 32-bit pointer to start of hardware SLR0 (master) essential bit, byte 3 (most significant byte)
- **Byte 4** 32-bit pointer to start of hardware SLR1 essential bit data, byte 0 (least significant byte)
- Byte 5 32-bit pointer to start of hardware SLR1 essential bit data, byte 1
- Byte 6 32-bit pointer to start of hardware SLR1 essential bit data, byte 2
- **Byte 7** 32-bit pointer to start of hardware SLR1 essential bit, byte 3 (most significant byte)
- **Byte 8** 32-bit pointer to start of hardware SLR2 essential bit data, byte 0 (least significant byte)
- Byte 9 32-bit pointer to start of hardware SLR2 essential bit data, byte 1
- Byte 10 32-bit pointer to start of hardware SLR2 essential bit data, byte 2

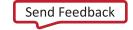

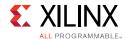

- **Byte 11** 32-bit pointer to start of hardware SLR2 essential bit, byte 3 (most significant byte)
- **Byte 12** 32-bit pointer to start of hardware SLR3 essential bit data, byte 0 (least significant byte)
- Byte 13 32-bit pointer to start of hardware SLR3 essential bit data, byte 1
- Byte 14 32-bit pointer to start of hardware SLR3 essential bit data, byte 2
- **Byte 15** 32-bit pointer to start of hardware SLR3 essential bit, byte 3 (most significant byte)
- Remaining 112 bytes are reserved, filled with ones

For SPI flash that does not support read burst across device boundaries, data blocks must be located so that they do not straddle any of these device boundaries. For example, many SPI flash of a density greater than 256 Mbit do not allow read burst across 256 Mbit boundaries.

The Tcl script, which post processes the write\_bitstream output files, generates three outputs:

- An Intel hex data file (MCS) for programming SPI flash devices
- A raw binary data file (BIN) for programming SPI flash devices
- An initialization file (VMF) for loading SPI flash simulation models

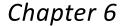

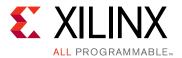

### Test Bench

This chapter contains information about the test bench provided in the  $Vivado^{\$}$  Design Suite.

A simulation test harness is provided with the example design. This enables functional and timing simulation of designs that include the UltraScale™ architecture SEM controller using standard Xilinx simulation flows. However, it is not possible to observe the SEM controller behaviors in simulation. Hardware-based evaluation is required.

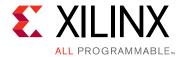

# Verification, Compliance, and Interoperability

The controller and example design are verified together, using several methods including an automated hardware test bench. The controller and example design will also be validated together, in an accelerated particle beam, to ensure the solution responds correctly to naturally injected, random error events.

### **Verification**

The SEM verification objectives are derived from the functional specification of the product. Verification is performed to ensure a high-quality product that uses a hardware verification methodology. The techniques and tools used were:

- Dynamic checks through a hardware test bench. The functional coverage compares design behavior against the expected behavior.
- Static checks through a checking tool suite:
  - Linting
  - Clock Domain Crossing

The SPI flash devices used in the hardware verification platform were:

- Devices with 256 Mb read boundaries:
  - M25P128 (ST Microelectronics/Numonyx)
  - M25L25635E (Macronix)
  - N25Q512 (Micron)
  - N25Q00 (Micron)
- Devices with no read boundaries:
  - MT25QL01GB (Micron)
  - MT25QL02GC (Micron)

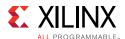

### **Validation**

Hardware validation is a key final test and gates the release of the product. Hardware validation adds value by conducting the following tests:

- External Interface Evaluation Timing budget evaluation for external memory system
- **Integration and Implementation** Hardware testing of all possible generated core netlists
- **Operating Environment Robustness** Sample testing across the supported device list for all sub-families

### **Conformance Testing**

No industry standard certification testing is defined. The generated core netlists will be put through testing while exposed to a beam of accelerated particles. This testing:

- Validates that detection, correction, and classification takes place separate from injection. The verification methodology relies on error injection by the solution itself, and does not test detection, correction, and classification processes separate from injection. Errors during beam testing occur separate from injection by the solution itself
- Validates that the solution exhibits normal and expected behaviors, including detection, correction, and classification of errors.

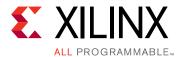

# **Upgrading**

This appendix contains information about upgrading to a more recent version of the IP core. For customers upgrading in the Vivado<sup>®</sup> Design Suite, important details (where applicable) about any port changes and other impact to user logic are included.

### **Upgrading in the Vivado Design Suite**

This section provides information about any changes to the user logic or port designations between core versions.

In v3.0 of the core, there were several changes that make the core pin-incompatible with the previous version(s). These changes were required to support new error detection features (Detect only and Diagnostic Scan).

#### Changes from v2.0 to v3.0

#### **Parameters Removed**

In v3.0 of the core, the following unused IP parameters were removed:

- INTERFACE
- ENABLE\_CONFIG\_SCAN
- MEMORY\_TYPE
- MEMORY\_IO\_TYPE
- LOCATE\_HELPER\_BLOCKS

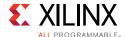

#### **Ports Added**

Table B-1 shows two new output ports status\_detect\_only and status\_diagnostic\_scan which appear on the controller output port.

Table B-1: Ports Added in v3.0

| I/O | Port Name              | Description                                                                                     | What to do                                                                                                    |
|-----|------------------------|-------------------------------------------------------------------------------------------------|----------------------------------------------------------------------------------------------------|
| 0   | status_detect_only     | The Detect only status signal is active when the controller is executing a detect only scan.    | This signal needs to be integrated into any user logic that monitors the status_* state signals to verify that the controller continues to function normally. |
| 0   | status_diagnostic_scan | The Diagnostic Scan status signal is active when the controller is executing a diagnostic scan. | This signal needs to be integrated into any user logic that monitors the status_* state signals to verify that the controller continues to function normally. |

#### Other Changes

In v3.0 of the core, the error detection report has added one line of additional information in the beginning of the report:

RI XX

Reserved Information

#### Migrating from UltraScale to UltraScale+ Devices

SEM IP is device dependent. When migrating a design from UltraScale™ to UltraScale+™ devices, Xilinx recommends that you regenerate the IP from scratch. There are differences in behavior and port widths which requires you to modify the surrounding logic and RTL accordingly.

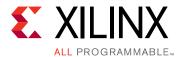

# SPI Bus Timing Budget

### **SPI Bus Clock Waveform and Timing Budget**

The SPI flash device has requirements on the switching characteristics of its input clock. This analysis is for the clock signal generated for the SPI flash device by the system-level design example. Completion of this analysis requires board-level signal integrity simulation capability.

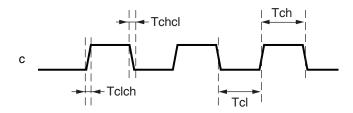

Figure C-1: SPI Flash Device Input Clock Requirements

The following parameters, shown in Figure C-1, are defined as requirements on the clock input to the SPI flash device:

- T<sub>clch</sub> = SPI bus clock maximum rise time requirement
- T<sub>chcl</sub> = SPI bus clock maximum fall time requirement
- T<sub>cl</sub> = SPI bus clock minimum low time requirement
- T<sub>ch</sub> = SPI bus clock minimum high time requirement

Based on the physical construction of the SPI bus, the I/O characteristics of the FPGA, and the I/O characteristics of any level translator used, the SPI bus clock signal originating at the FPGA exhibits maximum rise and fall times ( $T_{rise}$  and  $T_{fall}$ ) at the SPI flash device. Satisfaction of  $T_{clch}$  and  $T_{chcl}$  requirements by  $T_{rise}$  and  $T_{fall}$  must be verified. Should  $T_{clch}$  and  $T_{chcl}$  requirements not be satisfied, avenues of correction include:

- Change I/O slew rate for the system-level design example SPI bus clock output.
- Change I/O drive strength for the system-level design example SPI bus clock output.
- Select an alternate level translator with more suitable I/O characteristics.

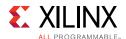

Generally, the  $T_{clch}$  and  $T_{chcl}$  requirements are easy to satisfy. They exist to prohibit exceptionally long rise and fall times that might occur on a true bus with many loads, rather than the point-to-point scheme used with the system-level design example.

The SPI bus clock generated by the system-level design example is the input clock divided by two. Therefore, the SPI bus clock high and low times are nominally equal to  $T_{clk}$ . However, considering actual  $T_{rise}$  and  $T_{fall}$ , also ensure satisfaction of the following:

- $T_{clk} \ge T_{rise} + T_{ch}$
- $T_{clk} \ge T_{fall} + T_{cl}$

#### Example:

- T<sub>clch</sub> = 33 ns (from SPI flash data sheet)
- T<sub>chcl</sub> = 33 ns (from SPI flash data sheet)
- $T_{cl} = 3.375$  ns (from SPI flash data sheet)
- $T_{ch} = 3.375$  ns (from SPI flash data sheet)
- T<sub>rise</sub> = 2 ns (from PCB simulation)
- T<sub>fall</sub> = 2 ns (from PCB simulation)

Given this data, perform the following:

- 1. Check: Is  $T_{clch} \ge T_{rise}$ ? Is 33 ns  $\ge$  2 ns? Yes
- 2. Check: Is  $T_{chcl} \ge T_{fall}$ ? Is 33 ns  $\ge$  2 ns? Yes
- 3. Calculate:  $T_{clk} \ge T_{rise} + T_{ch}$  requires  $T_{clk} \ge 2$  ns + 3.375 ns, or  $T_{clk} \ge 5.375$  ns
- 4. Calculate:  $T_{clk} \ge T_{fall} + Tcl$  requires  $T_{clk} \ge 2$  ns + 3.375 ns, or  $T_{clk} \ge 5.375$  ns

The rise time requirements are satisfied. These requirements on  $T_{clk}$  indicate that the SPI Bus Clock Waveform and Timing Budget restrict the system-level design example input clock cycle time to be 5.375 ns or larger.

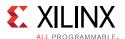

### **SPI Bus Transmit Waveform and Timing Budget**

The SPI flash device has requirements on the switching characteristics of its input data with respect to its input clock. This analysis is for data capture at the SPI flash device, when receiving data from the system-level design example.

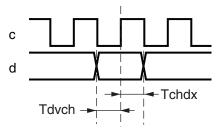

Figure C-2: SPI Flash Device Input Data Capture Requirements

The following parameters, shown in Figure C-2, are defined as requirements for successful data capture by the SPI flash device:

- T<sub>dvch</sub> = SPI flash minimum data setup requirement with respect to clock
- T<sub>chdx</sub> = SPI flash minimum data hold requirement with respect to clock

The analysis assumes minimum propagation delays are zero. This analysis also assumes the following skews are negligible:

- Skew on input clock distribution to FPGA output flip-flops.
- Skew on output signal paths from FPGA output flip-flops to FPGA pins.
- Skew in PCB level translator channel delays. The level translator on clock and datapaths must be matched for this to be true.
- Skew in PCB trace segment delays. The trace delay on clock and datapaths must be matched for this to be true.
- Duty cycle distortion.

The following parameters are defined as implementation parameters of the SPI flash master helper block and PCB:

- T<sub>clk</sub> = input clock cycle time (icap\_clk)
- $T_{qfpqa}$  = FPGA output delay with respect to  $icap\_clk$
- $T_{w1}$  = FPGA to level translator PCB trace delay
- $T_{w2}$  = Level translator to SPI flash PCB trace delay
- T<sub>dlv</sub> = Level translator channel delay

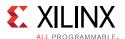

The memory system signaling generated by the SPI flash master helper block implementation is shown in Figure C-3.

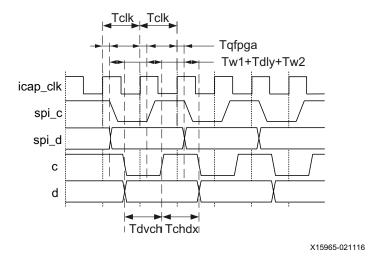

Figure C-3: Input Data Capture Timing

Given the stated assumptions, the delays on both the clock and datapaths are identical and track each other over process, voltage, and temperature variations. The following relationships exist:

- $T_{clk} \ge T_{dvch}$
- $T_{clk} \ge T_{chdx}$

#### Example:

- T<sub>dvch</sub> = 1.75 ns (from SPI flash data sheet)
- T<sub>chdx</sub> = 2 ns (from SPI flash data sheet)
- 1. Calculate:  $T_{clk} \ge T_{dvch}$  requires  $T_{clk} \ge 1.75$  ns
- 2. Calculate:  $T_{clk} \ge T_{chdx}$  requires  $T_{clk} \ge 2$  ns

These requirements on  $T_{clk}$  indicate that the SPI Transmit Waveform and Timing Budget restrict the system-level design example input clock cycle time to be 2 ns or larger.

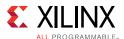

### **SPI Bus Receive Waveform and Timing Budget**

The SPI flash device exhibits certain output switching characteristics of its output data with respect to its input clock. This analysis is for data capture at the system-level design example, when receiving data from the SPI flash device.

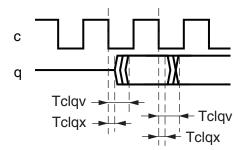

Figure C-4: SPI Flash Device Output Data Switching Characteristics

The following parameters, shown in Figure C-4, are defined as the output switching behavior of the SPI flash device:

- T<sub>clav</sub> = SPI flash maximum output valid with respect to clock
- T<sub>clax</sub> = SPI flash minimum output hold with respect to clock

The analysis assumes minimum propagation delays are zero. This analysis also assumes the following skews are negligible:

- Skew on input clock distribution to FPGA output and input flip-flops.
- Skew in PCB level translator channel delays. The level translator on clock and datapaths must be matched for this to be true.
- Duty cycle distortion.

The following parameters are defined as implementation parameters of the SPI flash master helper block and PCB:

- T<sub>clk</sub> = input clock cycle time (icap\_clk)
- T<sub>afpaa</sub> = FPGA output delay with respect to icap\_clk
- T<sub>sfpga</sub> = FPGA input setup requirement with respect to icap\_clk
- Thfpga = FPGA input hold requirement with respect to icap\_clk
- $T_{w1}$  = FPGA to level translator PCB trace delay
- T<sub>w2</sub> = Level translator to SPI flash PCB trace delay
- T<sub>w3</sub> = SPI flash to level translator PCB trace delay
- T<sub>w4</sub> = Level translator to FPGA PCB trace delay

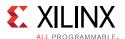

• T<sub>dly</sub> = Level translator channel delay

The timing path is a two cycle path for the SPI flash master helper block, but a single cycle path to the SPI flash device. For the timing analysis, the clock to out of the SPI flash device is modeled as a combinational delay. Both setup and hold requirements at the FPGA must be considered.

The memory system signaling generated by the SPI flash master helper block implementation is shown in Figure C-5 and Figure C-6.

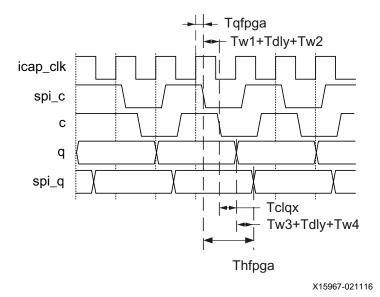

Figure C-5: Output Data Capture Timing (Hold Analysis)

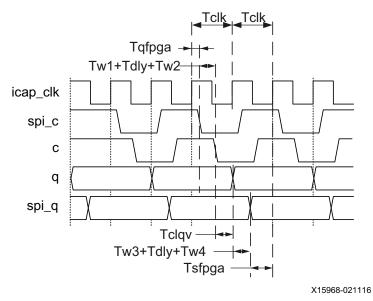

Figure C-6: Output Data Capture Timing (Setup Analysis)

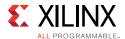

The hold path analysis is a pass/fail test. The hold path analysis must be calculated using minimum delay values, for which the following relationship must be verified:

$$T_{hfpqa} \le T_{qfpqa,min} + T_{w1} + T_{dly} + T_{w2} + T_{clgx} + T_{w3} + T_{dly} + T_{w4}$$

Substituting zero as a conservative minimum delay for  $T_{w1}$ ,  $T_{w2}$ ,  $T_{w3}$ ,  $T_{w4}$ , and  $T_{dlv}$  yields:

$$T_{hfpqa} \le T_{qfpqa,min} + T_{clqx}$$

The setup path analysis must be calculated using maximum delay values:

$$T_{clk} \ge 0.5 \times (T_{afpaa,max} + T_{w1} + T_{dlv} + T_{w2} + T_{clav} + T_{w3} + T_{dlv} + T_{w4} + T_{sfpaa})$$

#### **Example: Vivado Design Suite, Kintex UltraScale FPGA**

- T<sub>clay</sub> = 6 ns (from SPI flash data sheet)
- T<sub>clax</sub> = 1 ns (from SPI flash data sheet)
- T<sub>dlv</sub> = 2.8 ns (from level translator data sheet)
- $T_{w1} = 1$  ns (from board simulation)
- $T_{w2} = 1$  ns (from board simulation)
- T<sub>w3</sub> = 1 ns (from board simulation)
- $T_{w4} = 1$  ns (from board simulation)

The FPGA timing parameters must be obtained from the timing report from the implementation of the system-level design example in the FPGA targeted for use in the application. To generate the necessary report, use report\_timing\_summary to generate a report using the min\_max option.

The examples that follow are excerpts from the timing report generated from a Kintex<sup>®</sup> UltraScale<sup>™</sup> device implementation of the system-level example design. The purpose of the example is to illustrate where to find the required information. If the information is not easily located in the report, increase the maximum number of paths reported.

Locate T<sub>qfpga</sub> by searching the timing report for flip-flop to pad path analysis at Max at Slow Process Corner, where the destination is identified as spi\_c.

- T<sub>afpaa</sub> = I/O Datapath Delay (spi\_c)
- $T_{afpga} = 1.856$  ns, maximum

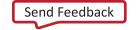

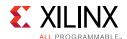

```
clk
 Path Group:
 Path Type: Max at Slow Process Corner

Requirement: 11.111ns (clk rise@11.111ns - clk rise@0.000ns)

Data Path Delay: 1.856ns (logic 1.476ns (79.523%) route 0.380ns (20.477%))
 Logic Levels:
                     1 (OBUF=1)
 Output Delay:
                      -11.111ns
 Clock Path Skew: -5.294ns (DCD - SCD + CPR)
   Destination Clock Delay (DCD): 0.000ns = (11.111 - 11.111)
                                 5.294ns
   Source Clock Delay (SCD):
   Clock Pessimism Removal (CPR): 0.000ns
 Clock Uncertainty: 0.035ns ((TSJ^2 + TIJ^2)^1/2 + DJ) / 2 + PE
   Total System Jitter (TSJ): 0.071ns
Total Input Jitter (TIJ): 0.000ns
   Discrete Jitter
                        (DJ): 0.000ns
                         (PE): 0.000ns
   Phase Error
 Clock Net Delay (Source):
                           2.304ns (routing 0.335ns, distribution 1.969ns)
                                           Incr(ns) Path(ns) Netlist Resource(s)
   Location
                     Delay type
  ______
                                               0.000 0.000 r
0.000 0.000 r clk (IN)
0.000 0.000 example_
                      (clock clk rise edge)
   K20
                                                         0.000 example_ibuf/I
                      net (fo=0)
   K20
                                                    r example_ibuf/INBUF_INST/PAD
   K20
                     INBUF (Prop_INBUF_HRIO_PAD_O)
                                      0.805 0.805 r example_ibuf/INBUF_INST/O
                     net (fo=1, routed) 0.092 0.897 example_ibuf/OUT
   K20
                                                    r example_ibuf/IBUFCTRL_INST/I
                      IBUFCTRL (Prop_IBUFCTRL_HRIO_I_O)
   K20
                                       0.043 0.940 r example_ibuf/IBUFCTRL_INST/O
                                         1.967 2.907 example_support_wrapper/
                  net (fo=1, routed)
clk
   BUFGCE_X1Y24
                                                        r example_support_wrapper/
example_bufg/I
   BUFGCE_X1Y24
                 BUFGCE (Prop_BUFCE_BUFGCE_I_O)
                                          0.083 2.990 r example_support_wrapper/
example_bufg/0
   X2Y1 (CLOCK_ROOT) net (fo=1742, routed)
                                               2.304
                                                        5.294
example_support_wrapper/example_support/example_spi/example_spi_byte/clk
   BITSLICE_RX_TX_X0Y172
                   FDRE
                                                        r example_support_wrapper/
example_support/example_spi/example_spi_byte/spi_c_ofd/C
  ______
   BITSLICE_RX_TX_X0Y172
                      FDRE (Prop_OUT_FF_BITSLICE_COMPONENT_RX_TX_C_Q)
                                         0.626 5.920 r example_support_wrapper/
example_support/example_spi/example_spi_byte/spi_c_ofd/Q
                     net (fo=1, routed)
                                               0.380 6.300 spi_c_OBUF
   AC23
                                                          r spi_c_OBUF_inst/I
   AC23
                      OBUF (Prop_OUTBUF_HPIOB_I_O)
                                                0.850
                                                        7.150 r spi_c_OBUF_inst/O
                      net (fo=0)
                                                0.000
                                                         7.150 spi c
                                                          r spi_c (OUT)
   AC23
  ______
______
                      (clock clk rise edge) 11.111 11.111 r
                                               0.000 11.111
                      clock pessimism
```

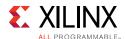

| clock uncertainty output delay | -0.035<br>11.111 | 11.076<br>22.187 |
|--------------------------------|------------------|------------------|
| required time<br>arrival time  |                  | 22.187<br>-7.150 |
| slack                          |                  | 15.037           |

Locate  $T_{qfpga}$  by searching the timing report for flip-flop to pad path analysis at Min at Fast Process Corner, where the destination is identified as  $spi_c$ .

- T<sub>qfpqa</sub> = I/O Datapath Delay (spi\_c)
- $T_{afpga} = 0.919$  ns, minimum

```
Slack (MET):
                       3.227ns (arrival time - required time)
 Source:
                       example_support_wrapper/example_support/example_spi/
example_spi_byte/spi_c_ofd/C
                         (rising edge-triggered cell FDRE clocked by clk {rise@0.000ns
fall@5.556ns period=11.111ns})
 Destination:
                          (output port clocked by clk {rise@0.000ns fall@5.556ns
period=11.111ns})
 Path Group:
                       clk
                       Min at Fast Process Corner
 Path Type:
 Requirement:
                      0.000ns (clk rise@0.000ns - clk rise@0.000ns)
                      0.919ns (logic 0.752ns (81.829%) route 0.167ns (18.171%))
 Data Path Delay:
 Logic Levels:
                      1 (OBUF=1)
 Output Delay:
                      0.000ns
 Clock Path Skew:
                      -2.308ns (DCD - SCD - CPR)
   Destination Clock Delay (DCD):
                                0.000ns
   Source Clock Delay (SCD):
                                  2.308ns
   Clock Pessimism Removal (CPR):
                                  -0.000ns
 Clock Net Delay (Source): 1.077ns (routing 0.127ns, distribution 0.950ns)
   Location
                      Delay type
                                            Incr(ns) Path(ns) Netlist Resource(s)
                      (clock clk rise edge)
                                                 0.000 0.000 r
   K20
                                                 0.000 0.000 r clk (IN)
                                                 net (fo=0)
   K20
                                                      r example_ibuf/INBUF_INST/PAD
   K20
                      INBUF (Prop_INBUF_HRIO_PAD_O)
                                           0.418 0.418 r example_ibuf/INBUF_INST/O
                      net (fo=1, routed)
                                                 0.025 0.443 example_ibuf/OUT
   K20
                                                     r example_ibuf/IBUFCTRL_INST/I
   K20
                       IBUFCTRL (Prop_IBUFCTRL_HRIO_I_O)
                                        0.015 0.458 r example_ibuf/IBUFCTRL_INST/O
                   net (fo=1, routed)
                                           0.746 1.204 example_support_wrapper/
clk
   BUFGCE_X1Y24
                                                          r example_support_wrapper/
example_bufg/I
   BUFGCE_X1Y24
                      BUFGCE (Prop_BUFCE_BUFGCE_I_O)
                                           0.027 1.231 r example_support_wrapper/
example_bufg/0
   X2Y1 (CLOCK_ROOT)
                      net (fo=1742, routed)
                                                1.077
```

example\_support\_wrapper/example\_support/example\_spi/example\_spi\_byte/clk

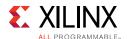

```
BITSLICE_RX_TX_X0Y172
                                            r example_support_wrapper/
example_support/example_spi/example_spi_byte/spi_c_ofd/C
  BITSLICE_RX_TX_X0Y172
                 FDRE (Prop_OUT_FF_BITSLICE_COMPONENT_RX_TX_C_Q)
                                 0.268 2.576 r example_support_wrapper/
example_support/example_spi/example_spi_byte/spi_c_ofd/Q
                               0.167 2.743 spi_c_OBUF
                 net (fo=1, routed)
  AC23
                                             r spi_c_OBUF_inst/I
  AC23
             OBUF (Prop_OUTBUF_HPIOB_I_O)
                                      0.484 3.227 r spi_c_OBUF_inst/O
                                      0.000 3.227 spi_c
                 net (fo=0)
  AC23
                                                r spi_c (OUT)
 ______
                 (clock clk rise edge)
                                     0.000
                                            0.000 r
                                    0.000
                 clock pessimism
                                            0.000
                 output delay
                                     -0.000
 ______
                 required time
                                            -0.000
                 arrival time
 ______
                 slack
                                             3.227
```

Locate  $T_{sfpga}$  by searching the timing report for pad to flip-flop path analysis at Setup (Max at Fast Process Corner), where the source pad is identified as  $spi_q$ .

- Tsfpga = I/O Datapath Delay (spi\_q)
- Tsfpga = 0.658 ns, maximum

```
Slack (MET):
                                23.825ns (required time - arrival time)
  Source:
                                spi a
                                 (input port clocked by clk {rise@0.000ns fall@5.556ns
period=11.111ns})
  Destination:
                                example_support_wrapper/example_support/example_spi/
example_spi_byte/spi_q_ifd/D
                                  (rising edge-triggered cell FDRE clocked by clk {rise@0.000ns
 Path Type: Setup (Max at Fast Process Corner)
Requirement: 11.111ns (clk rise@11.111ns - clk rise@0.000ns)
Data Path Delay: 0.658ns (logic 0.495ns (75.210%) route 0.163ns (24.790%))
Logic Levels: 2 (IBUFCTRL=1 INBUF=1)
Input Delay: -11.111ns
fall@5.556ns period=11.111ns})
  Input Delay: -11.111ns
Clock Path Skew: 2.318ns (DCD - SCD + CPR)
    Destination Clock Delay (DCD): 2.318ns = (13.429 - 11.111)
    Source Clock Delay (SCD): 0.000ns
    Clock Pessimism Removal (CPR):
                                              0.000ns
  Clock Uncertainty: 0.035ns ((TSJ^2 + TIJ^2)^1/2 + DJ) / 2 + PE
    Total System Jitter (TSJ): 0.071ns
Total Input Jitter (TIJ): 0.000ns
Discrete Jitter (DJ): 0.000ns
                                  (PE): 0.000ns
     Phase Error
```

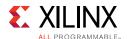

Clock Net Delay (Destination): 1.087ns (routing 0.127ns, distribution 0.960ns)

| Location                               | Delay type                              | <pre>Incr(ns) Path(ns) Netlist Resource(s)</pre>                    |
|----------------------------------------|-----------------------------------------|---------------------------------------------------------------------|
| U21                                    | (clock clk rise edge) input delay       | 0.000 0.000 r<br>-11.111 -11.111<br>0.000 -11.111 r spi_q (IN)      |
| U21                                    | net (fo=0)                              | 0.000 -11.111 spi_q_IBUF_inst/I<br>r spi_q_IBUF_inst/INBUF_INST/PAD |
| U21                                    | INBUF (Prop_INBUF_HPIOE                 |                                                                     |
| U21                                    | net (fo=1, routed)                      |                                                                     |
| IBUFCTRL_INST/I                        |                                         |                                                                     |
| U21                                    | IBUFCTRL (Prop_IBUFCTRL                 | _HPIOB_I_O)                                                         |
| IBUFCTRL_INST/O                        |                                         |                                                                     |
|                                        |                                         | 0.116 -10.453 example_support_wrapper/                              |
|                                        | mple_spi/example_spi_byte/spi           | _d                                                                  |
| BITSLICE_RX_TX_                        | XUY186<br>FDRE                          | r example_support_wrapper/                                          |
| example support/exa                    | mple_spi/example_spi_byte/spi           |                                                                     |
|                                        |                                         |                                                                     |
|                                        |                                         |                                                                     |
|                                        |                                         |                                                                     |
|                                        | (clock clk rise edge)                   | 11.111 11.111 r                                                     |
| K20                                    |                                         | 0.000 11.111 r clk (IN)                                             |
|                                        | net (fo=0)                              | 0.000 11.111 example_ibuf/I                                         |
| K20                                    | INBUF                                   | r example_ibuf/INBUF_INST/PAD                                       |
| K20                                    | INBUF (Prop_INBUF_HRIO_                 |                                                                     |
|                                        | net (fo=1, routed)                      | .418                                                                |
| K20                                    | IBUFCTRL                                | r example_ibuf/IBUFCTRL_INST/I                                      |
| K20                                    | IBUFCTRL (Prop_IBUFCTRL                 |                                                                     |
| 112 0                                  |                                         | nareo,<br>L5                                                        |
|                                        |                                         | 0.746 12.315 example_support_wrapper/                               |
| clk                                    | , ,                                     | 1 - 11 - 11                                                         |
| BUFGCE_X1Y24<br>example_bufg/I         | BUFGCE                                  | r example_support_wrapper/                                          |
| BUFGCE_X1Y24                           | BUFGCE (Prop_BUFCE_BUFG                 | CE_I_O)                                                             |
|                                        |                                         | 0.027 12.342 r example_support_wrapper/                             |
| example_bufg/0                         |                                         |                                                                     |
|                                        | T) net (fo=1742, routed)                |                                                                     |
| example_support_wra<br>BITSLICE_RX_TX_ | pper/example_support/example_<br>X0Y186 | spi/example_spi_byte/clk                                            |
|                                        | FDRE                                    | r example_support_wrapper/                                          |
| example_support/exa                    | mple_spi/example_spi_byte/spi           |                                                                     |
|                                        | clock pessimism                         | 0.000 13.429                                                        |
| D.T                                    | clock uncertainty                       | -0.035 13.394                                                       |
| BITSLICE_RX_TX_                        |                                         | ICE COMPONENT RX TX C D)                                            |
|                                        |                                         | 0.022 13.372 example_support_wrapper/                               |
| example support/exa                    | -<br>mple_spi/example_spi_byte/spi      |                                                                     |
|                                        |                                         |                                                                     |
|                                        | required time                           | 13.372                                                              |
|                                        | arrival time                            | 10.453                                                              |
|                                        |                                         |                                                                     |
|                                        | slack                                   | 23.825                                                              |

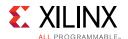

Locate  $T_{hfpga}$  by searching the timing report for pad to flip-flop path analysis at Hold (Min at Slow Process Corner), where the source pad is identified as spig.

```
T_{hfpqa} = I/O Datapath Delay (spi_q)
```

```
T_{hfpqa} = 0.468 \text{ ns, minimum}
```

```
Slack (MET):
                          17.334ns (arrival time - required time)
 Source:
                          spi_q
                           (input port clocked by clk {rise@0.000ns fall@5.556ns
period=11.111ns})
 Destination:
                         example_support_wrapper/example_support/example_spi/
example_spi_byte/spi_q_ifd/D
                           (rising edge-triggered cell FDRE clocked by clk {rise@0.000ns
fall@5.556ns period=11.111ns})
 Path Group:
 Path Type: Hold (Min at Slow Flocess coller,
Requirement: 0.000ns (clk rise@0.000ns - clk rise@0.000ns)
Data Path Delay: 0.468ns (logic 0.242ns (51.750%) route 0.226ns (48.250%))
Logic Levels: 2 (IBUFCTRL=1 INBUF=1)
                        22.222ns
 Input Delay:
 Clock Path Skew: 5.302ns (DCD - SCD - CPR)
   Destination Clock Delay (DCD): 5.302ns
   Source Clock Delay (SCD):
                                     0.000ns
   Clock Pessimism Removal (CPR): -0.000ns
 Clock Net Delay (Destination): 2.312ns (routing 0.335ns, distribution 1.977ns)
                                                Incr(ns) Path(ns) Netlist Resource(s)
                        Delay type
                         (clock clk rise edge)
                                                     0.000
                                                              0.000 r
                                                            22.222
                                                   22.222
                         input delay
   U21
                                                            22.222 r spi_q (IN)
                                                     0.000
                                                     0.000 22.222 spi_q_IBUF_inst/I
                        net (fo=0)
   U21
                                                        r spi_q_IBUF_inst/INBUF_INST/PAD
   U21
                        INBUF (Prop_INBUF_HPIOB_PAD_O)
                                      0.242 22.464 r spi_q_IBUF_inst/INBUF_INST/O
                       net (fo=1, routed) 0.050 22.514 spi_q_IBUF_inst/OUT
   112.1
                                                                    r spi_q_IBUF_inst/
IBUFCTRL INST/I
                        IBUFCTRL (Prop IBUFCTRL HPIOB I O)
   U21
                                                     0.000 22.514 r spi_q_IBUF_inst/
IBUFCTRL_INST/O
                    net (fo=1, routed) 0.176 22.690 example_support_wrapper/
example_support/example_spi/example_spi_byte/spi_q
    BITSLICE_RX_TX_X0Y186
                      FDRE
                                                               r example support wrapper/
example_support/example_spi/example_spi_byte/spi_q_ifd/D
                         (clock clk rise edge)
                                                     0.000 0.000 r
   K20
                                                     0.000 0.000 r clk (IN)
                                                    0.000 0.000 example_ibuf/I
                        net (fo=0)
   K20
                    INBUF
                                                           r example_ibuf/INBUF_INST/PAD
                        INBUF (Prop_INBUF_HRIO_PAD_O)
```

K20

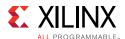

```
0.805 r example_ibuf/INBUF_INST/O
                      net (fo=1, routed)
                                                0.092
                                                        0.897 example_ibuf/OUT
   K20
                   IBUFCTRL
                                                     r example_ibuf/IBUFCTRL_INST/I
   K20
                      IBUFCTRL (Prop_IBUFCTRL_HRIO_I_O)
                                        0.043 0.940 r example_ibuf/IBUFCTRL_INST/O
                   net (fo=1, routed)
                                           1.967 2.907
                                                            example_support_wrapper/
clk
   BUFGCE_X1Y24
                     BUFGCE
                                                         r example_support_wrapper/
example_bufg/I
   BUFGCE_X1Y24
                      BUFGCE (Prop_BUFCE_BUFGCE_I_O)
                                                    2.990 r example_support_wrapper/
example_bufg/0
   X2Y1 (CLOCK_ROOT)
                    net (fo=1742, routed)
                                               2.312
                                                         5.302
example_support_wrapper/example_support/example_spi/example_spi_byte/clk
   BITSLICE_RX_TX_X0Y186
                                                         r example_support_wrapper/
example_support/example_spi/example_spi_byte/spi_q_ifd/C
                      clock pessimism
                                                          5.302
                                                 0.000
   BITSLICE_RX_TX_X0Y186
                      FDRE (Hold_IN_FF_BITSLICE_COMPONENT_RX_TX_C_D)
                                           0.054
                                                    5.356
                                                          example_support_wrapper/
example_support/example_spi/example_spi_byte/spi_q_ifd
                      required time
                      arrival time
  _____
                      slack
```

#### Check:

- Is  $T_{hfpqa} \le T_{qfpqa,min} + T_{clqx}$ ?
- Is  $0.468 \text{ ns} \le 0.919 \text{ ns} + 1 \text{ ns}$ ?
- Is 0.468 ns ≤ 1.919 ns? Yes

#### Calculate:

$$T_{clk} \geq 0.5 \, \times \, (T_{qfpga,max} \, + \, T_{w1} \, + \, T_{dly} \, + \, T_{w2} \, + \, T_{clqv} \, + \, T_{w3} \, + \, T_{dly} \, + \, T_{w4} \, + \, T_{sfpga})$$

#### requires

$$T_{clk} \ge 0.5 \times (1.856 \text{ ns} + 1 \text{ ns} + 2.8 \text{ ns} + 1 \text{ ns} + 6 \text{ ns} + 1 \text{ ns} + 2.8 \text{ ns} + 1 \text{ ns} + 0.658 \text{ ns})$$

or

$$T_{clk} \ge 9.057 \text{ ns}$$

The hold requirement is satisfied and the requirement on  $T_{clk}$  indicates that the SPI Receive Waveform and Timing Budget restrict the system-level design example input clock cycle time to be 9.057 ns or larger.

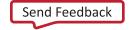

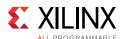

### **SPI Bus Timing Budget Conclusions**

When the SPI flash master helper block and external memory system are present, the SPI bus timing budget must be analyzed to ensure a robust implementation. The result of the analysis helps to confirm that the external memory system is functional, and reveals any constraints it might pose on the maximum frequency of the system-level design example input clock.

Using the example data from the Vivado Design Suite timing report for a Kintex UltraScale SEM IP implementation, the memory interface is functional. The most stringent requirement on  $T_{clk}$  is that  $T_{clk} \ge 9.057$  ns, as the memory interface only works when the input clock frequency is 110.412 MHz or lower. Other input clock frequency limits, such as the ICAP maximum clock frequency and the system-level example maximum clock frequency, must also be considered.

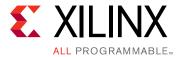

# Utilizing an Evaluation Board to Demonstrate SEM Controller Behavior

The SEM IP controller is device dependent. When generating the SEM controller IP, you can choose to target evaluation boards. When the following evaluation boards are targeted, the generated IP and system-level example designs are tailored for out-of-the-box hardware bring-up (the device is chosen by selecting the board):

- Kintex<sup>®</sup> UltraScale™ KCU105 Evaluation Platform
- Virtex<sup>®</sup> UltraScale™ VCU108 Evaluation Platform

You can use these designs to build an understanding of the IP behavior and also demonstrate its characteristics.

For a demonstration of the SEM controller behavior on the Zynq<sup>®</sup> UltraScale+ MPSoC ZCU102 Evaluation Platform, see *Integrating LogiCORE SEM IP in Zynq UltraScale+ Devices* (XAPP1298) [Ref 4] and *Integrating LogiCORE SEM IP with AXI in Zynq UltraScale+ Devices* (XAPP1303) [Ref 5].

### **Generating Bitstream**

When the supported evaluation boards are targeted, the IP configuration, generated system-level example design and constraints are configured by default to be compatible with the targeted device and platform. To generate a bitstream, follow these steps:

1. Create a new Vivado® RTL project and choose one of the supported boards (Figure D-1):

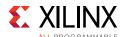

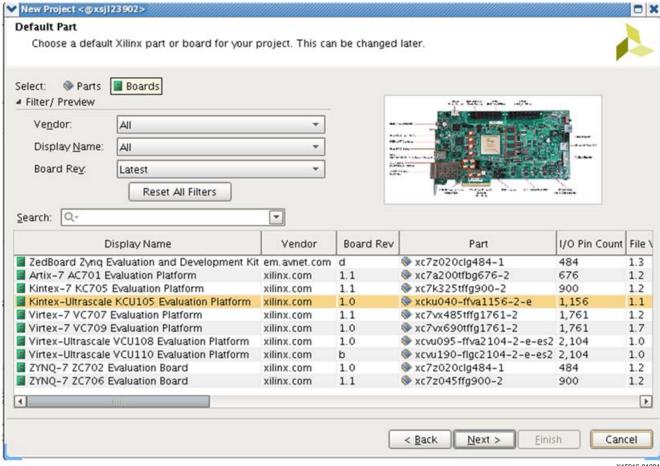

Figure D-1: Generating a Bitstream

X15916-012816

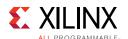

2. Find the **UltraScale Soft Error Mitigation** IP in the Vivado IP catalog and generate the core. You do not need to modify any of the parameters because the defaults are set to the targeted platform.

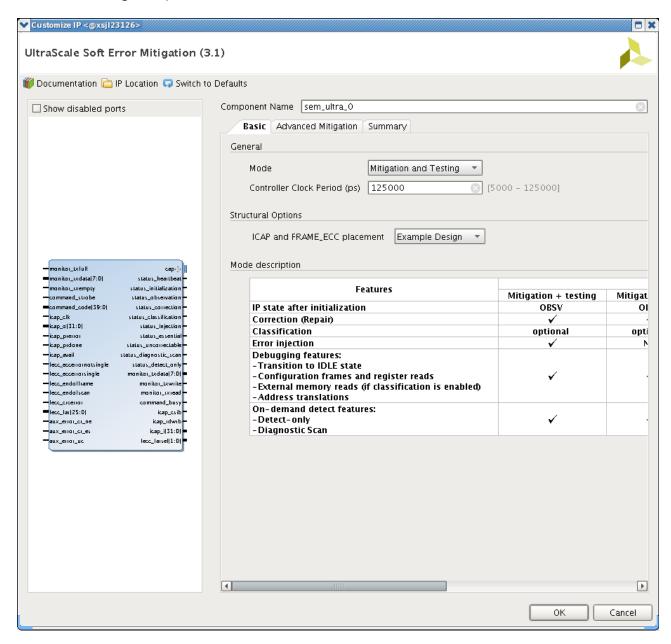

Figure D-2: SEM Controller Basic Tab

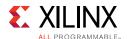

3. Generation of the IP completes after the **Out-of-Context Module Runs** finishes. Select the generated IP and select **Open IP Example Design**.

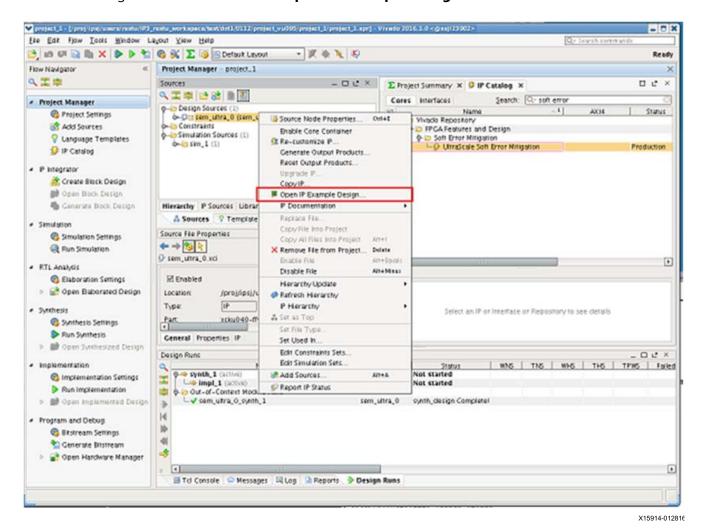

Figure D-3: SEM Controller Open IP Example Design

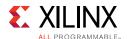

4. Next, synthesize, implement, and generate the bitstream for the example design. This bitstream is used to program the device on the evaluation platform.

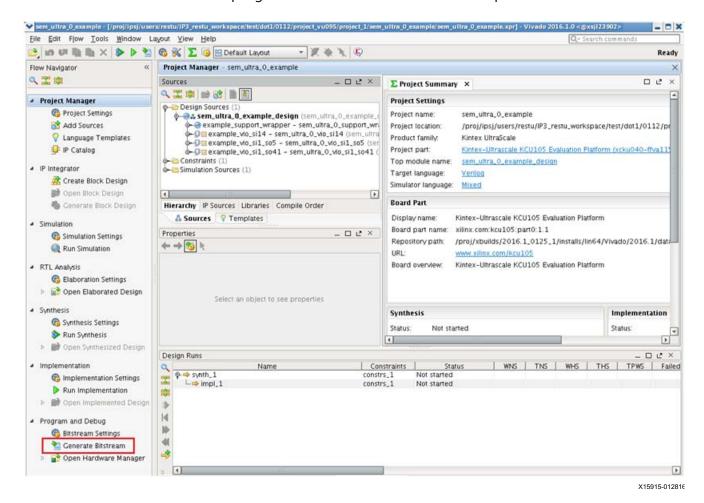

Figure D-4: SEM Controller Generate Bitstream

## **Hardware and Software Setup**

After a bitstream is generated, connect the Platform USB (or Digilent<sup>®</sup>) cable and USB UART cable to the computer and board. Ensure that the cables are connected by opening up the **Devices and Printers** list in the **Control Panel** and confirm the following:

- Silicon Labs CP210x USB to UART Bridge
- Xilinx (this refers to the platform USB cable)

To issue commands and receive status information from UART Interface of the SEM controller, a terminal emulator program (for example, Teraterm) that supports serial port connection needs to be used and configured. For more information on how to configure the terminal emulator program, see Switching Behavior in Chapter 3.

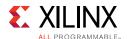

After programming the bitstream and debug\_nets.ltx file for the VIO cores, add the  $hw\_vio\_*$  windows into the **Hardware Manager** to view and also manipulate the SEM signals.

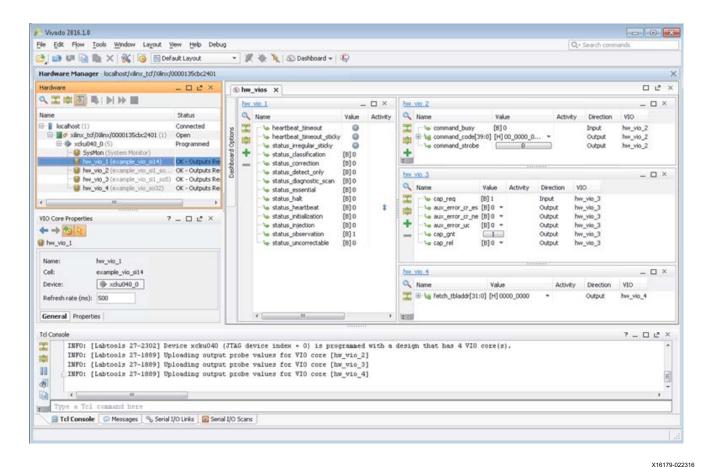

Figure D-5: SEM Controller Hardware Manager Window

# Demonstration on Communicating with the SEM Controller through the UART Interface

This section gives a step-by-setup instruction on how to perform a basic error injection and the expected status output from the SEM controller by using the terminal emulator to communicate with the SEM controller through the UART Interface. All commands are issued and status received using the terminal emulator. The instructions goes through the Initialization report, Status report, Idle versus Observation states, Error Injection, and Correction report. This example assumes that the IP is configured in the Mitigation and Testing mode with Classification disabled which is the default configuration of the Vivado Integrated Design Environment (IDE).

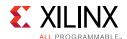

To understand how the IP transitions through each state during this example, see the state diagram in Figure 3-5, page 54. The list of commands (and its format) and reports used in this demonstration can be found in UART Interface Messages in Chapter 3 and UART Interface Commands in Chapter 3 of this document.

When the generated bitstream is programmed onto the device, an initialization report is received in the terminal emulator. The report looks like the following:

```
SEM_ULTRA_V3_1 Name and version
SC 01 State transition to Initialization state
FS 04 Core Configuration Information
AF 01 Additional Core Configuration Information
ICAP OK ICAP Available
RDBK OK Status: Readback Active
INIT OK Status: Completed Setup
SC 02 State transition to Observation
O> Observation prompt
```

Now, the controller has finished initialization and is observing the FPGA configuration system for indication of error conditions. The status\_observation signal is asserted in the VIO window.

To emulate an error occurring in the configuration memory, you have to transition the controller to the Idle state. You can do this by sending the command to the UART interface from the terminal emulator:

Now, all the status flags (all status\_\* ignoring status\_essential and status\_uncorrectable) are deasserted indicating that the controller is in Idle state.

When the controller enters Idle state, it disables the built-in configuration memory scan and checks. Available commands in this state are shown in Table 3-1, page 59.

If a Full status report is requested by sending an "S" through the UART interface, you receive the following output:

```
T > S
                  Status request command ("S")
SN 00
                 SLR number
                Current State
SC 00
                Current Flags
FC 00
                Reserved Information
RI 00
                Maximum Linear Frame Count
MF 00006643
TS XXXXXXXX
                Timestamp
TB XXXXXXXX
                Table Base
                Classification Base
CB XXXXXXXX
CL 001
                Classification Level
                  Idle Prompt
```

After the Full status report is complete, the Idle prompt returns to receive the next command.

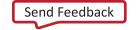

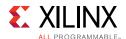

To emulate an error occurring in the configuration memory, you can perform an error injection. In general, Xilinx recommends performing an error injection in the ECC word of the frame. An error injection in the ECC word does not impact the configured design but enables you to observe what happens when a configuration error is found.

Xilinx also recommends that you query the content of the frame in which the error is injected into, before and after injecting errors. This enables you to confirm that the error injection is successful in altering the configuration memory and whether the controller will detect and correct the injected errors.

In this example, inject an error in Frame 0, Word 61, and Bit 0 which is a bit in the ECC word for an UltraScale device.

First, perform a Query command to read the content of frame 0.

Now, perform the error injection at Frame 0, Word 61, and Bit 0.

```
I> N C0000007A0 Error injection command using LFA
SC 10 State transition to Error Injection
SC 00 State transition to Idle
I> Idle Prompt
```

When the IP performs error injection, it briefly enters the Error Injection state, asserting the status\_injection signal during that time.

Finally, perform a Query command again to ensure an error has been introduced at the chosen location.

Because the bit targeted by the error injection command has changed, it is confirmed that the error injection was successful.

To demonstrate error detection and correction capability of the controller, you need to command the controller to re-enter the Observation state and resume observing the FPGA configuration system for indication of error conditions.

To enter the Observation state, issue the following command:

| I> O  | Enter Observation Command       |
|-------|---------------------------------|
| SC 02 | State transition to Observation |
| 0>    | Observation prompt              |
| RI XX | Reserved information            |

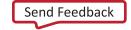

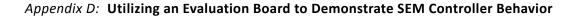

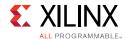

```
SC 04
                 State transition to Correction
ECC
                ECC error detected
TS 0000245D
               Timestamp
PA 0000000
               PFA of detected error
LA 0000000
               LFA of detected error
COR
                Error correction report begins
WD 3D BT 00 Corrected word and bit values
                Error correction report end
END
               Flag updated with correctability
FC 00
SC 08
                 State transition to Classification
                 Flag updated with essentialness (if classification is disabled, it
FC 40
is always essential)
SC 02
                State transition to Observation
0>
                 Observation prompt
```

Observe that after transition to the Observation state, the controller subsequently detected and reported the error, indicated by the error detection and correction report generated in the Correction state.

After completing the error correction, the controller transitions to the Classification state before transitioning back into the Observation state and resumes observing the FPGA configuration system for further indication of error conditions.

**Note:** If the Classification feature is disabled, the flag always indicates that the error is essential.

The Flag Change update provides two pieces of information:

- Correctability (reflected on status\_uncorrectable)
- Essentialness (reflected on status\_essential).

Correctability gets updated after the correction report ends and essentialness gets updated before it transitions out of the Classification state. Until either of those stages are hit again, the Flag Change variable value continues to remain the same. See Table 3-4, page 72 to understand the different Flag Change Values and their corresponding meanings.

**Note:** Each State and Flag Change reported on the UART interface are reflected on the status\_\* signals in the VIO window.

For more information on emulating the occurrence of errors in the configuration memory, see Appendix F, Error Injection Guidance.

In this demonstration, all commands to the IP were given through the terminal emulator to the UART Interface. The same commands can be executed using the Command Interface through the VIO window. Each correctly given command through this interface is echoed on the UART Interface resulting in the same status and reports shown above. For more information on how to provide commands through the Command Interface, see Command Interface in Chapter 3.

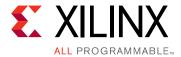

## Example UART Logs

The following sections provide example logs that are based on the UltraScale+ FPGAs. These short examples from the SEM IP UART logs are a sample of the observable activity when the IP is configured in Mitigation and Testing mode with the Error Classification feature disabled, except where noted.

## **Initialization Report**

```
SEM_ULTRA_V3_1
SC 01
FS 04
AF 01
ICAP OK
RDBK OK
INIT OK
SC 02
```

## **Status Report**

#### Non-SSI from Idle State

```
I> S
SN 00
SC 00
FC 00
RI 00
MF 00008BB6
TS 00000877
TB XXXXXXX
CB XXXXXXX
CL 001
I>
```

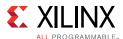

#### **Non-SSI from Observation State**

0> S

SN 00

SC 02

FC 00 RI 00

0>

#### SSI from Idle State

I> S

SN 00

SC 00

FC 00

RI 00

MF 0000DD19

TS 00000020

TB XXXXXXXX

CB XXXXXXXX

CL 001

SN 01

SC 00

FC 00

RI 00

MF 0000DD19

TS 00000020

TB XXXXXXXX

CB XXXXXXXX

CL 001

SN 02 SC 00

FC 00

RI 00

MF 0000DD19

TS 00000020

TB XXXXXXXX

CB XXXXXXXX CL 001

т <

### **SSI from Observation State**

0> S

SN 00 SC 02

FC 40

RI 00

SN 01

SC 02 FC 40

RI 00

SN 02

SC 02 FC 40

RI 00

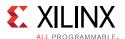

## **Injection Commands**

## **Injection Is Enabled**

```
I> N C000A098000
SC 10
SC 00
I>
```

## **Injection Is Disabled**

```
I> N C000A098000
SC 00
I>
```

## **Enter Observation Command**

```
I> 0
SC 02
O>
```

#### **Enter Idle Command**

```
O> I
SC 00
I>
```

## **Enter Detect Only Command**

```
I> D
SC 20
D>
```

## **Software Reset Command**

```
I> R 04
SEM_ULTRA_V3_1
SC 01
FS 04
AF 01
ICAP OK
```

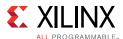

RDBK OK INIT OK SC 02 O>

## **Frame Address Translation Command**

```
I> T C00051A090D
0008000090D
I>
```

## **Query Command**

```
I> Q C00051A090D
(word 0 - 8-digit hex value)
(word 1 - 8-digit hex value)
...
(word 92 - 8-digit hex value)
I>
```

## **External Memory Reads Command (Xmem)**

```
I> X 00000000
94
I>
```

## **Peek Command**

```
I> P 01
00000001
I>
```

## **Observation Error Reports**

#### 1-bit Correctable ECC - Error Classification Disabled

```
O>
RI 00
SC 04
ECC
TS 00000971
```

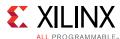

PA 00180200
LA 0000A098
COR
WD 22 BT 10
END
FC 00
SC 08
FC 40
SC 02
O>

# 2-bit Correctable ECC With One Essential Bit – Error Classification Enabled

0> RI 00 SC 04 ECC TS 00000971 PA 00180200 LA 0000A098 COR WD 00 BT 01 WD 00 BT 03 END FC 00 SC 08 CLAWD 00 BT 03 LV 01 END FC 40 SC 02 0>

#### **Uncorrectable ECC**

O> RI 00 SC 04 ECC
TS 00000971 PA 00180200 LA 0000A098 COR END
FC 20 SC 08 FC 60 SC 00 I>

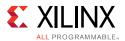

#### **CRC Error**

O> RI 00 SC 04 CRC TS 00000B4F FC 20 SC 08 FC 60 SC 00 I>

#### **AUX Error**

O>
RI 00
SC 04
AUX
TS 00000B4F
FC 00
SC 08
FC 00
SC 02
O>

#### **ROM Error**

O>
RI 00
SC 04
ROM
TS 00000B4F
FC 40
SC 08
FC 00
SC 02
O>

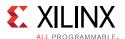

## **Detect Only Error Reports**

Detects the first error. then returns to idle.

#### **Correctable ECC**

In detect only mode, this error is not corrected.

```
D>
RI 00
ECC
TS 00001034
PA 00000000
LA 00000000
WD 00 BT 00
FC 60
SC 00
I>
```

#### **Uncorrectable ECC**

```
D> RI 00
ECC
TS 0000328D
PA 00000000
LA 00000000
FC 60
SC 00
I>
```

#### **CRC Error**

```
D> RI 00 CRC TS 00001866 FC 60 SC 00 I>
```

#### **ROM Error**

```
D> RI 00 ROM TS 000002C6 FC 60 SC 00 I>
```

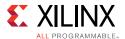

#### **AUX Error**

D> RI 00 AUX TS 00001BAC FC 60 SC 00 I>

## **Diagnostic Scan**

Scans device once for all errors. Reports all detected errors, then returns to idle.

#### **Correctable 1-bit ECC**

In a diagnostic scan, the reported errors are not corrected.

I> U
SC 40
RI 00
ECC
TS 0000108D
PA 00000000
LA 00000000
WD 00 BT 00
SC 00
I>

#### **Uncorrectable ECC**

```
I> U
SC 40
RI 00
ECC
TS 000032EB
PA 00000000
LA 00000000
SC 00
I>
```

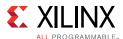

## **Uncorrectable ECC followed by a Correctable ECC**

I> U
SC 40
RI 00
ECC
TS 000032EB
PA 00000000
LA 00000000
RI 00
ECC
TS 00003E08
PA 018C0400
LA 0000D500
WD 00 BT 00
SC 00
I>

#### **No Error Detected**

I> U SC 40 SC 00 I>

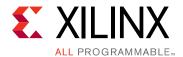

## **Error Injection Guidance**

The SEM IP provides provision for error injection to support verification of the controller and evaluation of applications of the controller. Generally, the objective of the error injection exercise should drive the type of error injection that should be performed.

**Objective**: Basic Error Injection Testing

To perform this type of error injection, you are interested in achieving the following goals:

- Confirm that the controller detects and corrects errors
- Confirm that the system is logging errors that are detected and corrected as expected
- Not interested in testing system behavior when error impacts design function

Location of error injections:

- Inject errors in ECC word of a frame.
- For UltraScale™ architecture, the ECC word spans between word 60 and 61 of each frame. Xilinx recommends injecting errors in the lower byte of word 61.
- For UltraScale+™ FPGAs and MPSoCs, the ECC word spans between word 45 and 46 of each frame. Xilinx recommends injecting errors in the low byte of word 46. Many UltraScale+ devices contain configuration memory address ranges which are reserved for support of processing system integration (regardless of processing system presence or use). Error injected into these reserved configuration memory addresses will not be detected. Xilinx recommends using linear frame addresses larger than 2/3 × Max Linear Frame as general guidance in selection of an address which maps to physically implemented configuration memory.

By injecting errors in this location, the injected error does not interfere with the controller or design function.

If the objective of error injection does not fall into this scope, open a support case for guidance.

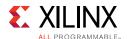

The following lists general guidance for injecting errors using the Monitor or Command interface from the controller:

- Perform error injection using Linear Frame Addresses (LFA). The valid range of address is from 0 to maximum LFA value –2. For example, the maximum frame for a XCKU040 device is 26,179. The valid range of addresses to inject errors are 0 to 26,177 (26,179 2). The maximum LFA value for a given device is recorded in Table 2-2 and this value is also reported by the controller in its status report (MF {8-digit hex value}).
- Always perform a Query command before and after error injection to verify that the error injection was successful and the bit is not masked from reads and writes.
- Inject one error at a time and confirm that the controller transitions to Injection state and returns to the Idle state again before performing the next injection. If the controller is not in Idle state, the error injection instruction can be dropped or lost.
- Xilinx recommends using the Monitor or UART Interface to perform and monitor error injection because this interface provides the most verbose information.
- When using the Command Interface, you must monitor the Status Interface to verify that the controller is in Idle before injecting any error and also to verify that controller transitions to error injection state after the command is given.
- If a single bit error is injected and is not detected by the controller, inject an error to the same bit again before proceeding to inject an error in a different bit.
- If injecting more than 1-bit at a time, you should back-out all the errors that are not corrected before performing another set of error injection. Alternatively, reprogram the device before resuming further error injection testing.

Special considerations when injecting errors:

- Due to masked and not implemented frames, there is a possibility that an error injected is not detected (hence not corrected). Performing a Query command before and after error injection gives insight on what to expect.
- Usually frames that are masked are related to dynamic memory (DRP, SRL, etc.).
- If an injected error caused the controller to report an uncorrectable error, reconfigure before doing anymore testing.

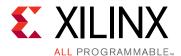

# IP Design Checklist

The following checklist is provided with the SEM controller to assist your use and integration of the IP.

| Review the unsupported features (see Unsupported Features in Chapter 1) when using the SEM IP                                                                                                    |
|----------------------------------------------------------------------------------------------------|
| to ensure compatibility with the design.                                                                                                    |
| Decide on your SEU mitigation approach and make trade-offs of different features available in the IP.                                                                                                    |
| Most would use the SEM controller in the Mitigation and Testing mode and in its default configuration as it enables SEU event detection and correction with the ability to inject errors, and has access to all the other convenience features in the Idle state. Others might opt to migrate to the Mitigation only mode during production to disable any error injection capabilities.                                            |
| Consider if your system would take different actions if the IP reports a correctable error, uncorrectable error, correctable error that is essential, etc. For example, if a correctable error that is not essential is detected, do nothing but if a correctable error that is essential is detected, reconfigure the device. At the minimum, you should log all errors that are detected using the Monitor or UART interface.     |
| Calculate a reliability estimation of a design (including SEM IP) using the pre-design (spreadsheet-based) SEU FIT estimation tool for your entire deployment to understand how frequently you can expect to log an error. The pre-design (spreadsheet-based) SEU FIT estimation tool can be downloaded from here: Xilinx Quality and Reliability Web Page                                                                          |
| Verify that the system clock provided to the controller follows the recommended guidelines. See System Clock Interface in Chapter 3. The SEM controller expects the clock provided to it and the configuration primitives to be stable (no glitching and does not violate $F_{\text{Max}}$ ). If the initial clock is unstable, employ the use of a BUFGCE to buffer the clock and only enable the buffer when the clock is stable. |
| Consider setting initial cap_gnt input to 0 and adding a master control switch on the signal to control when the controller initializes. cap_gnt should only be set to 1 when ICAP is ready.                                                                                                    |
| Consider adding a master control switch on the clock provided to the controller. This determines when the clock is stable and provides it to the controller.                                                                                                    |
| Check that all unused input ports are tied off as described in the individual sections of the Interface, see Interfaces in Chapter 3. If the ports are not tied off correctly, the IP might not initialize.                                                                                                    |
| Review all the system-level considerations for each used interface as described in the individual sections of Interface, see Interfaces in Chapter 3.                                                                                                    |
| For future debugging purposes, at the minimum Xilinx recommends buffering the Monitor Interface output into a FIFO. This information is required to debug any future issues. See Monitor Interface in Chapter 3.                                                                                                    |
| For future debugging purposes, Xilinx recommends that the post-synthesis DCP of the design is stored to debug any future issues.                                                                                                    |

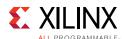

When logging errors and location of the errored frame, use the Monitor or UART interface. See Monitor Interface in Chapter 3 and UART Interface in Chapter 3. Xilinx discourages monitoring the FRAME ECC interface. If you are having issues with the UART interface (message is garbled, characters are being dropped, etc), check your V\_ENABLETIME value settings are compatible to the baud rate and clock frequency that you selected. Also, that the external device or terminal emulator that the UART interface is connected to is configured correctly. See Switching Behavior in Chapter 3. Each SEM controller generated is specific to the device it is targeted for. Do not take a SEM controller generated for one device and use it for another device. Check that the controller is correctly constrained as described in Constraining the Core in Chapter 4. Clock period constraints for the controller icap clk False path constraint on some asynchronous path between the controller and ICAP ICAP and FRAME\_ECC constraints might need to be applied for successful placement Note that it is not possible to observe controller behaviors in simulation but design simulations that instantiate the controller is supported. See Simulation in Chapter 4. Do not place any pipeline registers between the controller and the FRAME\_ECC/ICAP primitives outside what is delivered in the example design. Review Systems in Chapter 3 to consider if a system-level supervisory function is needed to monitor the Soft Error Mitigation solution. Consider using block RAM ECC to protect your block RAMs from SEUs and other methods to further increase the design resiliency to soft errors if the estimated FIT of the design is not within the intended budget. Integrate the SEM IP into your design cycle early and validate your design in hardware with it enabled. See Integration and Validation in Chapter 4. When debugging issues, see Appendix H, Debugging for further guidance. For quick reference of how the IP should behave, see Figure 3-5 through Figure 3-7 that describe the valid state transition diagrams of the controller. When performing error injection, execute a Query command before and after to verify the effects of the error injection. See Appendix F, Error Injection Guidance.

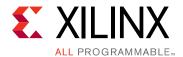

## Debugging

This appendix includes details about resources available on the Xilinx Support website and debugging tools.

## Finding Help on Xilinx.com

To help in the design and debug process when using the UltraScale architecture SEM controller, the Xilinx Support web page contains key resources such as product documentation, release notes, answer records, information about known issues, and links for obtaining further product support.

#### **Documentation**

This product guide is the main document associated with the SEM controller. This guide, along with documentation related to all products that aid in the design process, can be found on the Xilinx Support web page or by using the Xilinx Documentation Navigator.

Download the Xilinx Documentation Navigator from the Downloads page. For more information about this tool and the features available, open the online help after installation.

#### **Answer Records**

Answer Records include information about commonly encountered problems, helpful information on how to resolve these problems, and any known issues with a Xilinx product. Answer Records are created and maintained daily ensuring that users have access to the most accurate information available.

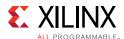

Answer Records for this core can be located by using the Search Support box on the main Xilinx support web page. To maximize your search results, use proper keywords such as:

- Product name
- Tool message(s)
- Summary of the issue encountered

A filter search is available after results are returned to further target the results.

#### Master Answer Record for the UltraScale architecture SEM controller

AR 63609

### **Technical Support**

Xilinx provides technical support at Xilinx support web page for this LogiCORE™ IP product when used as described in the product documentation. Xilinx cannot guarantee timing, functionality, or support if you do any of the following:

- Implement the solution in devices that are not defined in the documentation.
- Customize the solution beyond that allowed in the product documentation.
- Change any section of the design labeled DO NOT MODIFY.

To contact Xilinx Technical Support, navigate to the Xilinx Support web page.

## **Debug Tools**

There are many tools available to address SEM controller design issues. It is important to know which tools are useful for debugging various situations.

#### Vivado Design Suite Debug Feature

The Vivado<sup>®</sup> Design Suite debug feature inserts logic analyzer and virtual I/O cores directly into your design. The Vivado Design Suite debug feature also allows you to set trigger conditions to capture application and integrated block port signals in hardware. Captured signals can then be analyzed. This feature in the Vivado IDE is used for logic debugging and validation of a design running in Xilinx devices.

The Vivado logic analyzer is used with the logic debug LogiCORE IP cores, including:

- ILA 2.0 (and later versions)
- VIO 2.0 (and later versions)

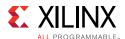

See the Vivado Design Suite User Guide: Programming and Debugging (UG908) [Ref 12].

#### **Reference Boards**

Various Xilinx development boards support the SEM controller core. These boards can be used to prototype designs and establish that the core can communicate with the system. The UltraScale architecture evaluation board used is KCU105.

## **Hardware Debug**

Hardware issues can range from link bring-up to problems seen after hours of testing. This section provides debug steps for common issues. The Vivado Design Suite debug feature is a valuable resource to use in hardware debug. The signal names mentioned in the following individual sections can be probed using the Vivado Design Suite debug feature for debugging the specific problems.

#### **General Checks**

Ensure that all the timing constraints for the core were properly incorporated from the example design and that all constraints were met during implementation.

If using any clock management blocks in the design, ensure they have obtained lock by monitoring their status.

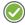

**RECOMMENDED:** Xilinx recommends integrating the SEM IP core as early as possible, ideally at the start of the project. For more information, see Integration and Validation, page 112.

## **Interface Debug**

#### **Monitor Interface**

While using the Monitor Interface is optional, Xilinx strongly recommends having a method in place to connect the Monitor Interface. The Monitor Interface provides information that is crucial in debugging potential problems or answering questions that might arise. The UART helper block provided in the example design is a UART that can be connected to a standard RS232 port, or to USB through a USB-to-UART bridge.

If this connection is not available in the system, at the minimum, Xilinx strongly recommends you to buffer the output of Monitor Interface into a FIFO and the data can be post-processed for debugging purposes.

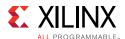

If neither of these options are possible, the Monitor Interface needs to be correctly tied-off for the IP to complete initialization correctly. See Monitor Interface in Chapter 3 for guidance. If this is not done correctly, the IP hangs in the initialization state.

To confirm the SEM controller is operational, observe the initialization report issued by the SEM controller over the Monitor Interface. It generally has the following form:

```
SEM_ULTRA_V3_1
SC 01
FS 03
AF 01
ICAP OK
RDBK OK
INIT OK
SC 02
O>
```

The first line lists the core version. The third line indicates the SEM controller feature set, which is a summary of the SEM controller core options selected when the core was generated.

If the UART helper block is used, and the initialization report appears scrambled or garbage characters appear, verify that the terminal program communication settings match those listed in Switching Behavior and UART Interface in Chapter 3.

Also, verify that the frequency of the actual clock provided to the SEM controller coupled with the UART helper block V\_ENABLETIME parameter value, yields a standard baud rate and that the terminal program communication settings match the bit rate. This is described in Equation 3-1 and Equation 3-2.

If the SEM controller cannot achieve communication with the FPGA configuration logic through the ICAP primitive, the initialization report does not get past the ICAP line, and OK is not present because the controller cannot communicate with the FPGA configuration logic. In such a scenario, the initialization report will look like this:

```
SEM_ULTRA_V3_1
SC 01
FS 03
AF 01
ICAP
```

If this happens, it is necessary to determine why the ICAP is not responding. Some possible items to check:

- Ensure the instantiation of the ICAP is correct for the device being used.
- Ensure that no other process is blocking the ICAP.

Verify no JTAG access is occurring and that SelectMAP persist is not set.

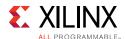

 The connection between the SEM controller and the ICAP must be direct, unless the ICAP sharing is implemented. Never add pipelining between the SEM controller and the ICAP.

As documented in Unsupported Features in Chapter 1, the SEM controller is not compatible with POST\_CRC, POST\_CONFIG\_CRC, or any other related constraints. If the initialization report does not get past the ICAP, RDBK, or INIT lines, verify that none of these have been used.

#### Status Interface

If the Monitor Interface is not available for debugging, you should also verify that the IP completes its initialization state correctly and the behavior is normal. The valid state transitions of the IP can be found in Figure 3-5 through Figure 3-7.

## **Additional Error Injection Options**

In addition to Linear Frame Address (LFA), error injections can also be performed using Physical Frame Address (PFA). This alternate format can be used for the error injection commands executed from both the Monitor (or UART) and Command Interfaces.

Table H-1: Additional UART Commands for Error Injection

| Command               | UART Command Set                                                                                                    |                                                                      |  |  |
|-----------------------|----------------------------------------------------------------------------------------------------|----------------------------------------------------------------------|--|--|
|                       | "N {10-digit hex value}"  UltraScale = Binary value = 0sst trrr rrrc cccc cccc cmmm mmmm wwww wwwb bbbb  UltraScale+ = Binary value = 00ss 0ttt rrrr rrcc cccc cccc mmmm mmmm wwww wwwb bbbb |                                                                      |  |  |
|                       | Binary Value                                                                                                    | Equals to                                                            |  |  |
|                       | ss                                                                                                    | Hardware slr number (2-bit)                                          |  |  |
| Error Injection Using | tt<br>or<br>ttt                                                                                                    | Block type (2-bit for UltraScale or 3-bit for UltraScale+)           |  |  |
| PFA                   | rrrrr                                                                                                    | Row address (6-bit)                                                  |  |  |
|                       | cccccccc                                                                                                    | Column address (10-bit)                                              |  |  |
|                       | mmmmmm                                                                                                    | Minor address (7-bit for UltraScale or 8-bit for UltraScale+)        |  |  |
|                       | wwwwww                                                                                                    | Word address (7-bit)                                                 |  |  |
|                       | bbbbb                                                                                                    | Bit address (5-bit)                                                  |  |  |
|                       | Valid in Idle state. Valid only.                                                                                                    | d for Mitigation and Testing, Detect and Testing, or Emulation modes |  |  |

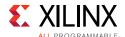

Table H-2: Additional Command Format for Error Injection

| Command               | Command_code[n - 1:0] Format n = 40 for UltraScale and n = 44 for UltraScale+ Devices |                                                                               |  |
|-----------------------|---------------------------------------------------------------------------------------|-------------------------------------------------------------------------------|--|
|                       | UltraScale = Binary value = Osst trrr rrrc cccc cccc cmmm mmmm wwww wwwb bbbb         |                                                                               |  |
|                       | UltraScale+ = Binary value = 00ss Ottt rrrr rrcc cccc cccc mmmm mmmm wwww wwwb bbbb   |                                                                               |  |
|                       | Binary Value                                                                          | Equals to                                                                     |  |
|                       | ss                                                                                    | Hardware slr number (2-bit)                                                   |  |
|                       | tt                                                                                    |                                                                               |  |
|                       | or                                                                                    | Block type (2-bit for UltraScale or 3-bit for UltraScale+)                    |  |
| Error Injection Using | ttt                                                                                   |                                                                               |  |
| PFA                   | rrrrr                                                                                 | Row address (6-bit)                                                           |  |
|                       | cccccccc                                                                              | Column address (10-bit)                                                       |  |
|                       | mmmmmm                                                                                | Minor address (7-bit for UltraScale or 8-bit for UltraScale+)                 |  |
|                       | wwwwww                                                                                | Word address (7-bit)                                                          |  |
|                       | bbbbb                                                                                 | Bit address (5-bit)                                                           |  |
|                       | Valid when controller or Emulation modes of                                           | is in Idle state. Valid for Mitigation and Testing, Detect and Testing, only. |  |

## **Clocking**

Xilinx recommends the clock to be sourced from an oscillator and brought in from a pin directly to the SEM controller. While the likelihood of an SEU event hitting the configuration cells associated with creating the clock internally from a PLL or mixed-mode clock manager (MMCM) is very small, it is best to strive for the highest reliability possible. However, if a PLL or MMCM output or other logic is used to generate the clock, ensure the clock never violates the SEM controller minimum period at any time, including during design start-up or prior to PLL/MMCM lock.

When clock management is used, suppress the clock toggling to the SEM controller until after the clock is stable. For example use a BUFGMUX or BUFGCE to keep the SEM controller clock from toggling until PLL/MMCM lock is achieved.

If an unstable clock is provided to the IP, the SEM controller might behave in the following method:

- · Boot and initialization sequences not consistently completed
- IP completes initialization but reports fatal error soon after entering observation

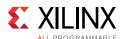

## **Device Dependency**

Each SEM controller generated is specific to the device it is targeted for. If a controller design checkpoint (DCP) is generated for one device and then used in a larger design targeted for a different device and hardware, the IP completes its boot and initialization process but it does not function correctly.

## **Design Properties and Constraints**

The SEM controller initializes and manages the FPGA integrated silicon features for soft error mitigation and when included in a design, do not include any design constraints or options that would enable the built-in detection functions. For example, do not set POST\_CRC, POST\_CONFIG\_CRC, or any other related constraints. Similarly, do not include options to disable GLUTMASK. The default value of YES is required to prevent false error detections by the SEM controller.

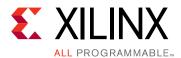

## Additional Resources and Legal Notices

### **Xilinx Resources**

For support resources such as Answers, Documentation, Downloads, and Forums, see Xilinx Support.

## **Documentation Navigator and Design Hubs**

Xilinx<sup>®</sup> Documentation Navigator provides access to Xilinx documents, videos, and support resources, which you can filter and search to find information. To open the Xilinx Documentation Navigator (DocNav):

- From the Vivado<sup>®</sup> IDE, select **Help > Documentation and Tutorials**.
- On Windows, select Start > All Programs > Xilinx Design Tools > DocNav.
- At the Linux command prompt, enter docnav.

Xilinx Design Hubs provide links to documentation organized by design tasks and other topics, which you can use to learn key concepts and address frequently asked questions. To access the Design Hubs:

- In the Xilinx Documentation Navigator, click the **Design Hubs View** tab.
- On the Xilinx website, see the Design Hubs page.

**Note:** For more information on Documentation Navigator, see the Documentation Navigator page on the Xilinx website.

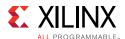

## References

These documents provide supplemental material useful with this user guide:

- 1. Xilinx Device Reliability Report (UG116)
- 2. *UltraScale Architecture Configuration User Guide* (UG570)
- 3. Zyng UltraScale+ MPSoC Technical Reference Manual (UG1085)
- 4. Integrating LogiCORE SEM IP in Zyng UltraScale+ Devices (XAPP1298)
- 5. Integrating LogiCORE SEM IP with AXI in Zynq UltraScale+ Devices (XAPP1303)
- 6. Zynq UltraScale+ MPSoC Software Developer Guide (UG1137)
- 7. OS and Libraries Document Collection (UG643)
- 8. Vivado Design Suite User Guide: Logic Simulation (UG900)
- 9. Vivado Design Suite User Guide: Implementation (UG904)
- 10. Vivado Design Suite User Guide: Designing with IP (UG896)
- 11. Udipi, Sujeeth. Comprehensive Full-Chip Methodology to Verify EM and Dynamic Voltage Drop on High Performance FPGA Designs in the 20nm Technology presented at DesignCon 2014, accessed on June 19, 2015, https://www.xilinx.com/events/designcon2014/1\_TH6Paper\_ComprehensiveFull\_ChipMethodologytoVerifyElectromigration\_v2.pdf.
- 12. Vivado Design Suite User Guide: Programming and Debugging (UG908)
- 13. Vivado Design Suite User Guide: Getting Started (UG910)

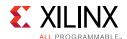

## **Revision History**

The following table shows the revision history for this document.

| Date       | Version | Revision                                                                                                    |
|------------|---------|----------------------------------------------------------------------------------------------------|
| 10/04/2017 | 3.1     | Updated IP Facts chapter.                                                                                                    |
|            |         | Removed UltraScale+ Device Support sections.                                                                                                    |
|            |         | <ul> <li>Added XCVU31P to XCVU37P and XCZU21DR to XCZU29DR device<br/>information in Product Specification chapter.</li> </ul>                    |
|            |         | <ul> <li>Added UltraScale+ SSI description to Error Classification Latency, No<br/>Throttling on Monitor Interface table.</li> </ul>              |
|            |         | • Added UltraScale+ SSI VU3P description to Error Injection Latency When Using Linear Frame Addressing, No Throttling on Monitor Interface table. |
|            |         | <ul> <li>Added VU9P description to Device Utilization – Multi-SLR UltraScale and<br/>UltraScale + Devices (SSI) table.</li> </ul>                 |
|            |         | Added description to status_essential in Status Interface Signals table.                                                                          |
|            |         | Added description to the status_essential Tip in Classification (Mitigation Modes Only) section.                                                  |
|            |         | Added description in Fetch Interface section.                                                                                                    |
|            |         | Updated UltraScale+ description to External Storage Requirements table.                                                                           |
|            |         | Added description in Required Constraints section in Designing with the Core chapter.                                                             |
|            |         | Added SSI device descriptions in External Memory Programming File section.                                                                        |
|            |         | Added SSI device description in Status Report appendix.                                                                                           |

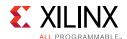

| Date       | Version | Revision                                                                                                    |
|------------|---------|----------------------------------------------------------------------------------------------------|
| 04/05/2017 | 3.1     | Added new supported devices in IP Facts note.                                                                                      |
|            |         | Updated UltraScale+ Device Support sections.                                                                                       |
|            |         | Added golden/fallback description in Unsupported Features section.                                                                 |
|            |         | Added devices in Maximum Number of Configuration Frames to Error<br>Correction Latency, No Throttling on Monitor Interface tables. |
|            |         | Updated description in Resource Utilization section.                                                                               |
|            |         | Updated description in Port Descriptions section.                                                                                  |
|            |         | Added description to FRAME_ECC and Status Interface sections.                                                                      |
|            |         | Updated description in General Design Guidelines section.                                                                          |
|            |         | Updated description in Systems section.                                                                                            |
|            |         | Added note in Structural Options section.                                                                                          |
|            |         | <ul> <li>Added description to FRAME_ECC and Status Interface sections in<br/>Designing chapter.</li> </ul>                         |
|            |         | Added Zynq UltraScale+ MPSoC Considerations section.                                                                               |
|            |         | Added description to Command Interface section.                                                                                    |
|            |         | Added note in Configuration Primitive Included in Core section.                                                                    |
|            |         | Added UltraScale+ in External Storage Requirements table.                                                                          |
|            |         | Updated description in Customizing and Generating the Core section.                                                                |
|            |         | Added description in Placement Constraints and Pin Constraints sections                                                            |
|            |         | Added description in Constraints for UltraScale/UltraScale+ SSI Devices sections.                                                  |
|            |         | Added description in Functions section.                                                                                            |
|            |         | Updated description in Port Descriptions section.                                                                                  |
|            |         | Updated code in Creating the External Memory Programming File section                                                              |
|            |         | Added Zynq UltraScale+ and Virtex UltraScale+ in Utilizing an Evaluation<br>Board appendix.                                        |
|            |         | Added UltraScale+ description in Error Injection Guidance appendix.                                                                |
|            |         | Added description in IP Design Checklist appendix.                                                                                 |
|            |         | Updated code in Creating the External Memory Programming File section                                                              |
|            |         | Added Zynq UltraScale+ and Virtex UltraScale+ in Utilizing an Evaluation<br>Board appendix.                                        |
|            |         | Added Zynq UltraScale+ and UltraScale+ description in Error Injection<br>Guidance appendix.                                        |
|            |         | Added description in IP Design Checklist appendix.                                                                                 |

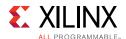

| Date       | Version | Revision                                                                                                    |
|------------|---------|----------------------------------------------------------------------------------------------------|
| 10/05/2016 | 3.1     | Updated IP Facts table note.                                                                                                    |
|            |         | Added Encryption and Authentication Support in Overview chapter.                                                                                                    |
|            |         | Updated description in Unsupported Features section.                                                                                                    |
|            |         | Updated Features section and added UltraScale+ devices in Maximum<br>Number of Configuration Frames table.                                                                                                    |
|            |         | Updated UltraScale+ in Maximum Estimated FIT Rate table.                                                                                                    |
|            |         | Added UltraScale+ devices in Maximum Start-up Latency at ICAP FMax table.                                                                                                    |
|            |         | Added UltraScale+ devices in Maximum IP Error Detection Times at ICAP FMax table.                                                                                                    |
|            |         | <ul> <li>Added UltraScale+ devices in Error Correction Latency, No Throttling on<br/>Monitor Interface, Error Classification Latency, No Throttling on Monitor<br/>Interface, and Error Injection Latency When Using Linear Frame<br/>Addressing, No Throttling on Monitor Interface tables.</li> </ul> |
|            |         | Updated SEM Controller Ports figure.                                                                                                    |
|            |         | Added description in Initialization section in Designing with the Core chapter.                                                                                                    |
|            |         | • Added description on UltraScale+ SSI devices in Designing with the Core, Design Flow Steps, and Example Design chapters.                                                                                                    |
|            |         | Changed monitor_rx/tx to uart_rx/tx.                                                                                                    |
|            |         | Added Example UART Logs appendix.                                                                                                    |
| 04/06/2016 | 3.1     | Added support for UltraScale+ families.                                                                                                    |
|            |         | Added Detect and Testing and Detect only modes in document.                                                                                                    |
|            |         | Updated Fig. 2-1: SEM Controller Ports.                                                                                                    |
|            |         | Updated Table 3-2: Command Format and Usage.                                                                                                    |
|            |         | Updated Error Detection Report – Mitigation Modes (Correction Enabled) section.                                                                                                    |
|            |         | Updated Error Detection Report – Detect Only section.                                                                                                    |
|            |         | Updated Error Detection Report – Diagnostic Scan section.                                                                                                    |
|            |         | Updated Table 3-5: UART Commands and Usage.                                                                                                    |
|            |         | Updated Design Flow Steps chapter.                                                                                                    |
|            |         | Updated Creating the External Memory Programming File section.                                                                                                    |
|            |         | Updated Verification section in Verification appendix.                                                                                                    |
|            |         | Added UltraScale+ description to Migrating and Upgrading appendix.                                                                                                    |
|            |         | Added SPI Bus Timing and Utilizing Evaluation Board appendices.                                                                                                    |
|            |         | Added Post-Synthesis DCP in IP Design Checklist appendix.                                                                                                    |

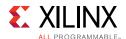

| Date       | Version | Revision                                                                                                    |
|------------|---------|----------------------------------------------------------------------------------------------------|
| 09/30/2015 | 3.0     | Added Detect only and Diagnostic Scan states throughout document.                                                      |
|            |         | Updated IP Facts section.                                                                                              |
|            |         | Added description to Features Summary section.                                                                         |
|            |         | Added detect feature description in Features section.                                                                  |
|            |         | Added Table 2-2: Maximum Number of Configuration Frames.                                                               |
|            |         | Updated Table 2-5: Maximum Start-up Latency at ICAP FMax.                                                              |
|            |         | • Updated Table 2-6: Maximum IP Error Detection Times at ICAP FMax.                                                    |
|            |         | • Updated Table 2-9: Error Injection Latency When Using Physical Frame Addressing, No Throttling on Monitor Interface. |
|            |         | Added description in Sources of Additional Latency section.                                                            |
|            |         | Updated Resource Utilization section.                                                                                  |
|            |         | Updated Fig. 2-1: SEM Controller Ports.                                                                                |
|            |         | Updated description in Status Interface section.                                                                       |
|            |         | Added Integrate and Validate Early description in General Design<br>Guidelines section.                                |
|            |         | Updated ICAP Arbitration Interface section.                                                                            |
|            |         | • Updated Figs. 3-4 to 3-6.                                                                                            |
|            |         | Added Directed State Change for Detect only and Diagnostic states.                                                     |
|            |         | Updated description and figure in Heartbeat section.                                                                   |
|            |         | Updated UART Interface section.                                                                                        |
|            |         | Updated Systems section.                                                                                               |
|            |         | • Updated GUIs in Figs. 4-1 to 4-3.                                                                                    |
|            |         | Updated User Parameter section.                                                                                        |
|            |         | Updated Functions section.                                                                                             |
|            |         | Added descriptions in Controller Constraints, Example Design<br>Constraints, and Constraints for SSI Devices sections. |
|            |         | Added Integration and Validation section in Design Flow Steps chapter.                                                 |
|            |         | Updated Table 5-1: Device Number SLR.                                                                                  |
|            |         | Updated Migrating and Upgrading.                                                                                       |
|            |         | Added Error Injection Guidance and IP Design Checklist appendices.                                                     |
|            |         | Added Additional Error Injection Options, Device Dependency and Other Incompatibilities to Debugging.                  |
| 04/01/2015 | 2.0     | Initial Xilinx release.                                                                                                |

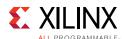

## **Please Read: Important Legal Notices**

The information disclosed to you hereunder (the "Materials") is provided solely for the selection and use of Xilinx products. To the maximum extent permitted by applicable law: (1) Materials are made available "AS IS" and with all faults, Xilinx hereby DISCLAIMS ALL WARRANTIES AND CONDITIONS, EXPRESS, IMPLIED, OR STATUTORY, INCLUDING BUT NOT LIMITED TO WARRANTIES OF MERCHANTABILITY, NON-INFRINGEMENT, OR FITNESS FOR ANY PARTICULAR PURPOSE; and (2) Xilinx shall not be liable (whether in contract or tort, including negligence, or under any other theory of liability) for any loss or damage of any kind or nature related to, arising under, or in connection with, the Materials (including your use of the Materials), including for any direct, indirect, special, incidental, or consequential loss or damage (including loss of data, profits, goodwill, or any type of loss or damage suffered as a result of any action brought by a third party) even if such damage or loss was reasonably foreseeable or Xilinx had been advised of the possibility of the same. Xilinx assumes no obligation to correct any errors contained in the Materials or to notify you of updates to the Materials or to product specifications. You may not reproduce, modify, distribute, or publicly display the Materials without prior written consent. Certain products are subject to the terms and conditions of Xilinx's limited warranty, please refer to Xilinx's Terms of Sale which can be viewed at https://www.xilinx.com/legal.htm#tos; IP cores may be subject to warranty and support terms contained in a license issued to you by Xilinx. Xilinx products are not designed or intended to be fail-safe or for use in any application requiring fail-safe performance; you assume sole risk and liability for use of Xilinx products in such critical applications, please refer to Xilinx's Terms of Sale which can be viewed at https://www.xilinx.com/legal.htm#tos.

#### **AUTOMOTIVE APPLICATIONS DISCLAIMER**

AUTOMOTIVE PRODUCTS (IDENTIFIED AS "XA" IN THE PART NUMBER) ARE NOT WARRANTED FOR USE IN THE DEPLOYMENT OF AIRBAGS OR FOR USE IN APPLICATIONS THAT AFFECT CONTROL OF A VEHICLE ("SAFETY APPLICATION") UNLESS THERE IS A SAFETY CONCEPT OR REDUNDANCY FEATURE CONSISTENT WITH THE ISO 26262 AUTOMOTIVE SAFETY STANDARD ("SAFETY DESIGN"). CUSTOMER SHALL, PRIOR TO USING OR DISTRIBUTING ANY SYSTEMS THAT INCORPORATE PRODUCTS, THOROUGHLY TEST SUCH SYSTEMS FOR SAFETY PURPOSES. USE OF PRODUCTS IN A SAFETY APPLICATION WITHOUT A SAFETY DESIGN IS FULLY AT THE RISK OF CUSTOMER, SUBJECT ONLY TO APPLICABLE LAWS AND REGULATIONS GOVERNING LIMITATIONS ON PRODUCT LIABILITY.

© Copyright 2015–2017 Xilinx, Inc. Xilinx, the Xilinx logo, Artix, ISE, Kintex, Spartan, Virtex, Vivado, Zynq, and other designated brands included herein are trademarks of Xilinx in the United States and other countries. All other trademarks are the property of their respective owners.